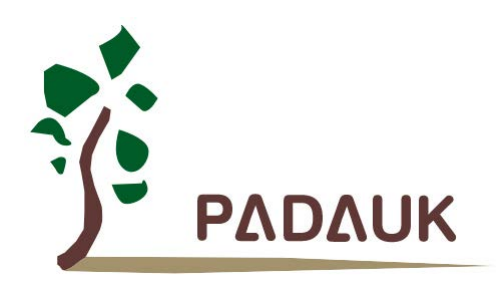

# **PMS154B** 系列

# **IO** 类型单片机 数据手册

第 *0.01* 版

*2016* 年 *11* 月 *23* 日

Copyright 2016 by PADAUK Technology Co., Ltd., all rights reserved

**10F-2, No. 1, Sec. 2, Dong-Da Road, Hsin-Chu 300, Taiwan, R.O.C.** TEL: 886-3-532-7598 @ www.padauk.com.tw

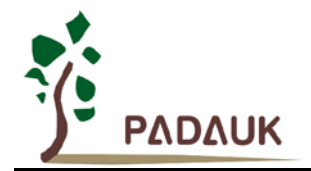

# 重要声明

应广科技保留权利在任何时候变更或终止产品,建议客户在使用或下单前与应广科技或代理商 联系以取得最新、最正确的产品信息。

应广科技不担保本产品适用于保障生命安全或紧急安全的应用,应广科技不为此类应用产品承 担任何责任。关键应用产品包括,但不仅限于,可能涉及的潜在风险的死亡,人身伤害,火灾或严 重财产损失。

应广科技不承担任何责任来自于因客户的产品设计所造成的任何损失。在应广科技所保障的规 格范围内,客户应设计和验证他们的产品。为了尽量减少风险,客户设计产品时,应保留适当的产 品工作范围安全保障。

提供本文档的中文简体版是为了便于了解,请勿忽视文中英文的部份,因为其中提供有关产品性能以及产品使用的有 用信息,应广科技暨代理商对于文中可能存在的差错不承担任何责任,建议参考本文件英文版。

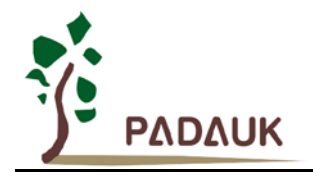

目 录

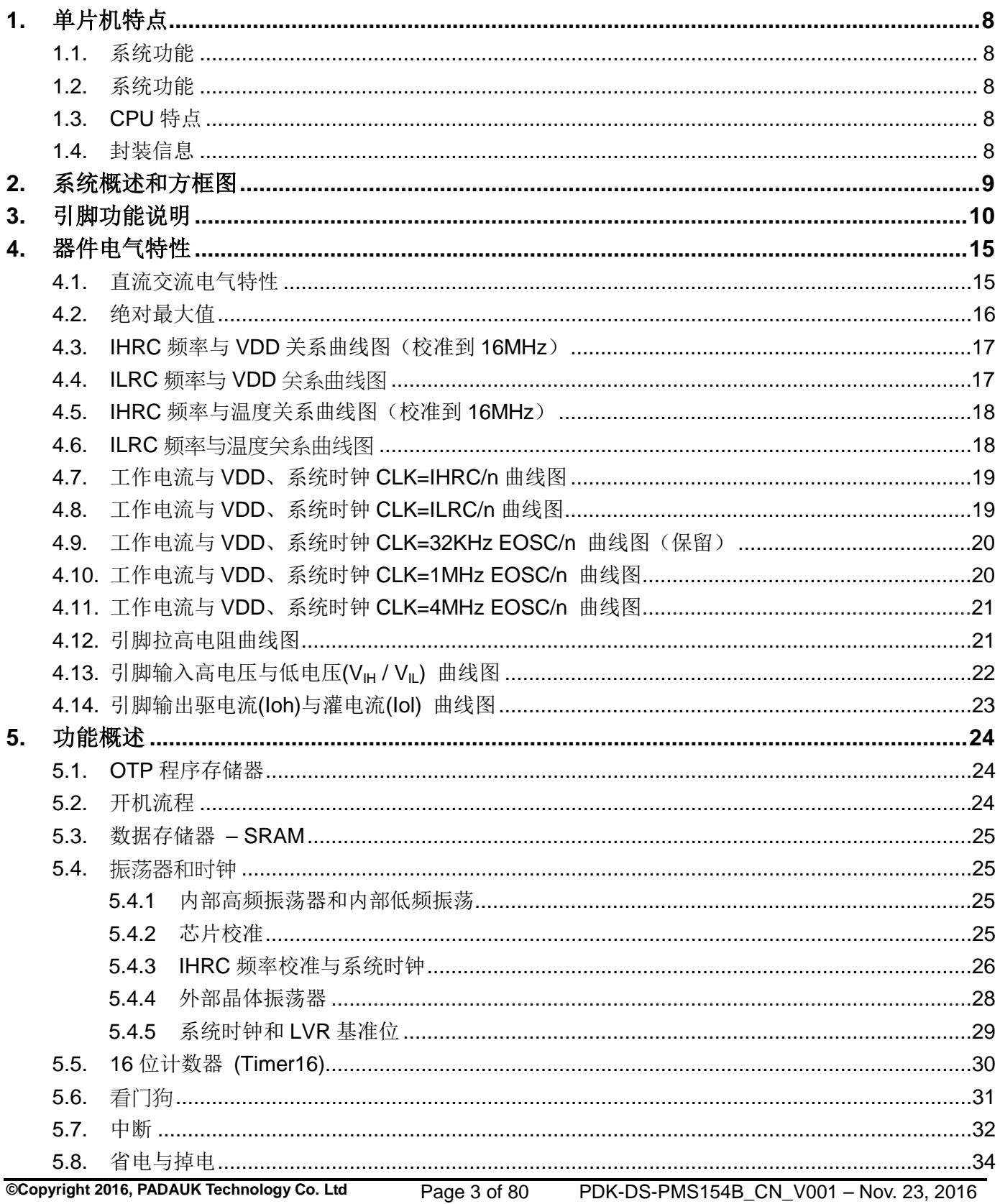

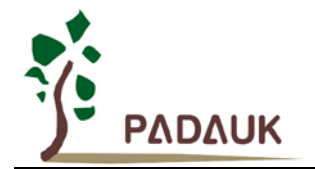

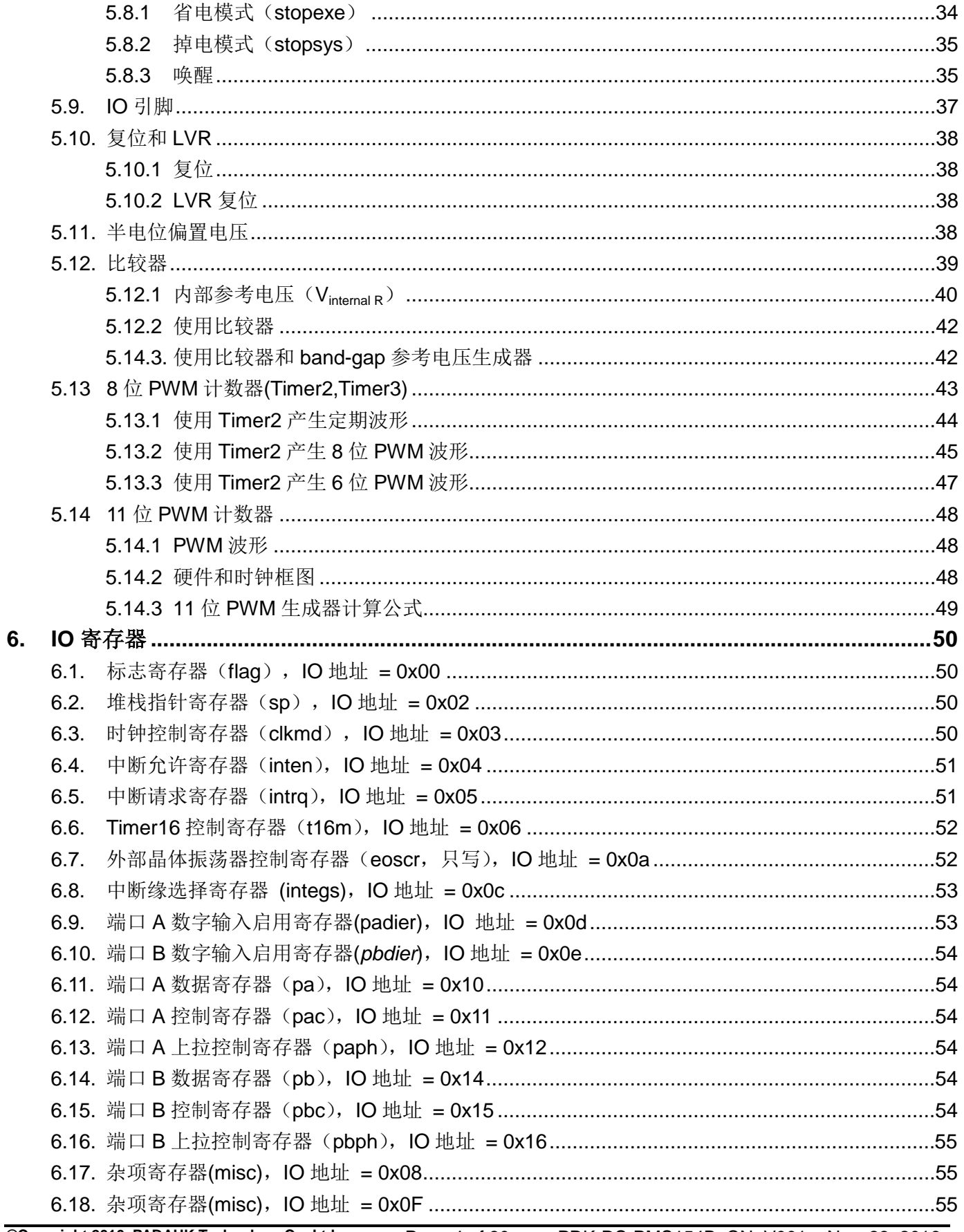

PDK-DS-PMS154B\_CN\_V001 - Nov. 23, 2016

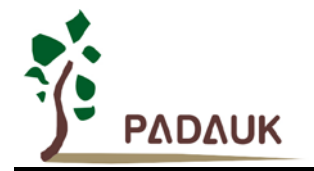

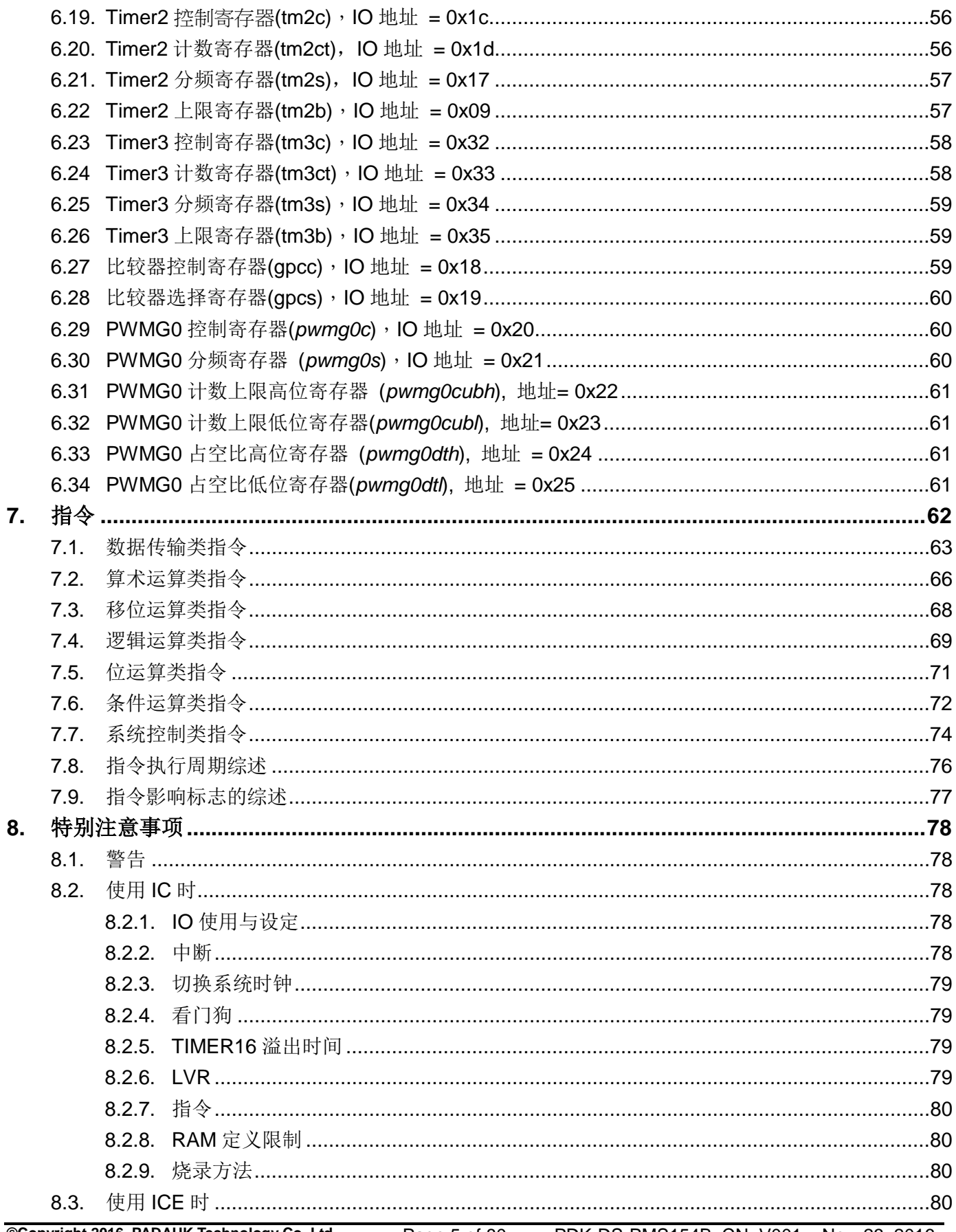

PDK-DS-PMS154B\_CN\_V001 - Nov. 23, 2016

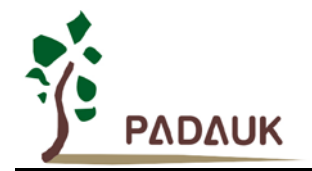

## 修订历史:

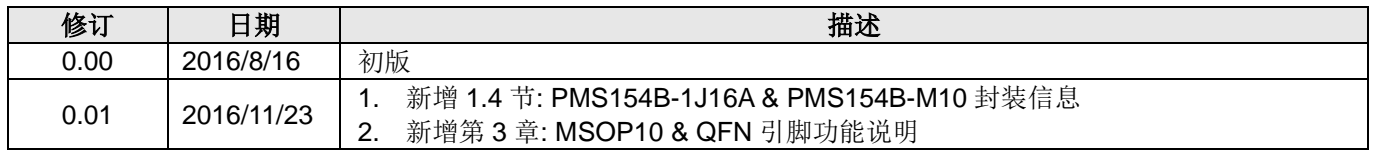

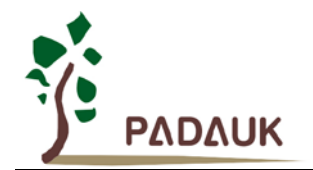

## **PMS154** 和 **PMS154B** 主要差异表

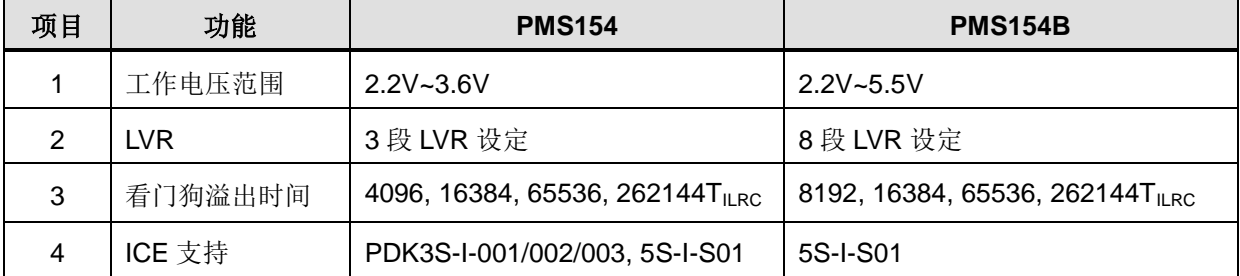

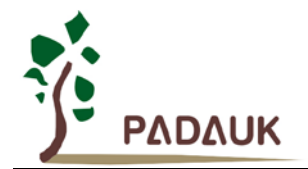

### <span id="page-7-0"></span>**1.** 单片机特点

### <span id="page-7-1"></span>**1.1.** 系统功能

- ◆ 请注意不要将 PMS154B 应用于交流供电(阻容降压)或者电源纹波大, EFT 要求高的产品中
- ◆ 工作温度范围: -20°C ~ 70°C

### <span id="page-7-2"></span>**1.2.** 系统功能

- 时钟模式:外部晶体震荡,内部高频振荡器、内部低频振荡器
- ◆ 硬件 16 位定时器
- ◆ 两个 8 位硬件 PWM 生成器
- ◆ 一个 11 位硬件 PWM 生成器
- 提供一个硬件比较器
- 内建 1/2VDD LCD 偏置电压生成器,可支持最大 4X10 点阵的 LCD 屏
- ◆ 14 个 IO 引脚, 有可选的上拉电阻
- ◆ 3 组不同的驱动电流 IO, 可应对不同的应用需求
- ◆ 可选择的 IO 驱动能力,普通或低驱动
- ◆ 每个 IO 引脚都可设定为唤醒功能
- 有快唤醒功能
- ◆ 8段 LVR 复位设定~ 4V, 3.5V, 3V, 2.75V, 2.5V, 2.2V, 2.0V, 1.8V
- ◆ 2个外部中断输入引脚

### <span id="page-7-3"></span>**1.3. CPU** 特点

- ◆ 工作模式: 单一处理单元的工作模式
- ◆ 2KW OTP 程序存储器
- ◆ 128 字节数据存储器
- **◆ 绝大部分指令都是单周期(1T)指令**
- 可程序设定的堆栈指针和堆栈深度
- ◆ 所有的数据存储器都可当数据指针(index pointer)
- ◆ 独立的 IO 地址以及存储地址空间

注意: "保留"乃指该功能保留给未来使用。

### <span id="page-7-4"></span>**1.4.** 封装信息

- ◆ PMS154B-S16: SOP16 (150mil)
- PMS154B-D16: DIP16 (300mil)
- ◆ PMS154B-1J16A: QFN3\*3-16pin (0.5 pitch)
- PMS154B-S14: SOP14 (150mil)
- PMS154B-M10: MSOP10 (118mil)

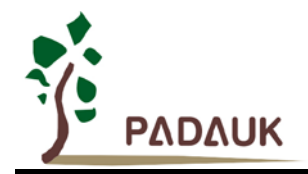

### <span id="page-8-0"></span>**2.** 系统概述和方框图

PMS154B 是一个 IO 类型,静态 OTP 单片机。它运用 RISC 的架构基础使大部分的指令执行时间都是一个 指令周期,只有少部分间接地址访问的指令是需要两个指令周期。PMS154B 内置 2KW OTP 程序存储器以及 128 字节数据存储器;另外,PMS154B 提供一个 16 位的硬件计数器,还有两个 8 位计数器(Timer2、Timer3)和 一个 11 位计数器(PWMG0)都能产生 PWM,另外 PMS154B 还提供一个硬件比较器和驱动 LCD 的 1/2VDD 偏置电压。

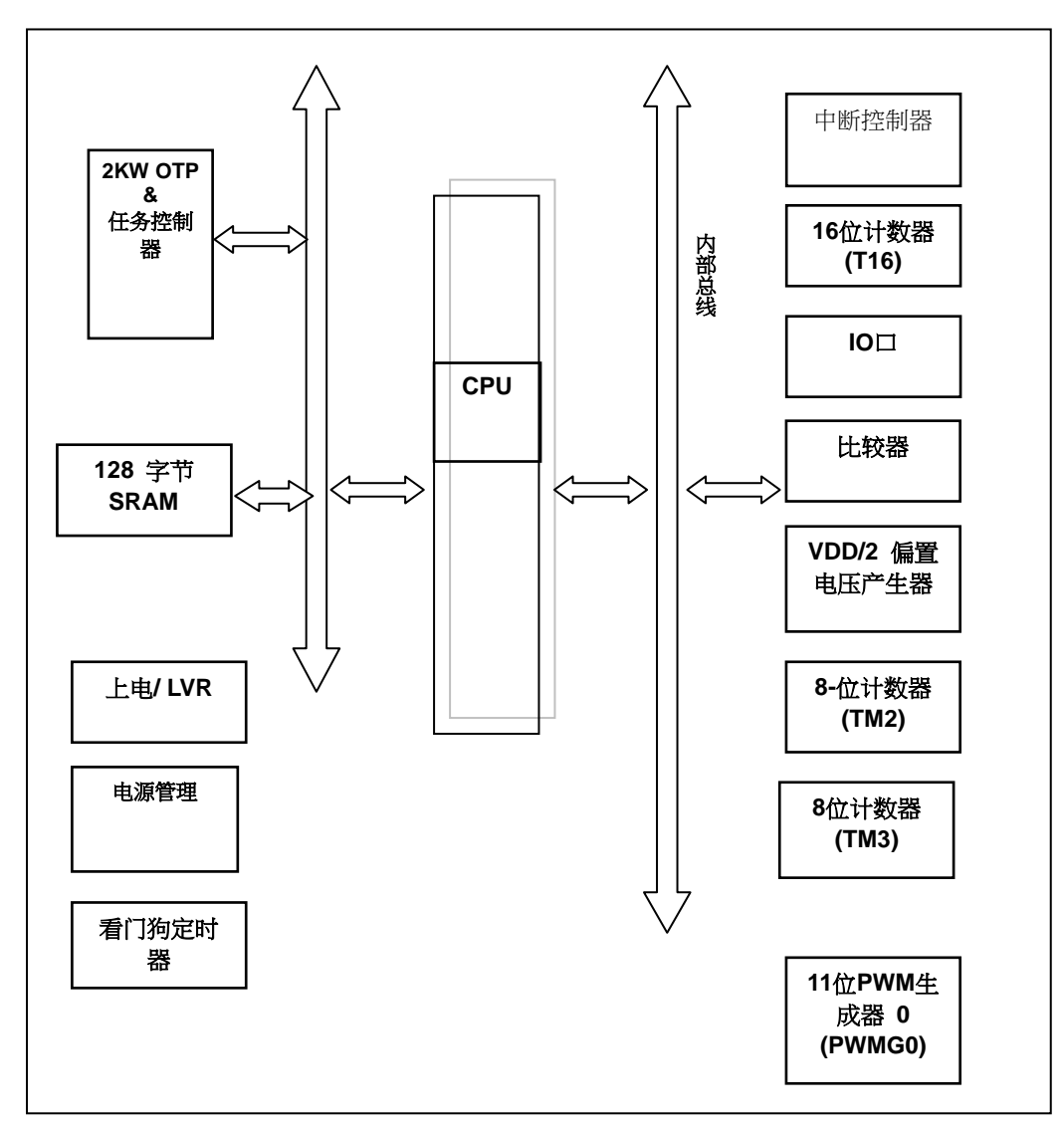

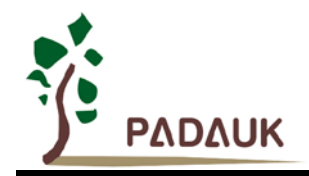

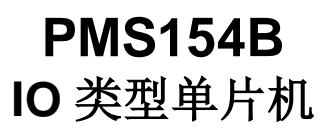

### <span id="page-9-0"></span>**3.** 引脚功能说明

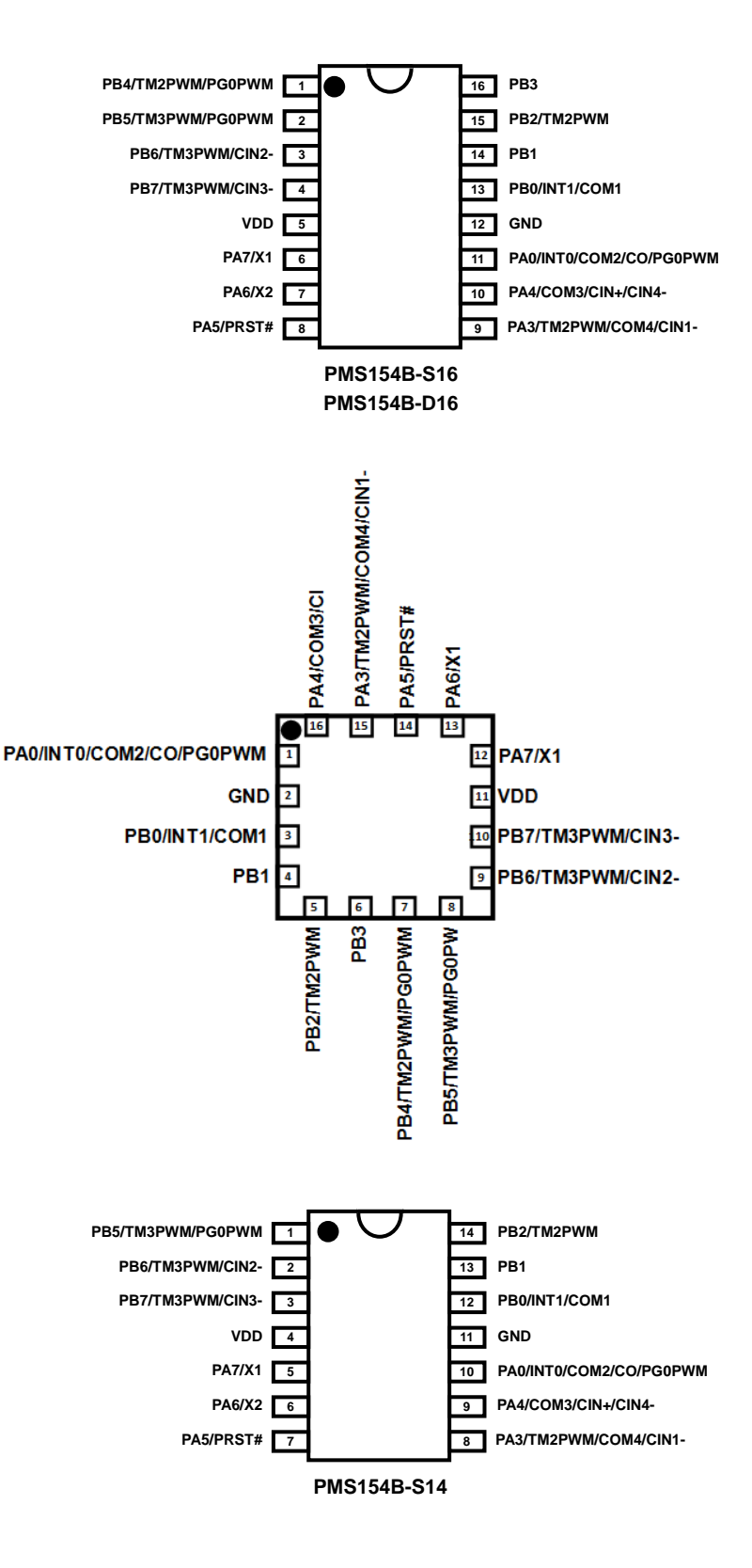

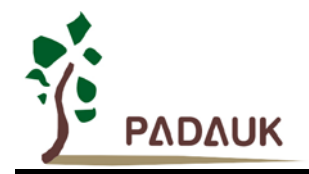

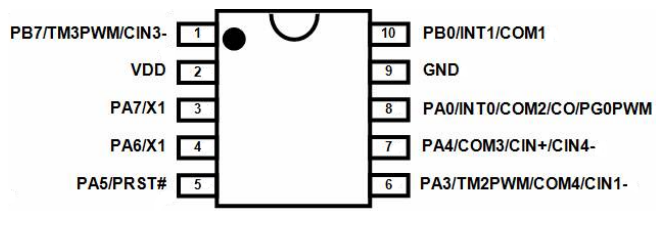

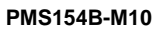

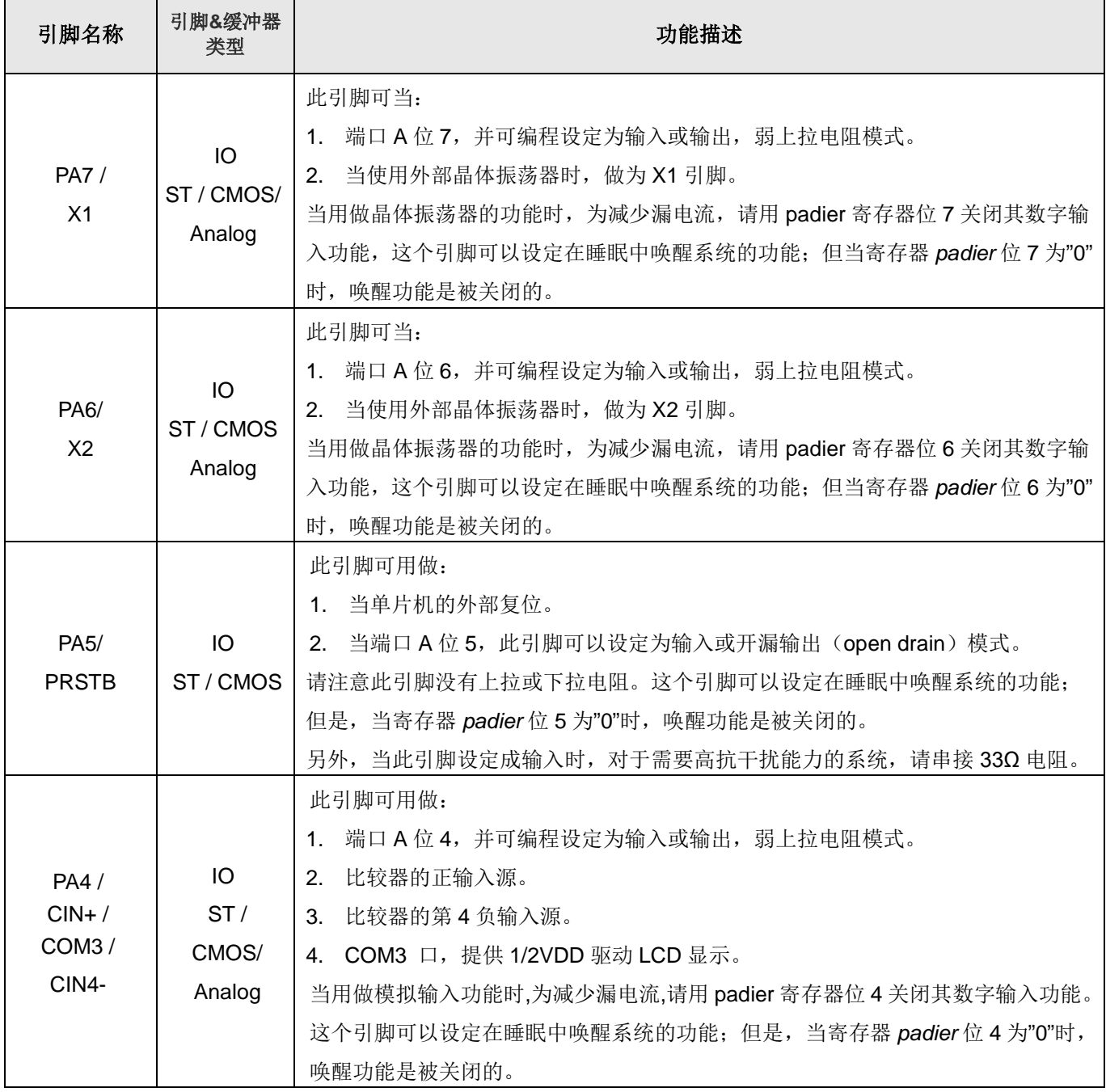

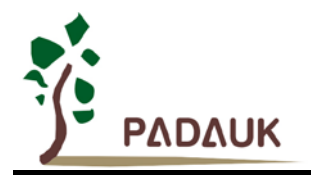

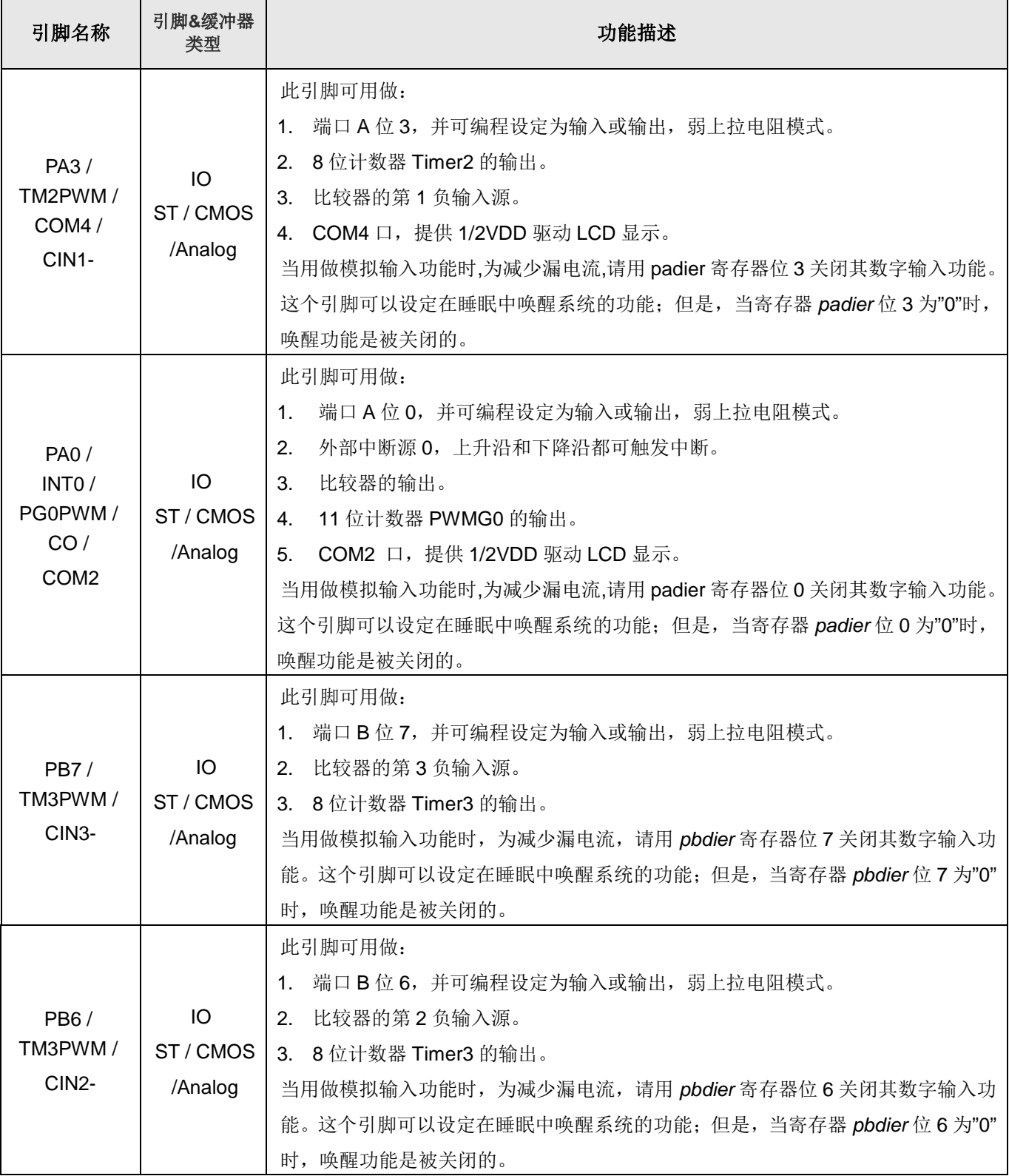

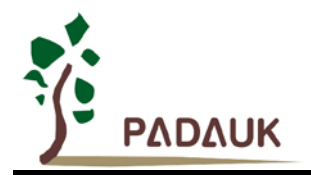

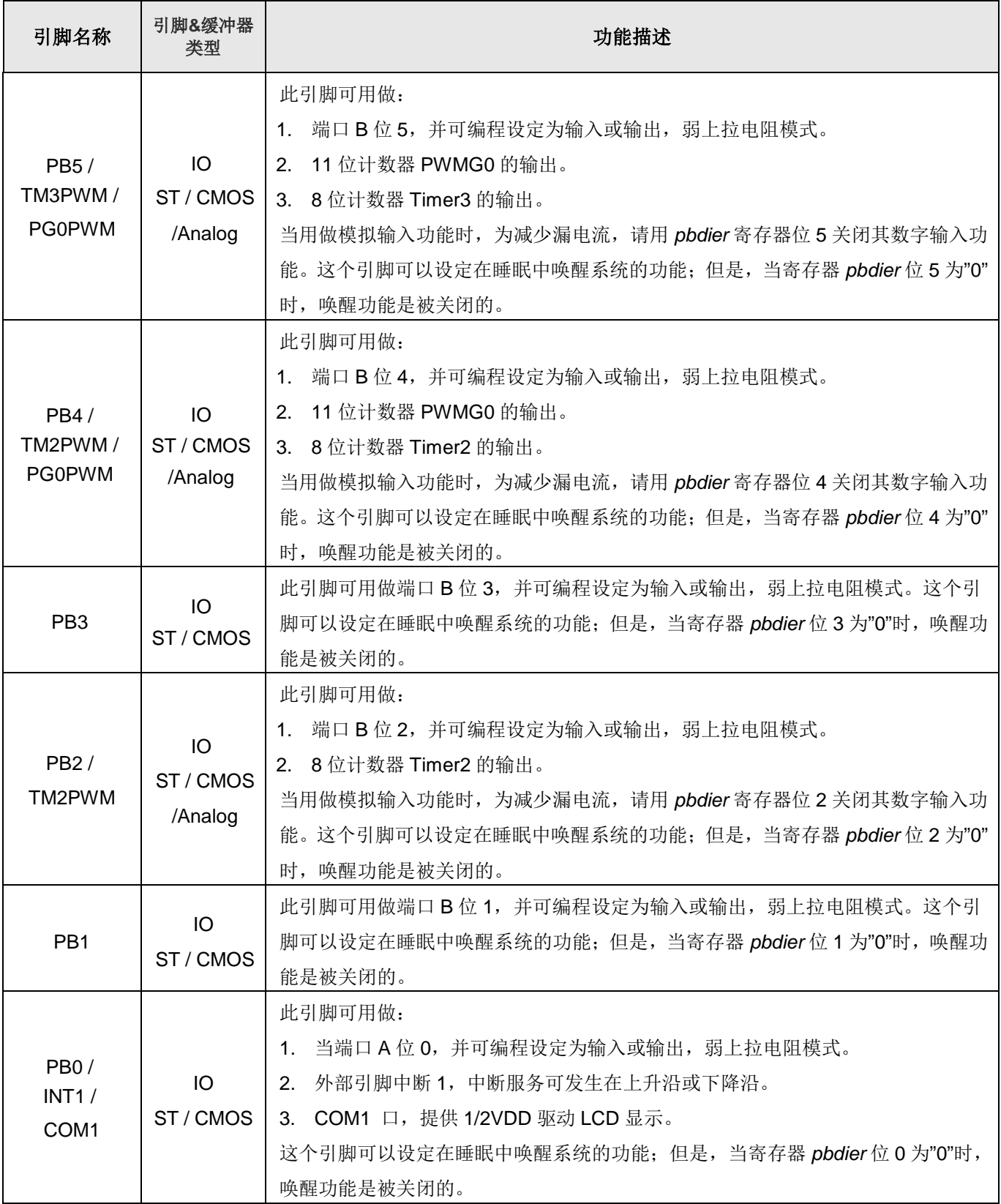

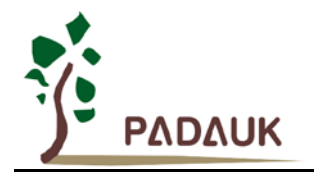

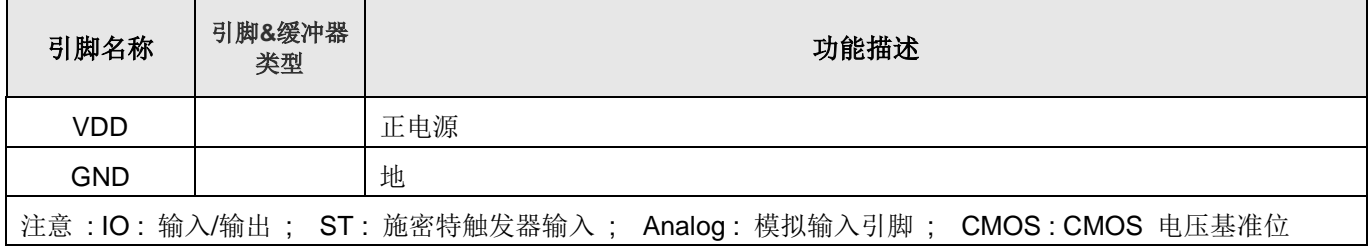

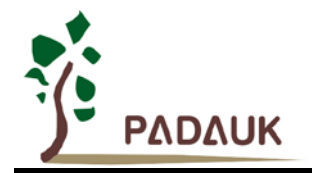

### <span id="page-14-0"></span>**4.** 器件电气特性

### <span id="page-14-1"></span>**4.1.** 直流交流电气特性

下列所有数据除特别列明外,皆于 Ta = -20°C ~ 75 °C, V<sub>DD</sub>=3.3V, f<sub>SYS</sub>=2MHz 之条件下获得。

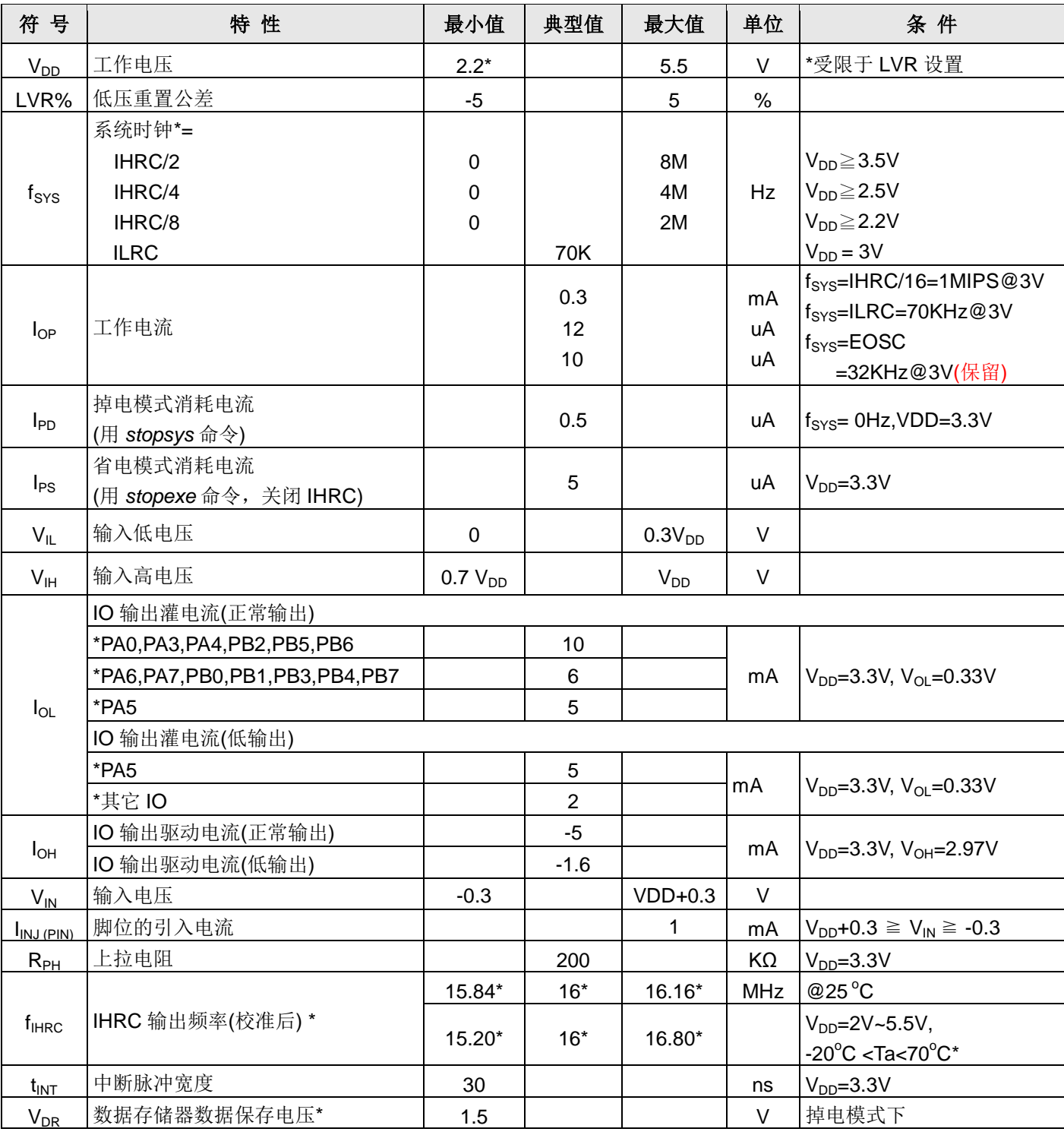

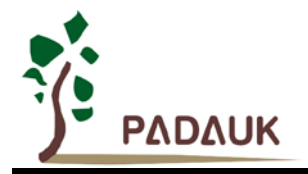

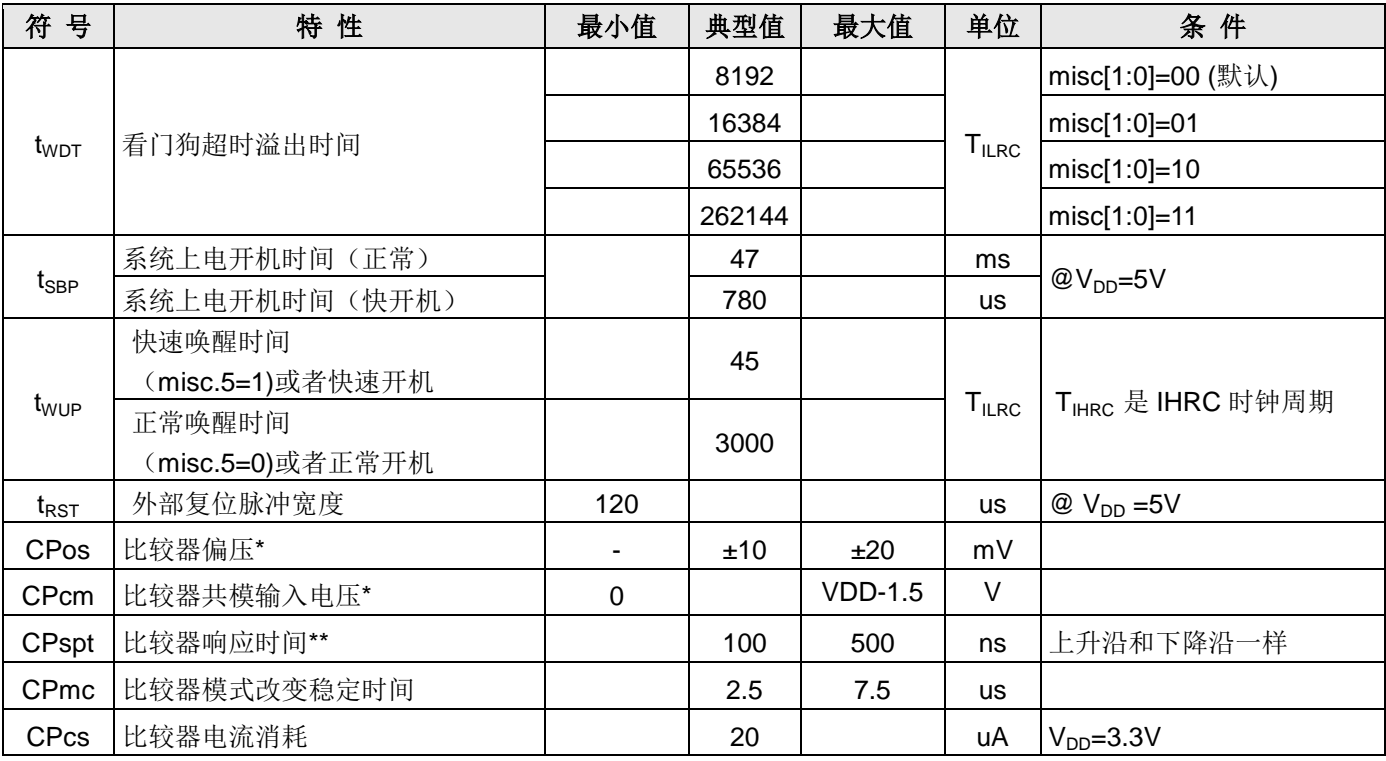

**\***这些参数是设计参考值,并不是每个芯片测试。

### <span id="page-15-0"></span>**4.2.** 绝对最大值

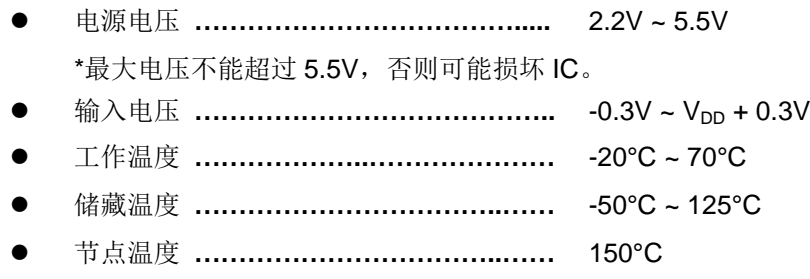

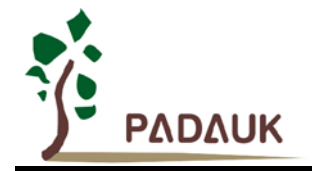

### <span id="page-16-0"></span>**4.3. IHRC** 频率与 **VDD** 关系曲线图(校准到 **16MHz**)

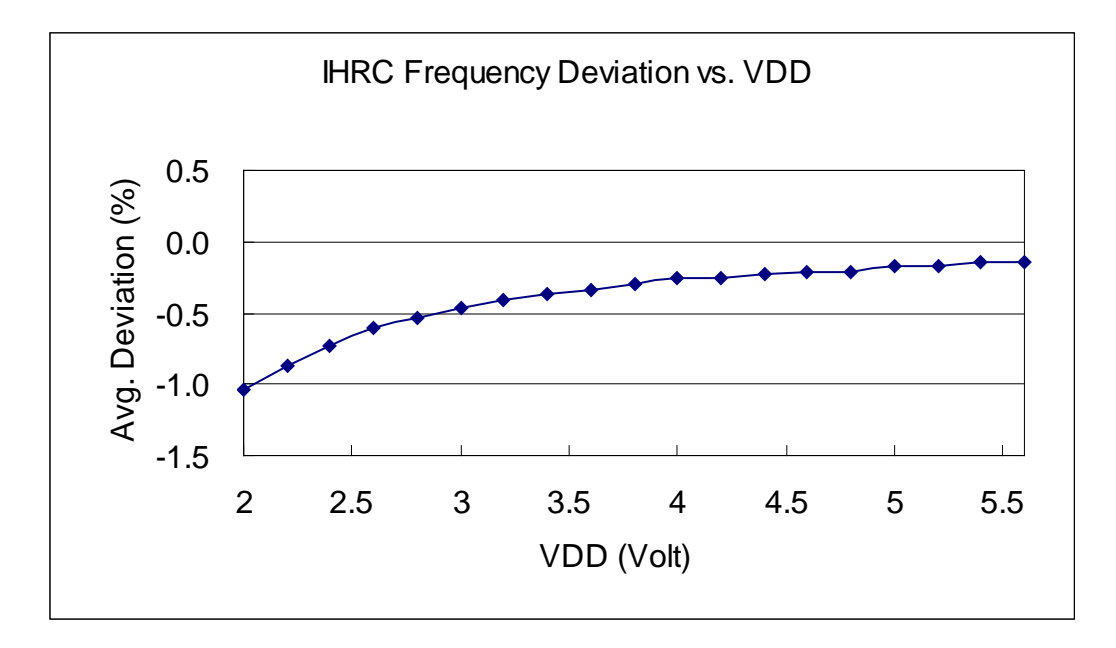

### <span id="page-16-1"></span>**4.4. ILRC** 频率与 **VDD** 关系曲线图

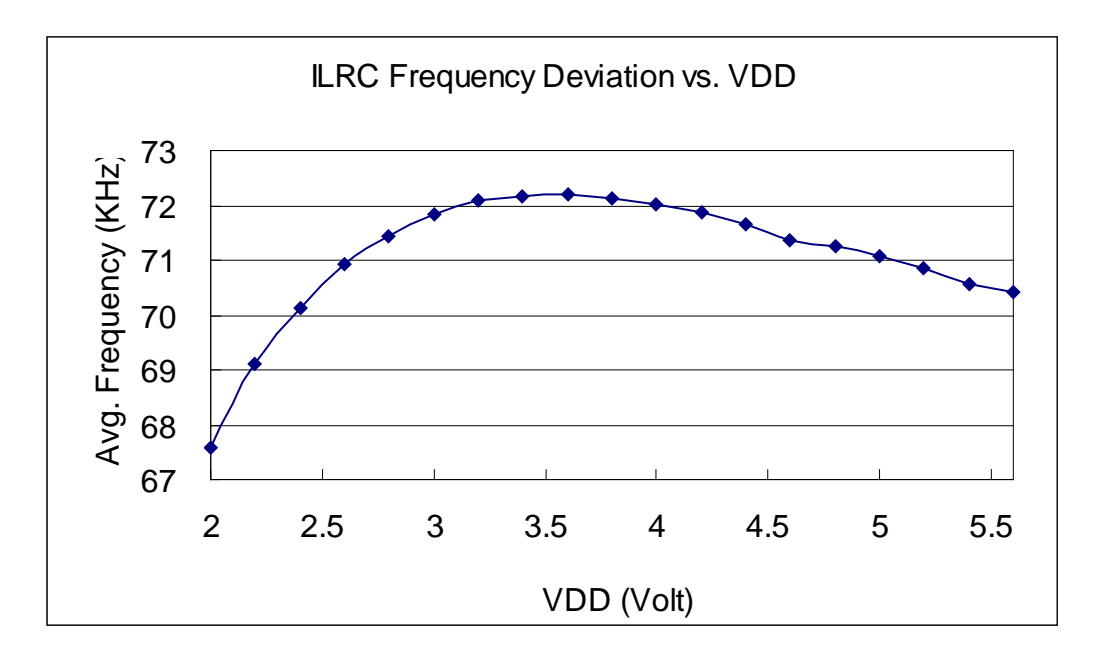

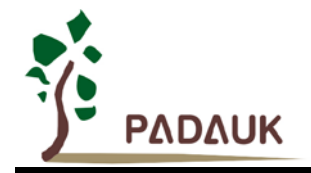

### <span id="page-17-0"></span>**4.5. IHRC** 频率与温度关系曲线图(校准到 **16MHz**)

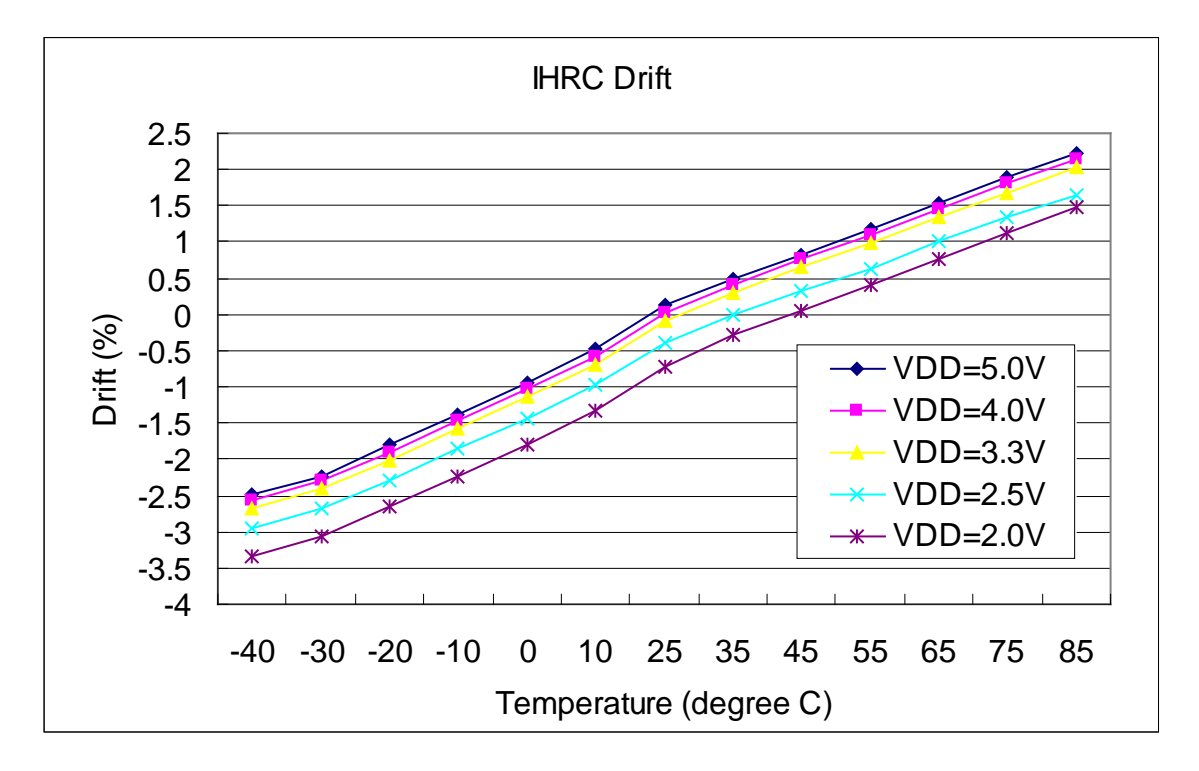

<span id="page-17-1"></span>**4.6. ILRC** 频率与温度关系曲线图

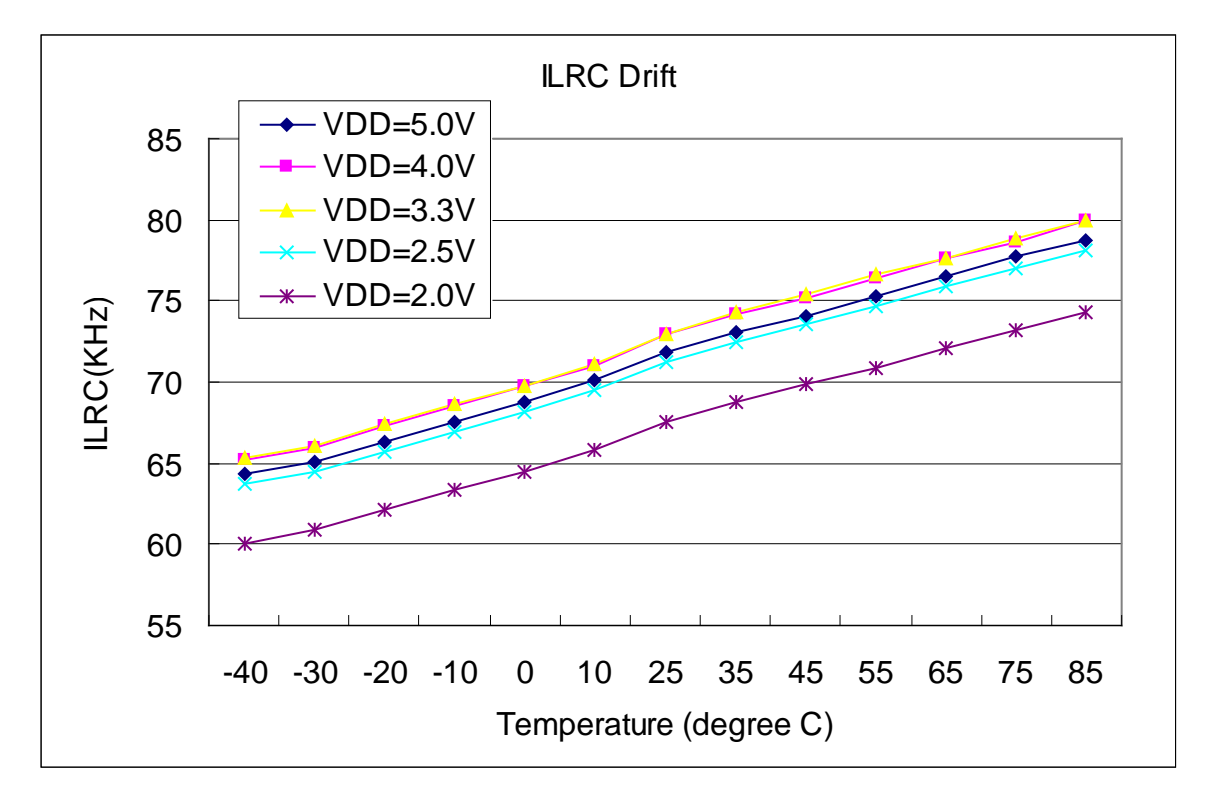

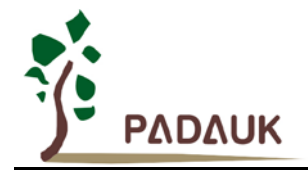

### <span id="page-18-0"></span>**4.7.** 工作电流与 **VDD**、系统时钟 **CLK=IHRC/n** 曲线图

条件: 开启的硬件模块: IHRC; 关闭的硬件模块: ILRC, Band-gap, LVR, T16 **IO** 引脚:PA0 以 0.5Hz 频率高低电压交换输出,无负载;其它引脚:设为输入且不浮空

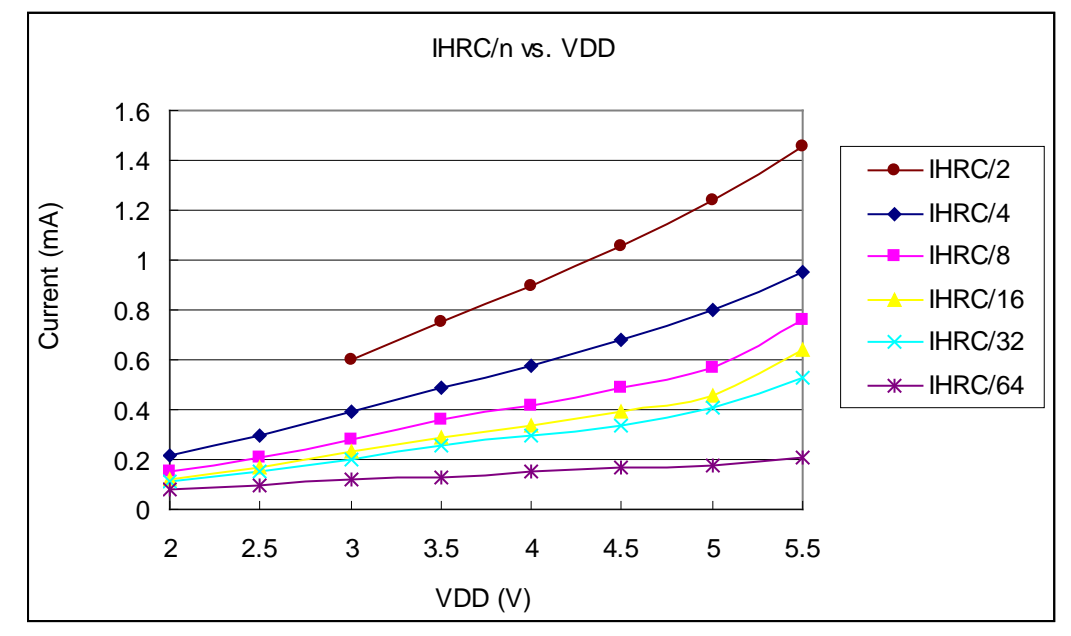

### <span id="page-18-1"></span>**4.8.** 工作电流与 **VDD**、系统时钟 **CLK=ILRC/n** 曲线图

条件: 开启的硬件模块: ILRC; 关闭的硬件模块: IHRC, T16, Band-gap, LVR; **IO** 引脚:PA0 以 0.5Hz 频率高低电压交换输出,无负载;其它引脚:设为输入且不浮空

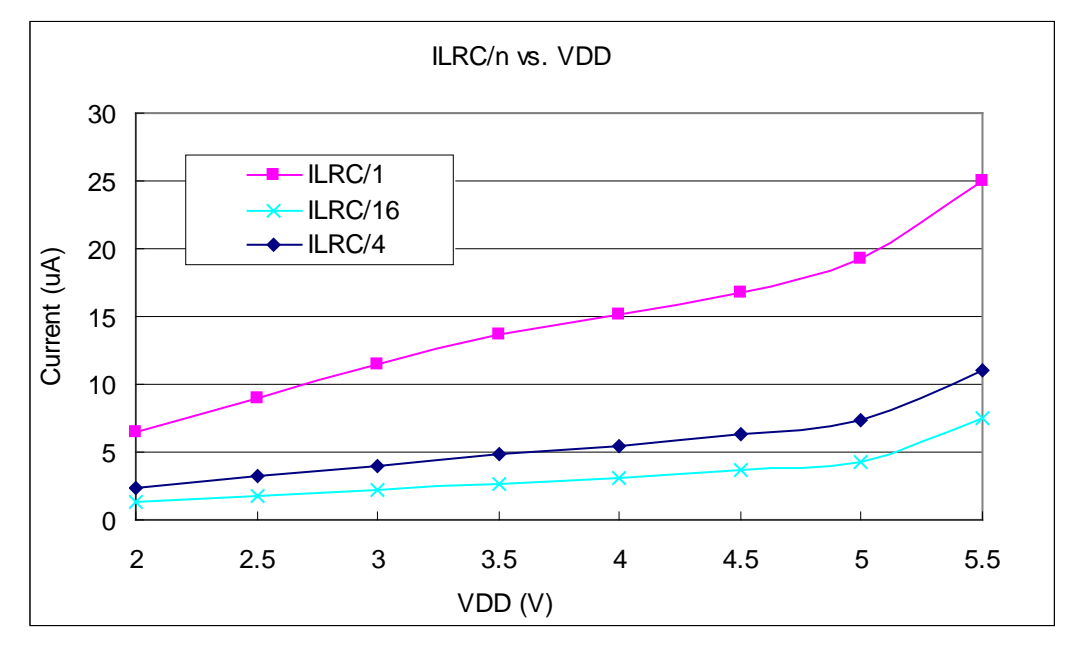

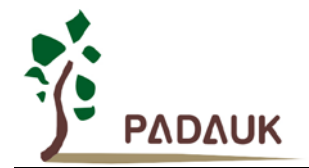

### <span id="page-19-0"></span>**4.9.** 工作电流与 **VDD**、系统时钟 **CLK=32KHz EOSC/n** 曲线图(保留)

条件: 开启的硬件模块: EOSC;

关闭的硬件模块: IHRC, T16, Band-gap, LVR, ILRC;

**IO** 引脚:PA0 以 0.5Hz 频率高低电压交换输出,无负载;其它引脚:设为输入且不浮空

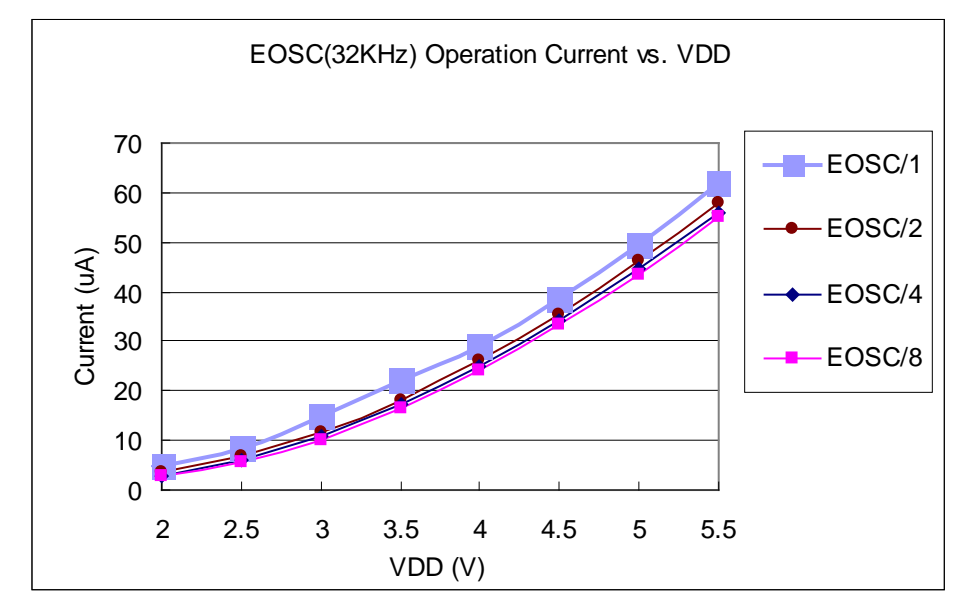

### <span id="page-19-1"></span>**4.10.**工作电流与 **VDD**、系统时钟 **CLK=1MHz EOSC/n** 曲线图

条件:开启的硬件模块:EOSC;

关闭的硬件模块: IHRC, T16, Band-gap, LVR, ILRC;

**IO** 引脚:PA0 以 0.5Hz 频率高低电压交换输出,无负载;其它引脚:设为输入且不浮空

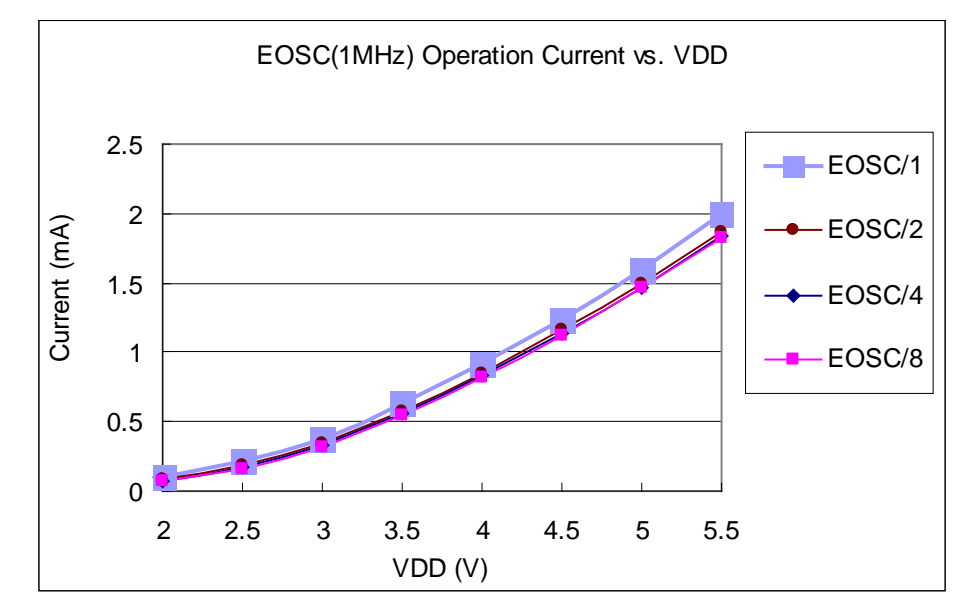

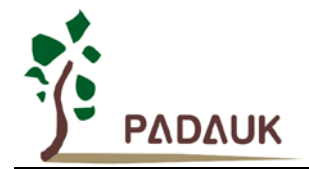

### <span id="page-20-0"></span>**4.11.**工作电流与 **VDD**、系统时钟 **CLK=4MHz EOSC/n** 曲线图

条件:开启的硬件模块: EOSC;

关闭的硬件模块: IHRC, T16, Band-gap, LVR, ILRC;

**IO** 引脚:PA0 以 0.5Hz 频率高低电压交换输出,无负载;其它引脚:设为输入且不浮空

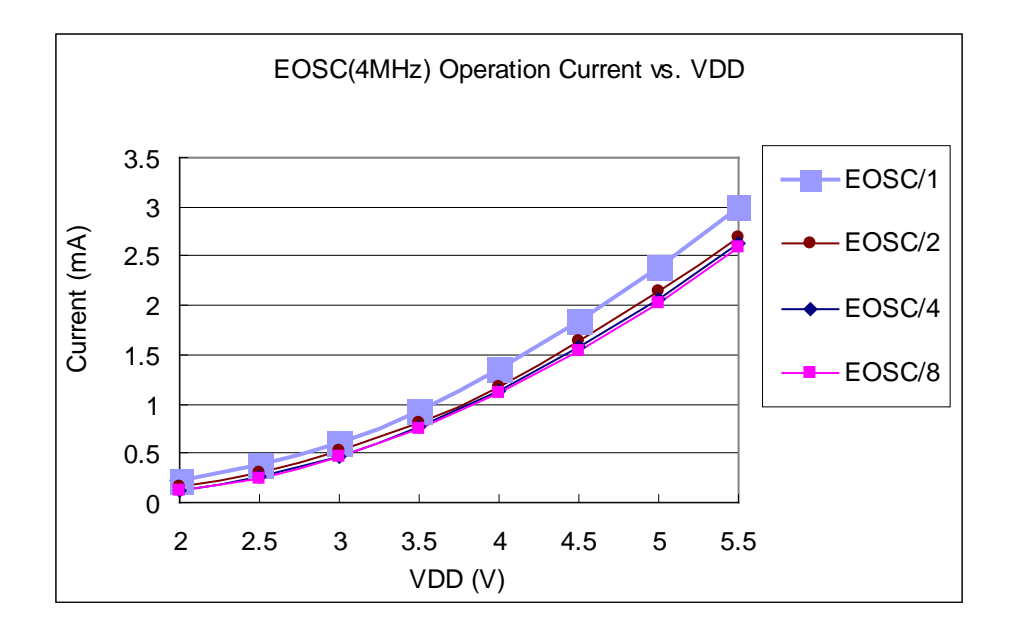

### <span id="page-20-1"></span>**4.12.**引脚拉高电阻曲线图

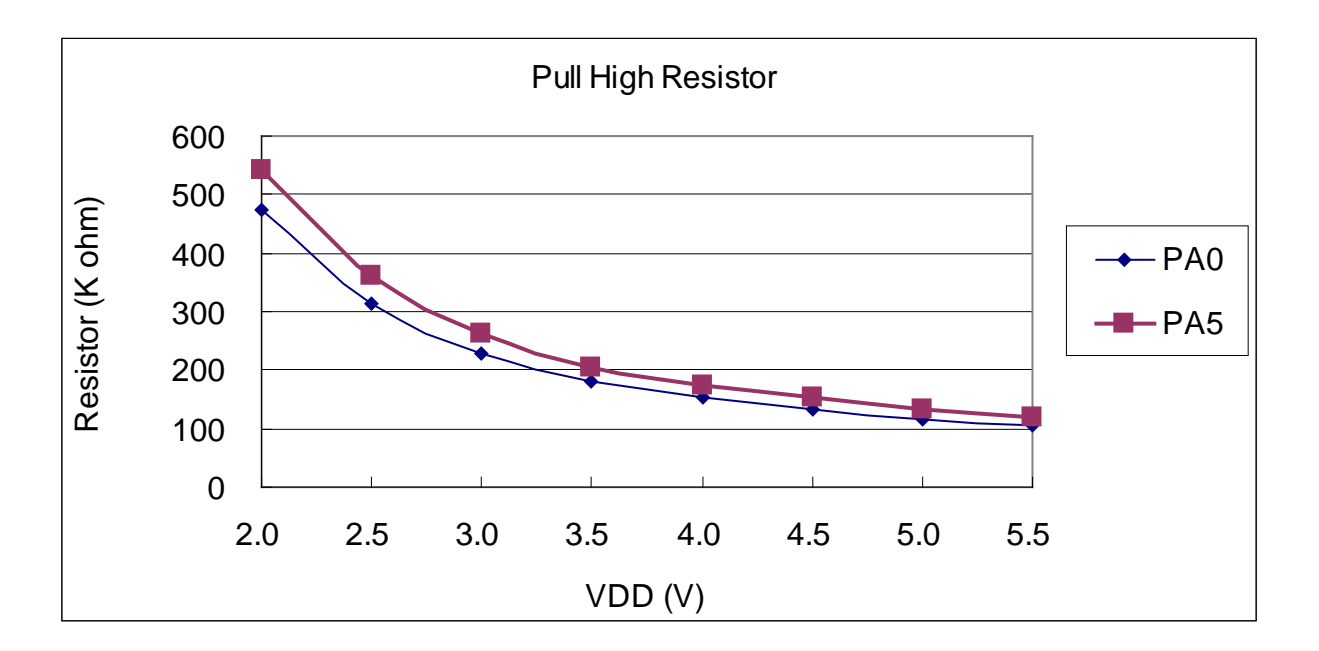

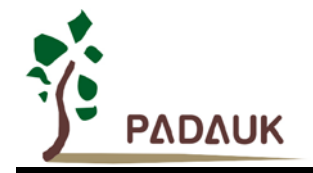

### <span id="page-21-0"></span>**4.13.**引脚输入高电压与低电压**(VIH / VIL)** 曲线图

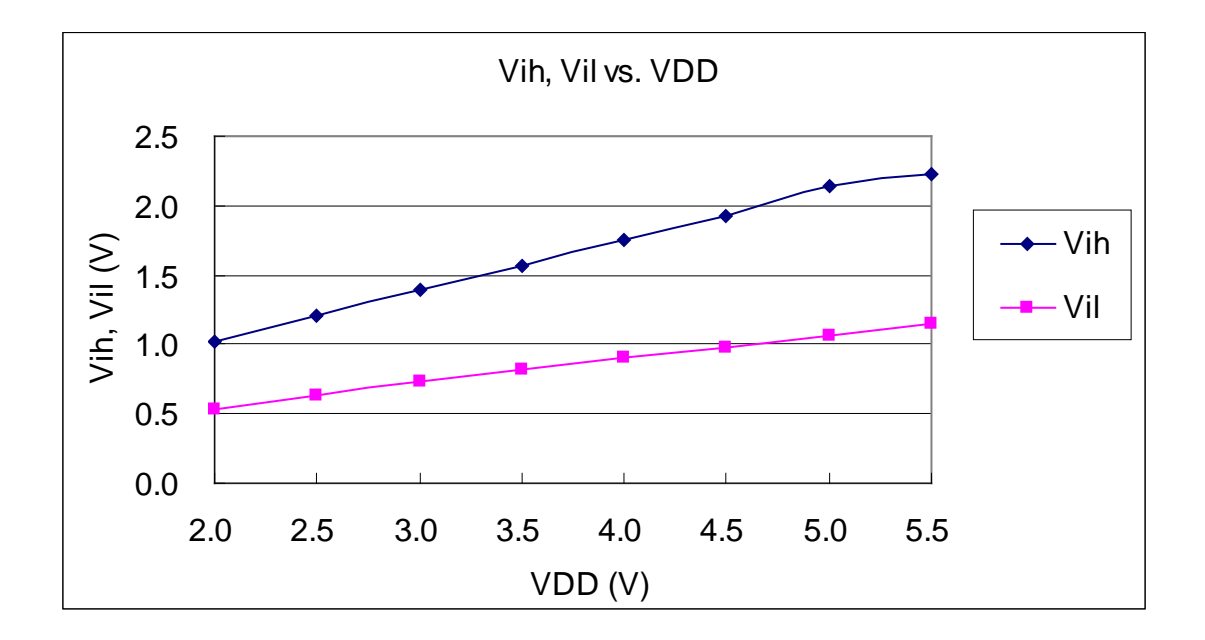

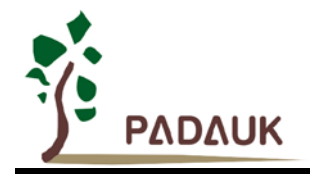

### <span id="page-22-0"></span>**4.14.**引脚输出驱电流**(Ioh)**与灌电流**(Iol)** 曲线图

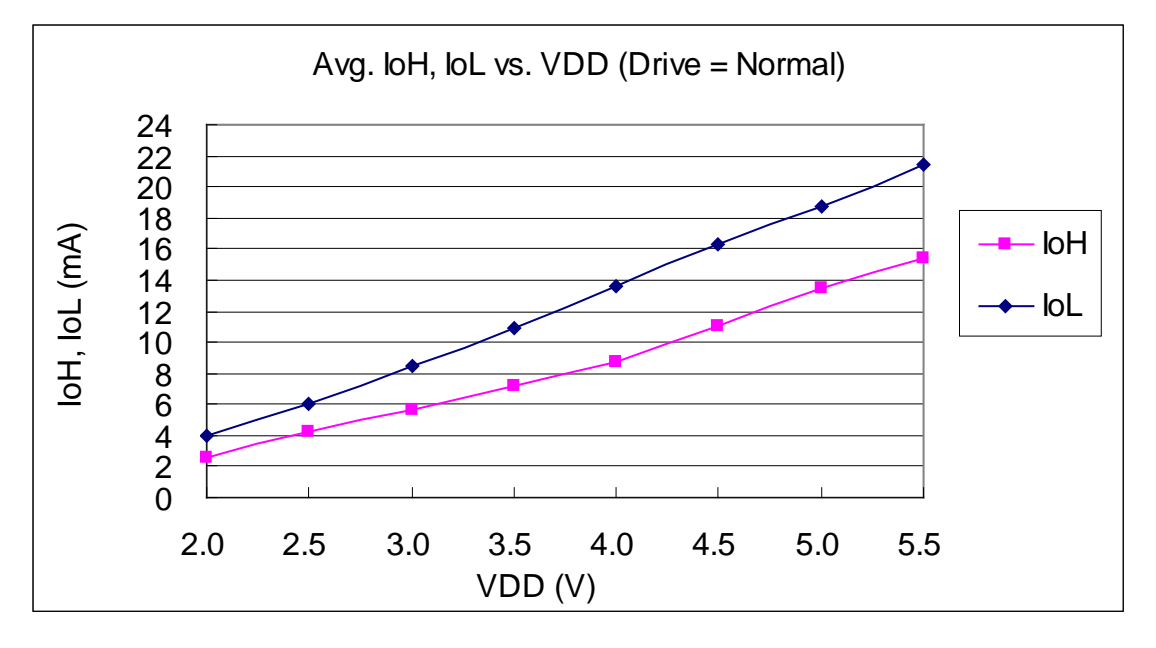

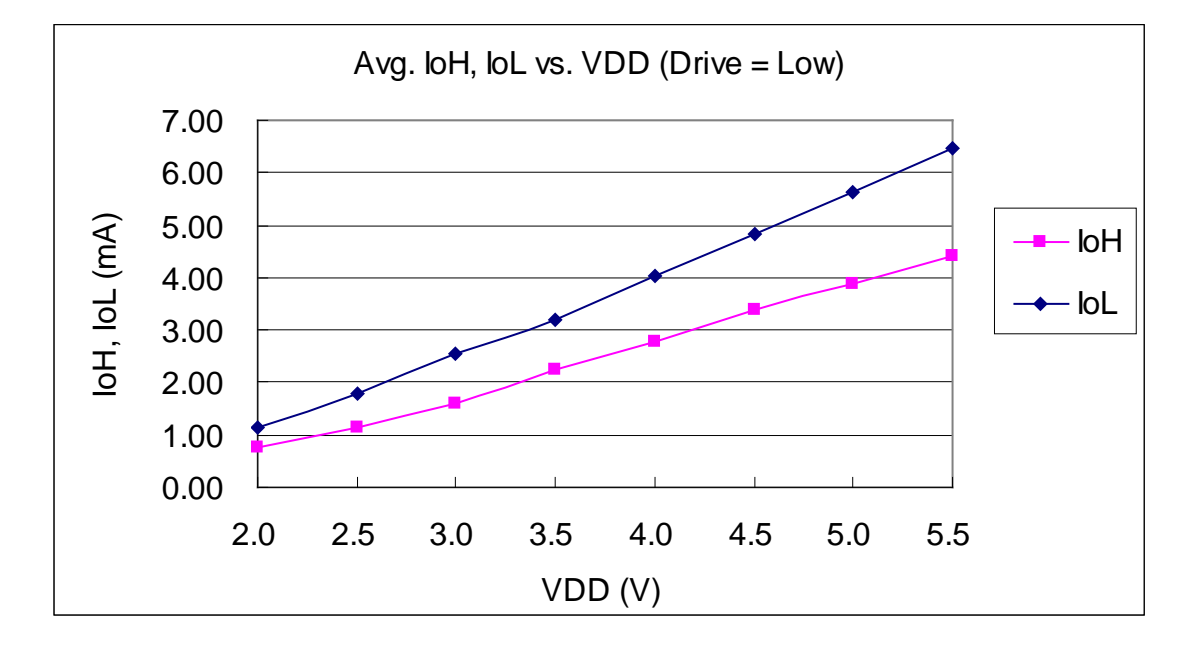

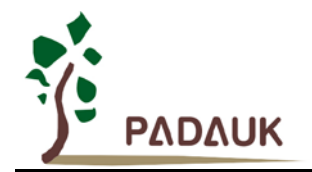

### <span id="page-23-0"></span>**5.** 功能概述

### <span id="page-23-1"></span>**5.1. OTP** 程序存储器

OTP(一次性可编程)程序存储器用来存放要执行的程序指令。OTP 程序存储器可以储存数据,包含: 数 据,表格和中断入口。复位之后,FPP0 的初始地址 0x000 为系统保留,所以程序从 0x001 开始(通常中 goto FPPA0), 中断入口是 0X010; OTP 程序存储器最后 16 个地址空间是被保留给系统使用, 如: 校验, 序列号等。 PMS154B 的 OTP 程序存储器容量为 2KW, 如表 1 所示。OTP 存储器从地址 "0x7F0 to 0x7FF"供系统使用, 从 "0x002 ~ 0x00F"和"0x011~0x7EF"地址空间是用户的程序空间。

| 地址    | 功能      |
|-------|---------|
| 0x000 | 系统使用    |
| 0x001 | goto 指令 |
| 0x002 | 用户程序区   |
|       |         |
|       |         |
| 0x00F | 用户程序区   |
| 0x010 | 中断入口地址  |
| 0x011 | 用户程序区   |
|       |         |
| 0x7EF | 用户程序区   |
| 0x7F0 | 系统使用    |
|       |         |
| 0x7FF | 系统使用    |

表 1:PMS154B 程序存储器结构

### <span id="page-23-2"></span>**5.2.** 开机流程

开机时, POR(上电复位)是用于复位 PMS154B;开机时间可选快开机或者普通模式。快速开机的时间是 45个 ILRC 时钟周期,正常开机的开机时间是 3000个 ILRC 时钟周期。不管哪种开机模式,用户必须确保上电后 电源电压稳定,开机时间 tsBp,如图 1 所示。

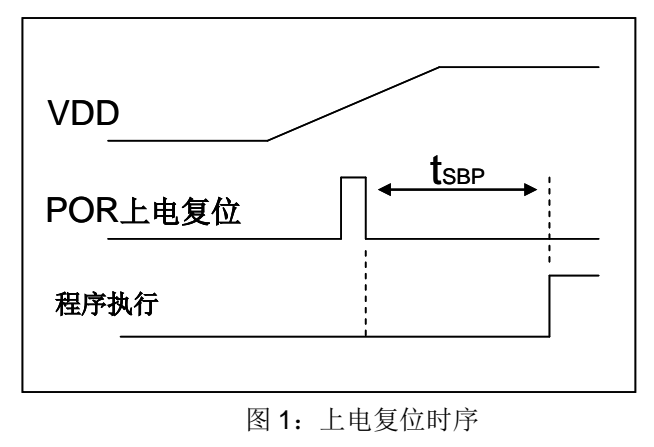

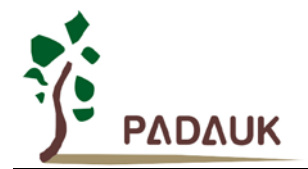

#### <span id="page-24-0"></span>**5.3.** 数据存储器 **– SRAM**

 数据存取可以是字节或位的操作。除了存储数据外,数据存储器还可以担任间接存取方式的数据指针,以及 椎栈存储器。

堆栈存储器是定义在数据储存器里。堆栈存储器的堆栈指针是定义在堆栈指针寄存器;堆栈存储器深度是由 使用者定义的。用户可以依其程序需求来订定所需要堆栈存储器的大小,以保持最大的弹性。

数据存储器的间接存取方式,是以数据存储器当作数据指针来存取数据字节。所有的数据存储器,都可以拿 来当作数据指针,这可以让单片机的资源利用率最大化。PMS154B 的数据存储器 128 字节全部都可以用间接方 式来存取。

#### <span id="page-24-1"></span>**5.4.** 振荡器和时钟

PMS154B 提供 3 个振荡器电路: 外部晶体振荡器(EOSC), 内部高频振荡器(IHRC)与内部低频振荡器 (ILRC)。这3个振荡器可以分别用寄存器 eoscr.7, clkmd.4 与 clkmd.2 启用或禁用, 使用者可以选择这3个振 荡器之一作为系统时钟源,并透过 *clkmd* 寄存器来改变系统时钟频率,以满足不同的系统应用。

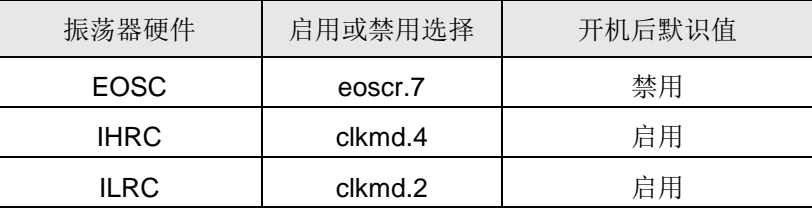

表 2 : PMS154B 提供 3 个振荡器电路

#### <span id="page-24-2"></span>**5.4.1** 内部高频振荡器和内部低频振荡

开机后, IHRC 和 ILRC 振荡器都是被启用的, PMS154B 烧录工具提供 IHRC 频率校准, 透过 *ihrcr* 寄存器来 消除工厂生产引起的频率漂移, IHRC 振荡器通常被校准到 16MHz, 通常校准后的频率偏差都在 1%以内; 且校 准后 IHRC 的频率仍然会因电源电压和工作温度而略有漂移;在 VDD =2.2V〜5.5V,-20℃〜70℃的条件下,总 漂移率约为±5%,请参阅 IHRC 频率和 VDD、温度的测量图表。

VDD 为 5V 时, ILRC 的频率是 70 kHz 左右, 但是, 其频率会因工厂生产、电源电压和温度而变化, 请参阅 DC 规格表。需要精确定时的应用时请不要使用 ILRC 的时钟当作参考时间。

#### <span id="page-24-3"></span>**5.4.2** 芯片校准

IHRC 的输出频率可能因工厂制造变化而有所差异,PMS154B 提供 IHRC 输出频率校准,来消除工厂生产时 引起的变化。这个功能是在编译用户的程序时序做选择,校准命令以及选项将自动插入到用用户的程序,校准命 令如下所示:

.ADJUST IC SYSCLK=IHRC/(p1),  $IHRC=(p2)MHz$ ,  $VDD=(p3)V$ ;

p1 = 2, 4, 8, 16, 32; 以提供不同的系统时钟。

p2 =16~18;校准芯片到不同的频率,通常选择 16MHz。

p3 =2.2〜5.5;根据不同的电源电压校准芯片。

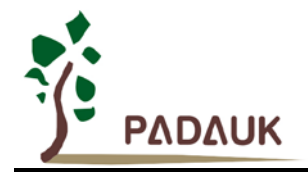

#### <span id="page-25-0"></span>**5.4.3 IHRC** 频率校准与系统时钟

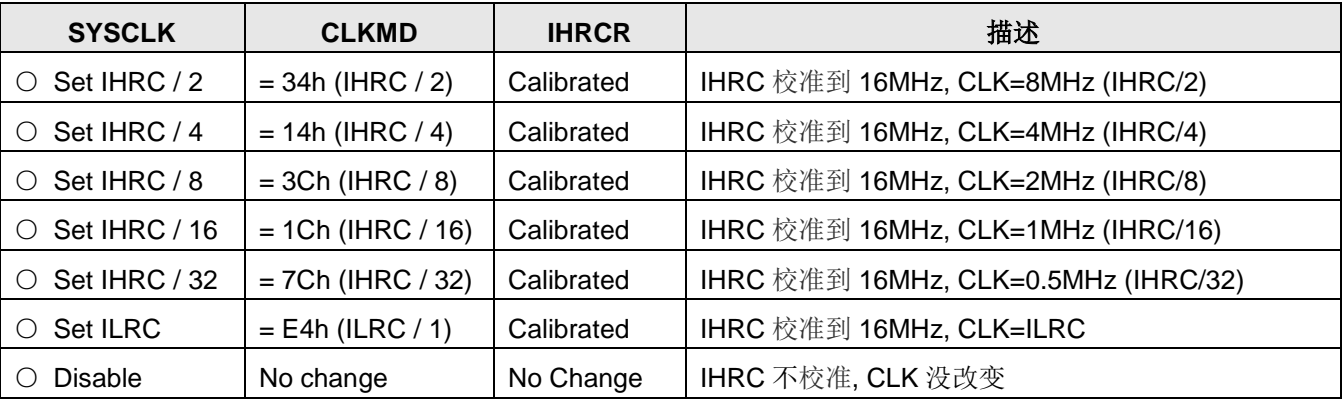

用户在程序编译期间, IHRC 频率校准以及系统时钟的选项, 如表 3 所示:

表 3: IHRC 频率校准选项

通常情况下, ADJUST\_IC 将是开机后的第一个命令, 以设定系统的工作频率。IHRC 频率校准的程序只会执 行一次,是发生在要将程序代码在写入 OTP 存储器的时候,以后,它就不会再被执行了。如果 IHRC 校准选择不 同的选项,开机后的系统状态也是不同的。下面显示在不同的选项下,PMS154B 不同的状态:

(1) **.ADJUST\_IC** SYSCLK=IHRC/2, IHRC=16MHz, VDD=5V

开机后,  $CLKMD = 0x34$ :

- ◆ IHRC 的校准频率为 16MHz@VDD=5V, 启用 IHRC 的硬件模块
- ◆ 系统时钟 CLK = IHRC/2 = 8MHz
- ◆ 看门狗被禁止, 启用 ILRC, PA5 是在输入模式

**(2) .ADJUST\_IC SYSCLK=IHRC/4, IHRC=16MHz, VDD=3.3V** 开机后,  $CLKMD = 0x14$ :

- ◆ IHRC 的校准频率为 16MHz@VDD=3.3V, 启用 IHRC 的硬件模块
- ◆ 系统时钟  $CLK = IHRC/4 = 4MHz$
- ◆ 看门狗被禁止, 启用 ILRC, PA5 是在输入模式

**(3) .**ADJUST\_IC SYSCLK=IHRC/8, IHRC=16MHz, VDD=2.5V

开机后,  $CLKMD = 0x3C$ :

- ◆ IHRC 的校准频率为 16MHz@VDD=2.5V, 启用 IHRC 的硬件模块
- ◆ 系统时钟 CLK = IHRC/8 = 2MHz
- ◆ 看门狗被禁止, 启用 ILRC, PA5 是在输入模式

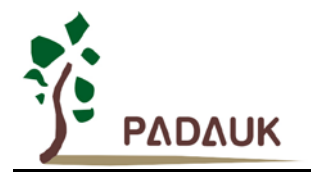

- **(4) .**ADJUST\_IC SYSCLK=IHRC/16,IHRC=16MHz,VDD=2.2V 开机后,  $CLKMD = 0x1C$ :
	- ◆ IHRC 的校准频率为 16MHz@VDD=2.2V, 启用 IHRC 的硬件模块
	- ◆ 系统时钟 CLK = IHRC/16 = 1MHz
	- ◆ 看门狗被禁止, 启用 ILRC, PA5 是在输入模式

**(5) .ADJUST\_IC SYSCLK=IHRC/32, IHRC=16MHz, VDD=5V** 

- 开机后, $CLKMD = 0x7C:$
- ◆ IHRC 的校准频率为 16MHz@VDD=5V, 启用 IHRC 的硬件模块
- ◆ 系统时钟 CLK = IHRC/32 = 500kHz
- ◆ 看门狗被禁止, 启用 ILRC, PA5 是在输入模式
- **(6) .ADJUST\_IC** SYSCLK=ILRC, IHRC=16MHz, VDD=5V

开机后,  $CLKMD = 0XE4$ :

- ◆ IHRC 的校准频率为 16MHz@VDD=5V, 启用 IHRC 的硬件模块
- ◆ 系统时钟 CLK = ILRC
- ◆ 看门狗被启用, 启用 ILRC, PA5 是在输入模式
- **(7)** *.*ADJUST\_IC DISABLE

开机后, CLKMD is not changed (Do nothing):

- ◆ IHRC 不校准, 禁用 IHRC 的硬件模块
- ◆ 系统时钟 CLK = ILRC
- ◆ 看门狗被启用, 启用 ILRC, PA5 是在输入模式

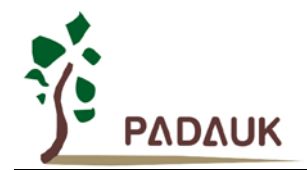

#### <span id="page-27-0"></span>**5.4.4** 外部晶体振荡器

如果要使用晶体振荡器,就需要再在 X1 和 X2 之间放置晶体或谐振器。图 2 显示了使用晶体振荡器的硬 件连接;晶体振荡器的工作频率范围可以从 32KHz 至 4MHz,取决于放置的晶体, PMS154B 不支持比 4MHz 更高的频率振荡器。

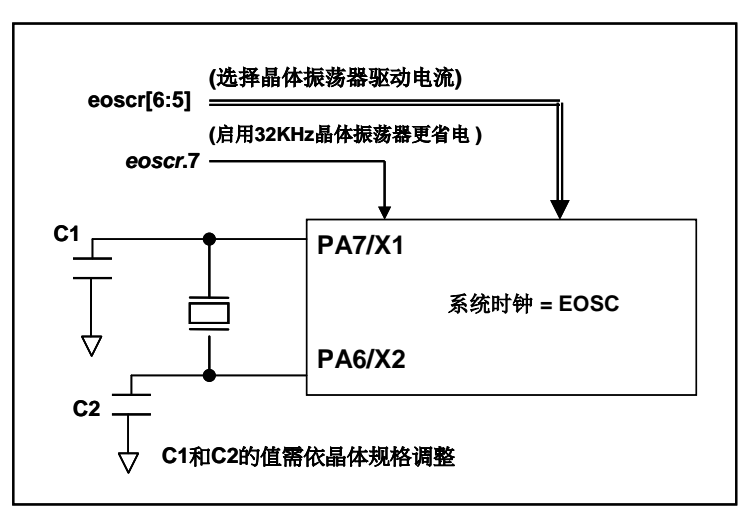

图 2:晶体振荡器的的硬件连接

除了晶振的选择外,外部电容器和 PMS154B 寄存器 eoscr (0x0b)相关选项也应该适度调整以求得有良 好的正弦波。eoscr.7 是用开启晶体振荡器硬件模块, eoscr.6 和 eoscr.5 用于设置振荡器不同的驱动电流, 以 满足晶体振荡器不同频率的的要求:

- *eoscr*[6:5]= 01:驱动电流低,适用于较低的频率,例如:32KHz 晶体振荡器(保留)
- *eoscr*[6:5]= 10:中度驱动电流,适用于中间的频率,例如:1MHz 的晶体振荡器
- *eoscr*[6:5]= 11:驱动电流高,适用于较高的频率,例如:4MHz 晶体振荡器

表 4 显示了不同的晶体振荡器 C1 和 C2 的推荐值,同时也显示其对应的条件下测量的起振时间。由于晶 体或谐振器有其自身的特点,不同类型的晶体或谐振器的启动时间可能会略有不同,请参考其规格并选择恰当 的 C1 和 C2 电容值。

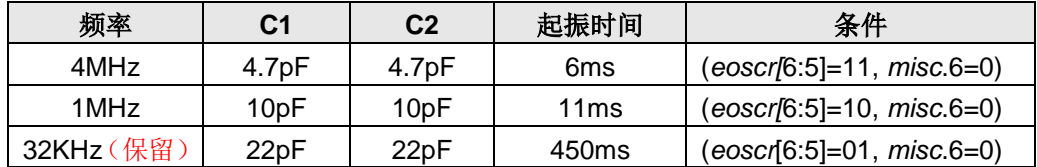

表 4: 晶体振荡器 C1 和 C2 推荐值

当使用晶体振荡器,使用者必须特别注意振荡器的稳定时间,稳定时间将取决于振荡器频率、晶型、外部 电容和电源电压。在系统时钟切换到晶体振荡器之前,使用者必须确保晶体振荡器是稳定的,相关参考程序如 下所示:

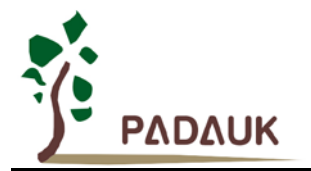

```
void FPPA0 (void)
{
      .ADJUST_IC SYSCLK=IHRC/16, IHRC=16MHz, VDD=5V, Bandgap=On
      // 如果 Bandgap 不用校准, 可以写成. ADJUST_IC DISABLE
      ...
      $ EOSCR Enable, 4Mhz; // EOSCR = 0b110_00000;
      $ T16M EOSC, /1, BIT13; // T16 收到 2^14=16384 个晶体振荡时钟,
                                 // Intrq.T16 =>1, 晶体振荡器已经稳定
      WORD count = 0;
      stt16 count;
      Intrq.T16 = 0;
      While(! Intrq.T16) // 从 0x0000 算到 0x2000, 然后设置 INTRQ.T16
      \sqrt{ }nop;
      }
      clkmd = 0xA4; // 切换系统时钟到 EOSC;
      ...
 }
```
需要注意,在进入掉电模式前,为保证不会被误唤醒,要确保外部晶体振荡器已完全关闭。

#### <span id="page-28-0"></span>**5.4.5** 系统时钟和 **LVR** 基准位

系统时钟的时钟源有 EOSC, IHRC 和 ILRC, PMS154B 的时钟系统的硬件框图如图 3 所示。

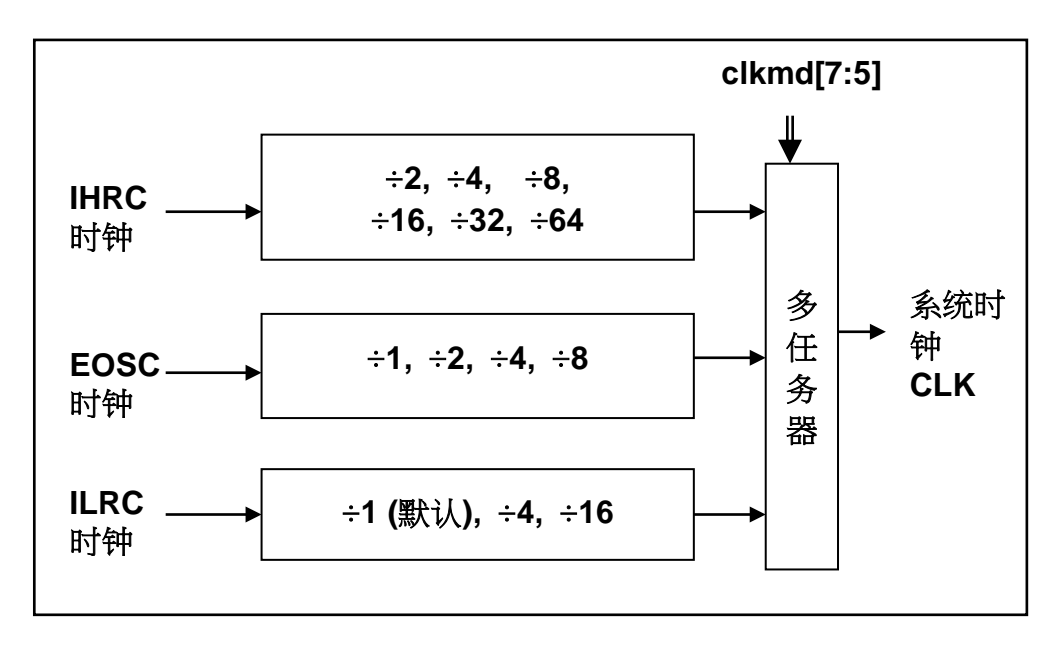

图 3:系统时钟源选择

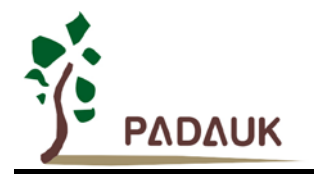

使用者可以在不同的需求下选择不同的系统时钟,选定的系统时钟应与电源电压和 LVR 的水平结合,才能 使系统稳定。LVR 的水平是在在编译过程中选择,下面是工作频率和 LVR 水平设定的建议:

- ◆ 系统时钟为 8MHz 时, LVR=3.5V
- ◆ 系统时钟为 4MHz 时, LVR=2.5V
- **◆ 系统时钟为 2MHz 时, LVR=2.2V**

#### <span id="page-29-0"></span>**5.5. 16** 位计数器 **(Timer16)**

PMS154B 内置一个 16 位硬件计数器,计数器时钟可来自于系统时钟(CLK)、内部高频振荡时钟(IHRC)、 内部低频振荡时钟(ILRC)、外部晶体振荡(EOSC)或 PA0 和 PA4,在送到时钟的 16 位计数器(counter16) 之前,1个可软件编程的预分频器提供÷1、÷4、÷16、÷64 选择,让计数范围更大。16 位计数器只能向上计数, 计数器初始值可以使用 stt16 指令来设定,而计数器的数值也可以利用 ldt16 指令存储到 SRAM 数据存储器。可 软件编程的选择器用于选择 Timer16 的中断条件, 当计数器溢出时, Timer16 可以触发中断。中断源是来自 16 位计数器的位 8 到位 15,中断类型可以上升沿触发或下降沿触发,是经由寄存器 *integs*.4 选择。Timer16 模块 框图如图 4。

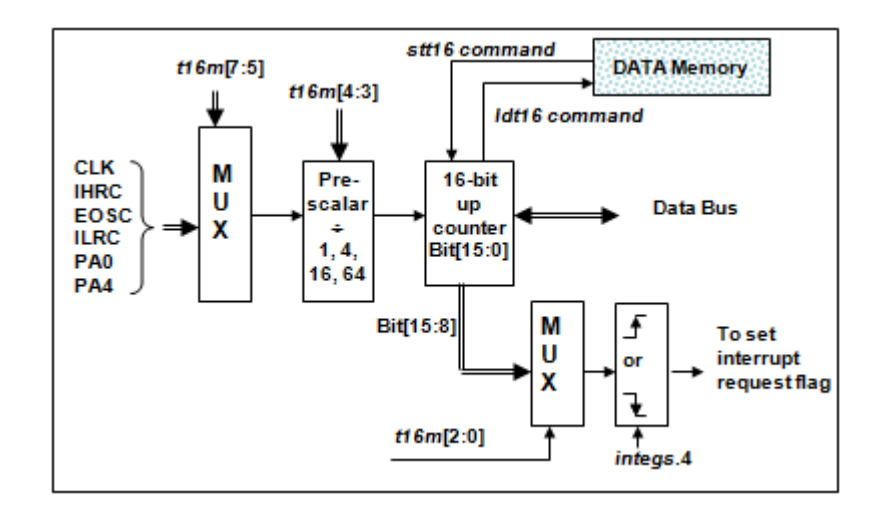

图 4:Timer16 模块框图

使用 Timer16 时, Timer16 的语法定义在.inc 文件中。共有三个参数来定义 Timer16 的使用, 第一个参数是 用来定义 Timer16 的时钟源,第二个参数是用来定义预分频器,第三个参数是确定中断源。

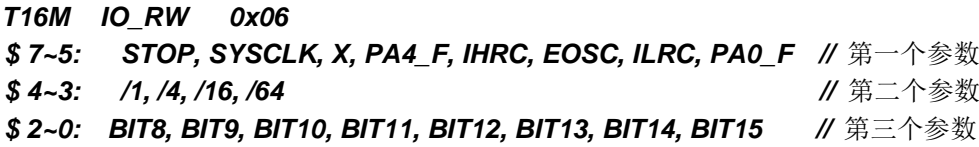

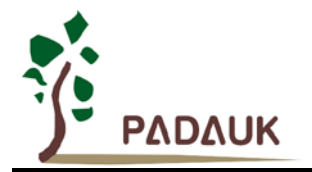

使用者可以依照系统的要求来定义 T16M 参数, 例子如下:

#### *\$ T16M SYSCLK, /64, BIT15;*

- // 选择(SYSCLK/64) 当 Timer16 时钟源,每 2^16 个时钟周期产生一次 INTRQ.2=1
- // 系统时钟 System Clock = IHRC / 2 = 8 MHz
- // SYSCLK/64 = 8 MHz/64 = 8 uS,约每 524 mS 产生一次 INTRQ.2=1

#### *\$ T16M PA0, /1, BIT8;*

// 选择 PA0 当 Timer16 时钟源, 每 2^9 个时钟周期产生一次 INTRQ.2=1 // 每接收 512 个 PA0 个时钟周期产生一次 INTRQ.2=1

#### *\$ T16M STOP;*

// 停止 Timer16 计数

### <span id="page-30-0"></span>**5.6.** 看门狗

看门狗是一个计数器,其时钟源来自内部低频振荡器(ILRC),频率大约是 70kHz@5V。利用 *misc* 寄存器 的选择,可以设定四种不同的看门狗超时时间,它是:

- ◆ 当 misc[1:0]=00(默认)时: 8192 个 ILRC 时钟周期
- ◆ 当 misc[1:0]=01 时: 16384 个 ILRC 时钟周期
- ◆ 当 misc[1:0]=10 时: 65536 个 ILRC 时钟周期
- ◆ 当 misc[1:0]=11 时: 262144 个 ILRC 时钟周期

ILRC 的频率有可能因为工厂制造的变化,电源电压和工作温度而漂移很多;使用者必须预留安全操作范围。 为确保看门狗在超时溢出周期之前被清零,在安全时间内,用指令"wdreset"清零看门狗。在上电复位或任何时候 使用 wdreset 指令,看门狗都会被清零。当看门狗超时溢出时, PMS154B 将复位并重新运行程序。请特别注意, 由于生产制程会引起 ILRC 频率相当大的漂移,上面的数据仅供设计参考用,还是需要以各个单片机测量到的数 据为准。

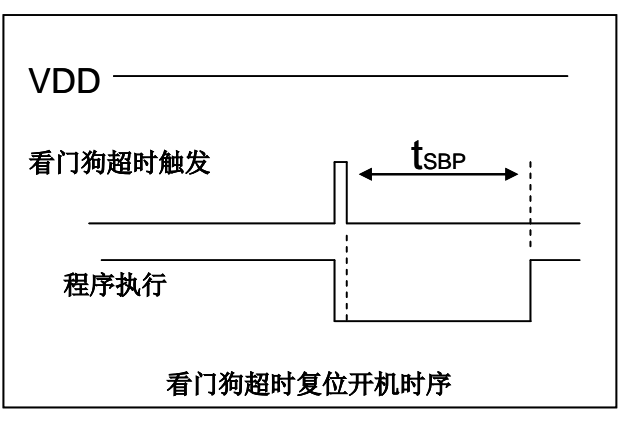

图 5:看门狗超时溢出的相关时序

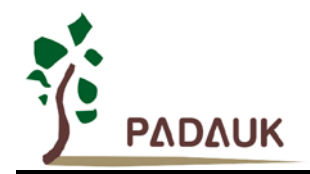

### <span id="page-31-0"></span>**5.7.** 中断

PMS154B 有 7 个中断源: 外部中断源 PA0 和 PB0, 计数器中断源 Timer16, 比较器, Timer2, Timer3, PWM 发生器 0。每个中断请求源都有自己的中断控制位启用或禁用它。硬件框图请参考图 6,所有的中断请求 标志位是由硬件置位并且并通过软件写寄存器 intrq 清零。中断请求标志设置点可以是上升沿或下降沿或两者兼 而有之,这取决于对寄存器 *integs* 的设置。所有的中断请求源最后都需由 *engint* 指令控制(启用全局中断)使 中断运行,以及使用 *disgint* 指令(禁用全局中断)停用它。

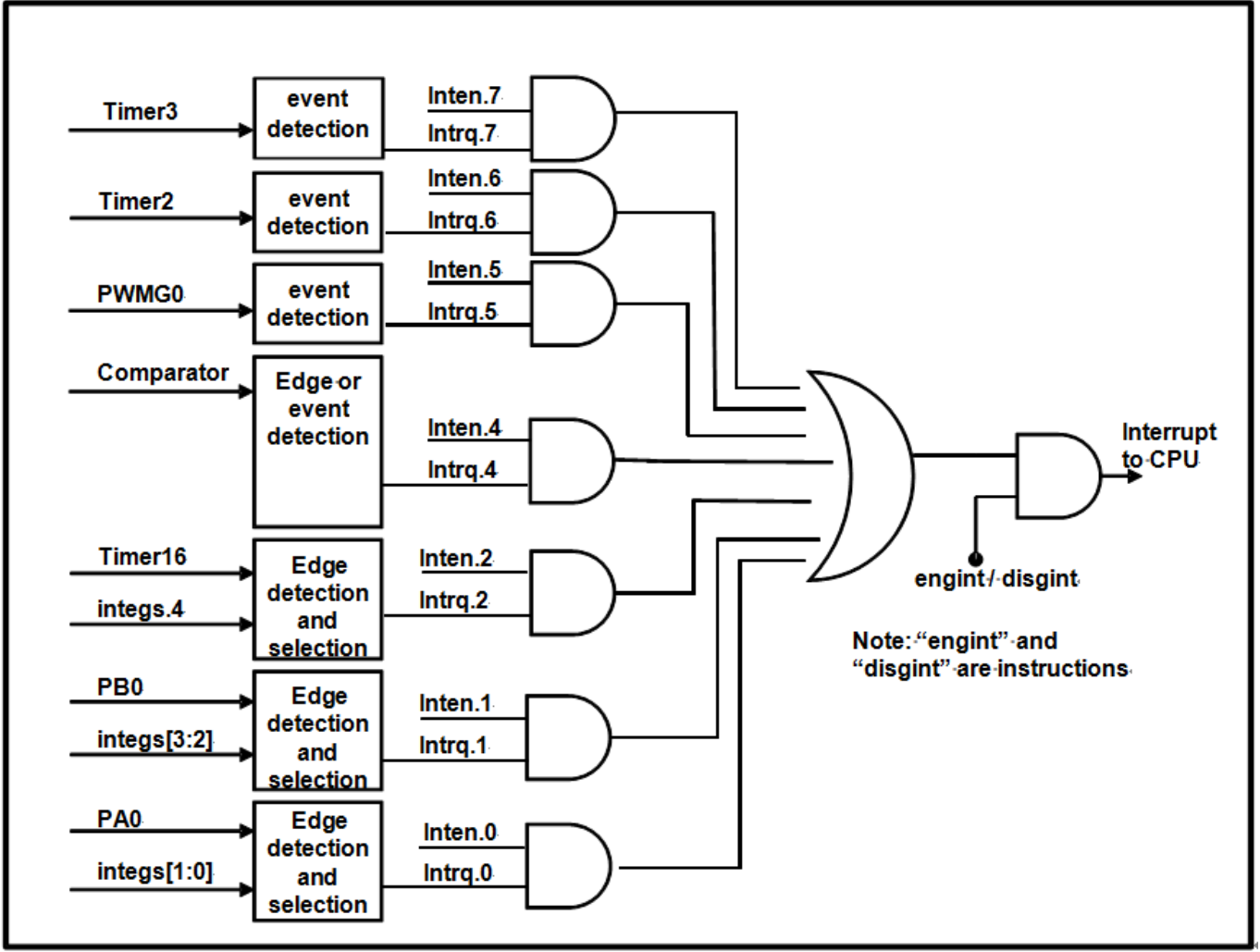

图 6:中断硬件框图

中断堆栈是共享数据存储器,其地址由堆栈寄存器 *sp* 指定。由于程序计数器是 16 位宽度,堆栈寄存器 *sp* 位 0 应保持 0。此外,用户可以使用 *pushaf* 指令存储 ACC 和标志寄存器的值到堆栈,以及使用 *popaf* 指令将值 从堆栈恢复到 ACC 和标志寄存器中。由于堆栈是共享数据存储器, 使用者应仔细使用, 通过软件编程调整栈点 在存储器的位置,每个堆栈指针的深度可以完全由用户指定,以实现最大的系统弹性。

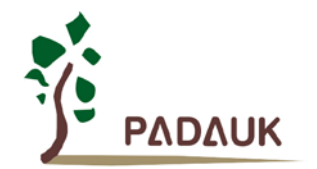

一旦发生中断,其具体工作流程将是:

- 程序计数器将自动存储到 *sp* 寄存器指定的堆栈存储器。
- ◆ 新的 sp 将被更新为 sp+2。
- 全局中断将自动被禁用。
- ◆ 将从地址 0x010 获取下一条指令。

在中断服务程序中,可以通过读寄存器 *intrq* 知道中断发生源。

中断服务程序完成后,发出 reti 指令返回既有的程序,其具体工作流程将是:

- ◆ 从 sp 寄存器指定的堆栈存储器自动恢复程序计数器。
- ◆ 新的 sp 将被更新为 sp-2。
- 全局中断将自动启用。
- 下一条指令将是中断前原来的指令。

使用者必须预留足够的堆栈存储器以存中断向量,一级中断需要两个字节,两级中断需要 4 个字节。下面的 示例程序演示了如何处理中断,请注意,处理中断和 *pushaf* 是需要四个字节堆栈存储器。

```
void FPPA0 (void)
{ ...
   $ INTEN PA0; // INTEN =1;当 PA0 准位改变,产生中断请求
   INTRQ = 0; // 清除 INTRQ
   ENGINT // 启用全局中断
   ...
   DISGINT // 禁用全局中断
   ...
}
void Interrupt (void) // 中断程序
{
   PUSHAF // 存储 ALU 和 FLAG 寄存器
   If (INTRQ.0)
   { // PA0 的中断程序
      // INTRQ.0 = 0; // 这条指令不能使用 
        INTRQ = 0; // 请使用这条指令
      ...
}
...
   POPAF // 回复 ALU 和 FLAG 寄存器
}
```
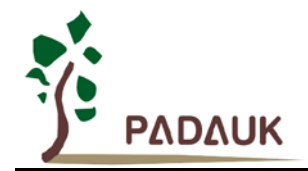

### <span id="page-33-0"></span>**5.8.** 省电与掉电

PMS154B 有三个由硬件定义的操作模式,分别为:正常工作模式,电源省电模式和掉电模式。正常工作 模式是所有功能都正常运行的状态,省电模式(*stopexe*)是在降低工作电流而且 CPU 保持在随时可以继续工作 的状态,掉电模式(stopsys)是用来深度的节省电力。因此,省电模式适合在偶尔需要唤醒的系统工作,掉电模 式是在非常低消耗功率且很少需要唤醒的系统中使用。表 5 显示省电模式(*stopexe*)和掉电模式(*stopsys*)之 间在振荡器模块的差异,没改变就是维持原状态。

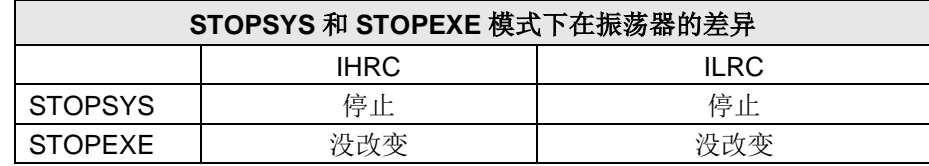

表 5 : 省电模式和掉电模式在振荡器模块的差异

#### <span id="page-33-1"></span>**5.8.1** 省电模式(**stopexe**)

使用 *stopexe* 指令进入省电模式,只有系统时钟被禁用,其余所有的振荡器模块都仍继续工作。所以只有 CPU 是停止执行指令,然而,对 Timer16 计数器而言,如果它的时钟源不是系统时钟,那 Timer16 仍然会保持 计数。*stopexe* 的省电模式下,唤醒源可以是 IO 的切换,或者 Timer16 计数到设定值时(假如 Timer16 的时钟源 是 IHRC 或者 ILRC)。假如系统唤醒是因输入引脚切换,那可以视为单片机继续正常的运行,在 stopexe 指令之 后最好加个 *nop* 指令,省电模式的详细信息如下所示:

- ◆ IHRC 和 ILRC 振荡器模块: 没有变化。如果它被启用, 它仍然继续保持活跃。
- ◆ 系统时钟禁用。因此, CPU 停止执行。
- ◆ OTP 存储器被关闭。
- ◆ Timer16: 停止计数, 如果选择系统时钟或相应的振荡器模块被禁止, 否则, 仍然保持计数。
- 唤醒来源: IO 的切换或 Timer16

下例子是利用 Timer16 来唤醒系统因 *stopexe* 的省电模式:

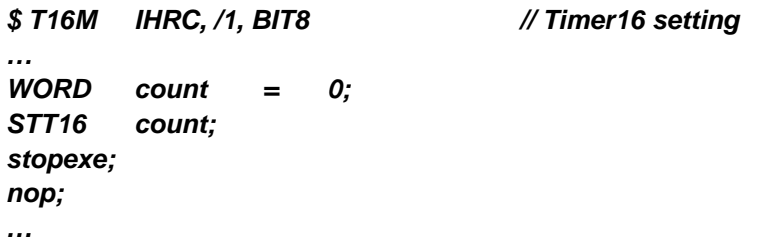

Timer16 的初始值为 0, 在 Timer16 计数了 256 个 IHRC 时钟后, 系统将被唤醒。.

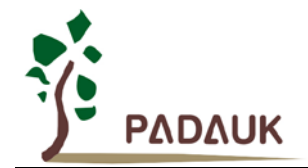

#### <span id="page-34-0"></span>**5.8.2** 掉电模式(**stopsys**)

掉电模式是深度省电的状态,所有的振荡器模块都会被关闭。使用 *stopsys* 指令就可以使 PMS154B 芯片 直接进入掉电模式。在进入掉电模式之前,必须启用内部低频振荡器(ILRC)以便唤醒系统时使用,也就是说 在发出 *stopsys* 命令之前,*clkmd* 寄存器的位 2 必须设置为 1。下面显示发出 *stopsys* 命令后,PMS154B 内部 详细的状态:

- 所有的振荡器模块被关闭。
- ◆ OTP 存储器被关闭。
- ◆ SRAM 和寄存器内容保持不变。
- ◆ 唤醒源: 任何 IO 切换。
- **◆** 如果 PA 或 PB 是输入模式, 并由 pxdier 寄存器设置为模拟输入, 那该引脚是不能被用来唤醒系统。

输入引脚的唤醒可以被视为正常运行的延续,为了降低功耗,进入掉电模式之前,所有的 I/O 引脚应仔细 检查,避免悬空而漏电。断电参考示例程序如下所示:

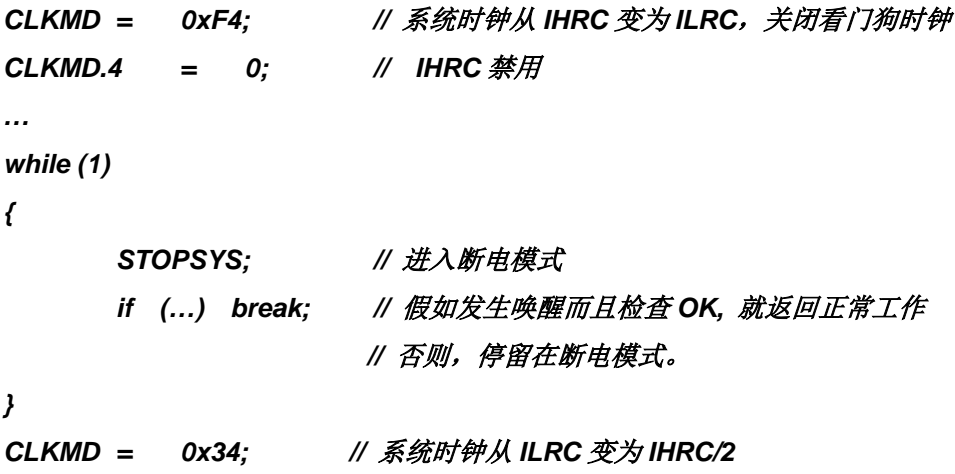

#### <span id="page-34-1"></span>**5.8.3** 唤醒

进入掉电或省电模式后,PMS154B 可以通过切换 IO 引脚恢复正常工作;而 Timer16 中断的唤醒只适用于 省电模式。表 6 显示 *stopsysy* 掉电模式和 *stopexe* 省电模式在唤醒源的差异。

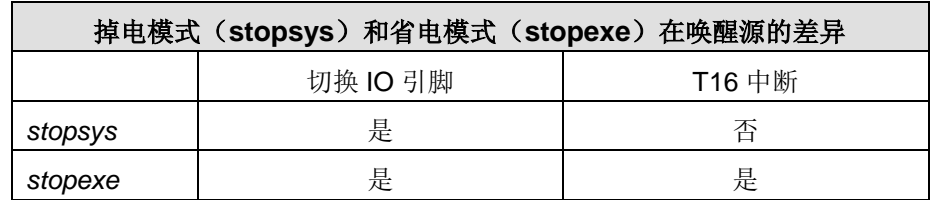

表 6: 掉电模式和省电模式在唤醒源的差异

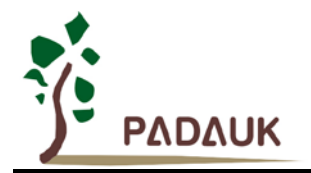

当使用 IO 引脚来唤醒 PMS154B,寄存器 *pxdier* 应正确设置,使每一个相应的引脚可以有唤醒功能。从唤 醒事件发生后开始计数,正常的唤醒时间大约是 3000 ILRC 时钟周期;另外, PMS154B 提供快速唤醒功能,透 过 *misc* 寄存器选择快速唤醒大约 45 ILRC 时钟周期。

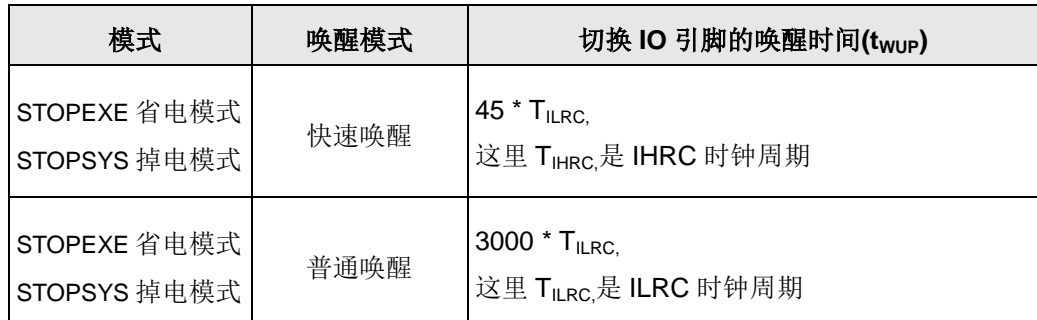

表  $7:$  切换 IO 引脚的唤醒时间(twup)

请注意,当设置为快速开机时,不管 MISC.5 写多少,都会强行设定为快速唤醒模式。只有在普通开机模 式下,唤醒模式才由 MISC.5 决定。
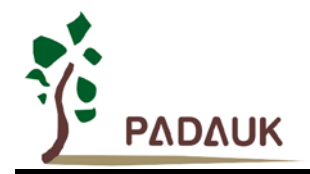

### **5.9. IO** 引脚

除了 PA5, PMS154B 所有 IO 引脚都可以设定成输入或输出,透过数据寄存器(pa, pb),控制寄存器(pac, *pbc*)和弱上拉电阻(*paph, pbph*)设定,每一 IO 引脚都可以独立配置成不同的功能;所有这些引脚设置有施密 特触发输入缓冲器和 CMOS 输出驱动电位水平。当这些引脚为输出低电位时, 弱上拉电阻会自动关闭。如果要 读取端口上的电位状态,一定要先设置成输入模式;在输出模式下,读取到的数据是数据寄存器的值。图 7 显示 了 IO 缓冲区硬件图, 表 8 为端口 PA0 位的设定配置表。

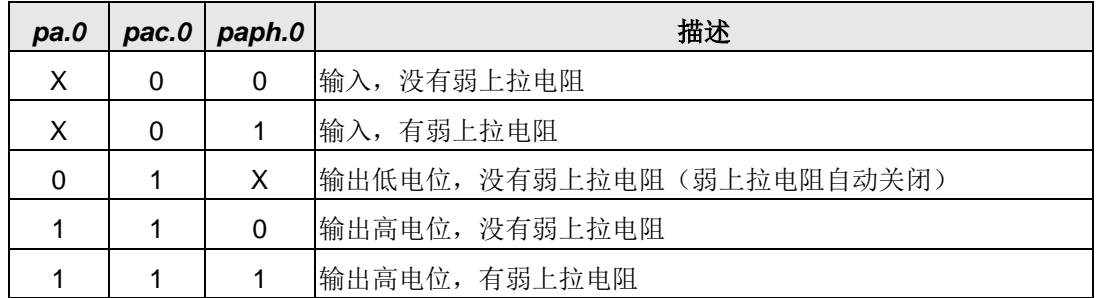

#### 表 8:PA0 设定配置表

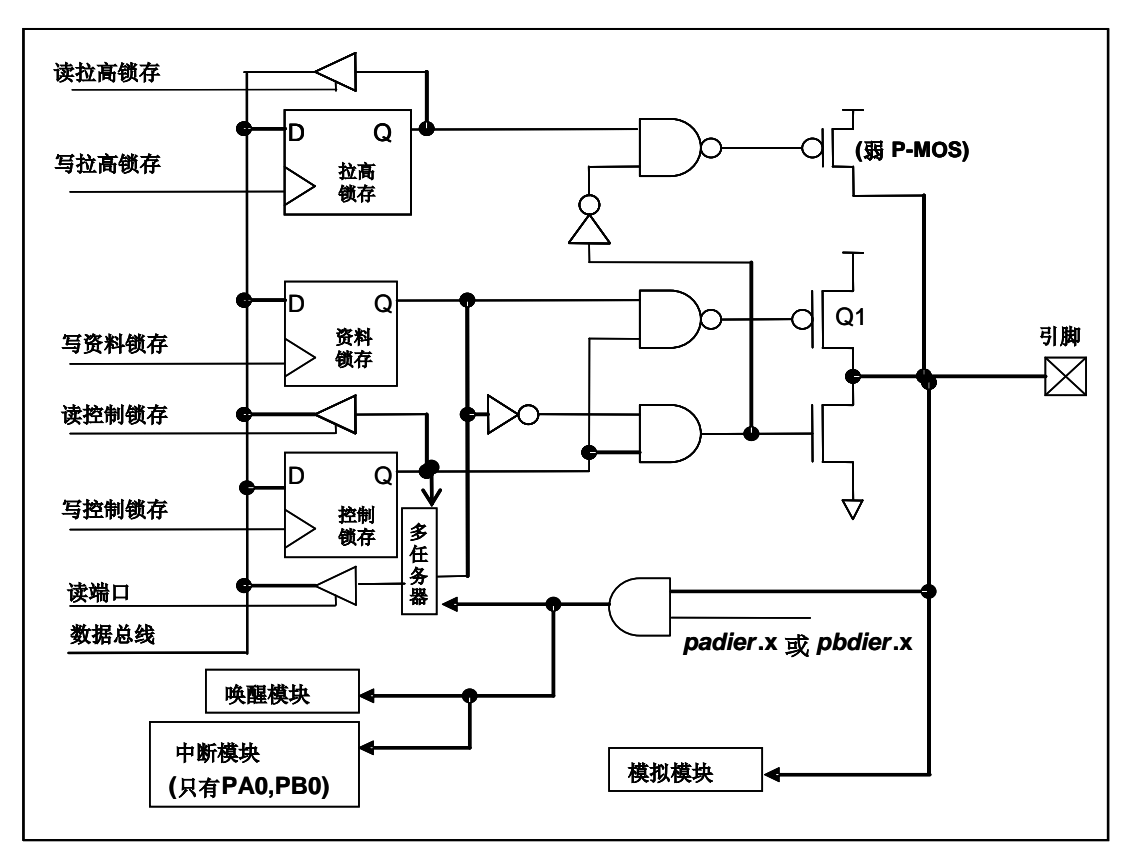

图 7:引脚缓冲区硬件图

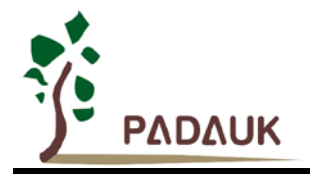

除了 PA5 外,所有的 IO 引脚具有相同的结构;PA5 的输出只能是漏极开路模式(没有 Q1)。对于被选择 为模拟功能的引脚,必须在寄存器 *pxdier* 相应位设置为低,以防止漏电流。当 PMS154B 在掉电或省电模式, 每一个引脚都可以切换其状态来唤醒系统。对于需用来唤醒系统的引脚,必须设置为输入模式以及寄存器 *pxdier* 相应为高。同样的原因,当 PA0 或 PB0 用来作为外部中断引脚时,*padier.0* 或 *pbdier*.0 应设置高。

### **5.10.**复位和 **LVR**

#### **5.10.1** 复位

引起 PMS154B 复位的原因有很多,一旦复位发生, PMS154B 的所有寄存器将被设置为默认值;发生复 位后,系统会重新启动,程序计数器会跳跃地址 0x00。当发生上电复位或 LVR 复位,数据存储器的值是在不 确定的状态;然而,若是复位是因为 PRST#引脚或 WDT 超时溢位,数据存储器的值将被保留。

#### **5.10.2 LVR** 复位

程序编译时,用户可以选择 8 个不同级别的 LVR ~ 4.0V, 3.5V, 3.0V, 2.75V, 2.5V, 2.2V, 2.0V, 1.8V; 通常情况下,使用者在选择 LVR 复位水平时, 必须结合单片机工作频率和电源电压, 以便让单片机稳定工作。

#### **5.11.**半电位偏置电压

这项功能是用来产生半电位(VDD/2),以做为驱动液晶显示器的功能,它并不合适在需要极度省电的应用产 品上。透过 misc 寄存器位 4 的设置, PA4、PA3、PA0、PB0 这四支引脚可以输出半电位, 以做为驱动液晶显 示器时 COM 的功能。当被选定的引脚希望有输出半电位的功能时,使用者只需要将相对应的引脚设为输入模式, PMS154B 将自动在该引脚产生半电位。如果使用者想要输出高电位、半电位、GND 三个层次,只要设置 *misc* 寄存器位 4,然后输出高电位(VDD)、输入(VDD/2)、输出低电位(GND)即可产生三种相对应的电位,图 8 显示了如何使用此功能。

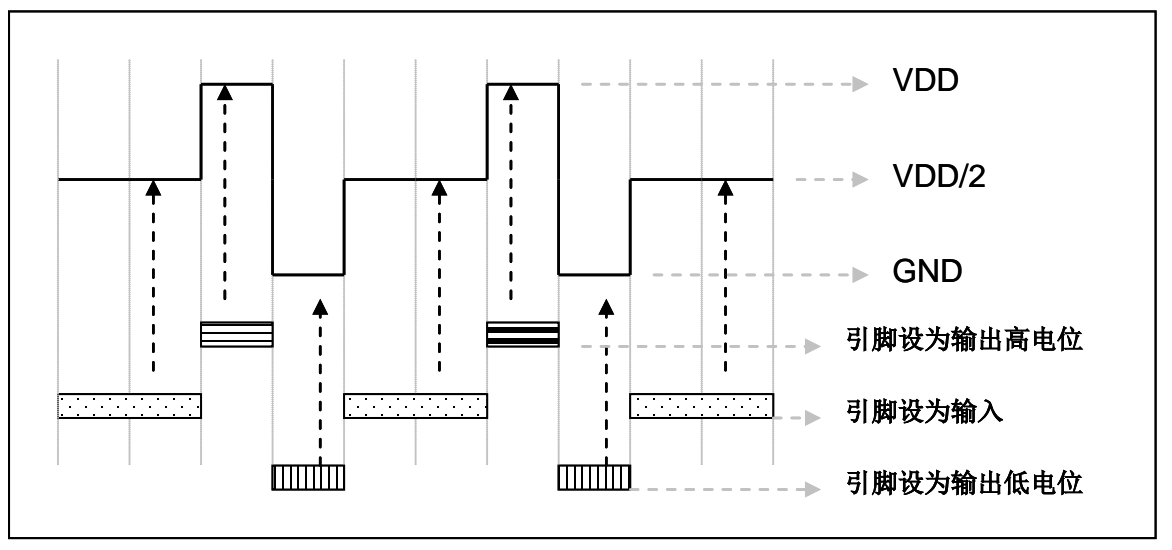

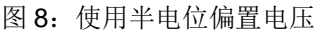

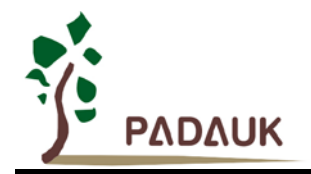

### **5.12.**比较器

PMS154B 内部内置了一个比较器,图 9 显示了它的硬件框图。它可以比较两个引脚之间的信号或与内部 参考电压 V<sub>internal R</sub> 的信号或者 1.2V Band-gap 电压进行比较。进行比较的两个信号, 一个是正输入, 另一个 是负输入。负输入可以是 PA3, PA4, PB6, PB7, band-gap 参考电压 1.20V, 或 V<sub>internal R</sub>, 并由 *gpcc* 寄存 器的位[3:1]来选择;正输入可以 PA4 或 V<sub>internal R</sub>, 由 gpcc 寄存器位 0 选择。比较器输出的结果可以选择性的 送到 PA0;输出结果信号可以是直接输出,或是通过 Time2 从定时器时钟模块(TM2\_CLK)采样;另外,信 号是否反极性也是可选的。比较输出结果可以用来产生中断信号或通过 gpcc 寄存器读取出来。

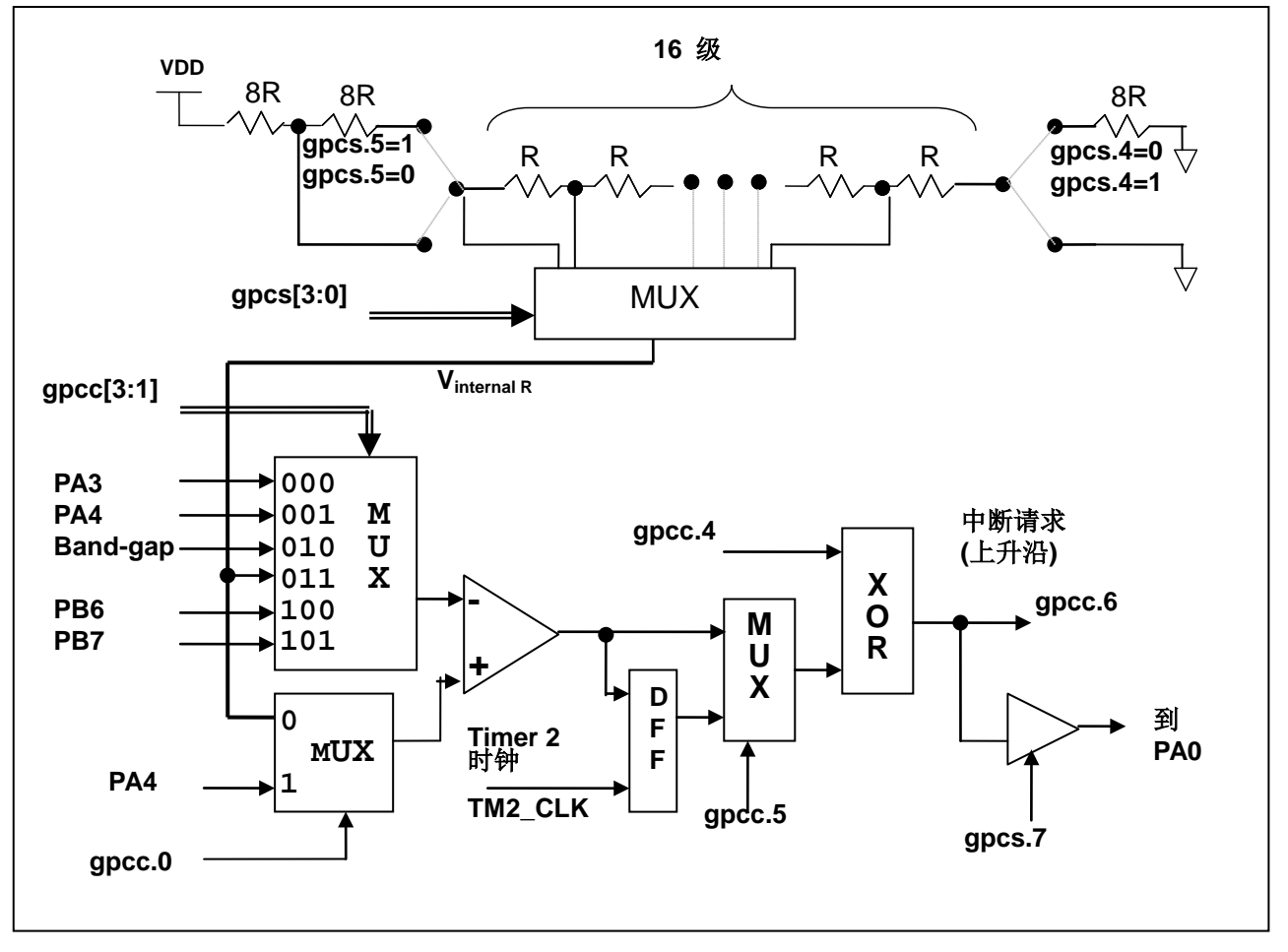

图 9:比较器硬件图框

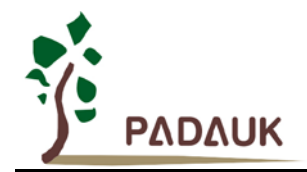

### **5.12.1** 内部参考电压(**Vinternal R**)

内部参考电压 Vinternal R 是由一连串电阻所组成,可以产生不同层次的参考电压,*gpcs* 寄存器的位 4 和位 5 是用来选择 V<sub>internal R</sub> 的最高和最低值;位[3:0]用于选择所要的电压水平,这电压水平是由 V<sub>internal R</sub> 的最高和 最低值均分 16 等份,由位[3:0]选择出来。图 10 ~ 图 13 显示四个条件下有不同的参考电压 Vinternal R。内部参 考电压 V<sub>internal R</sub> 可以通过 gpcs 寄存器来设置, 范围从(1/32)\*VDD 到(3/4)\*VDD。

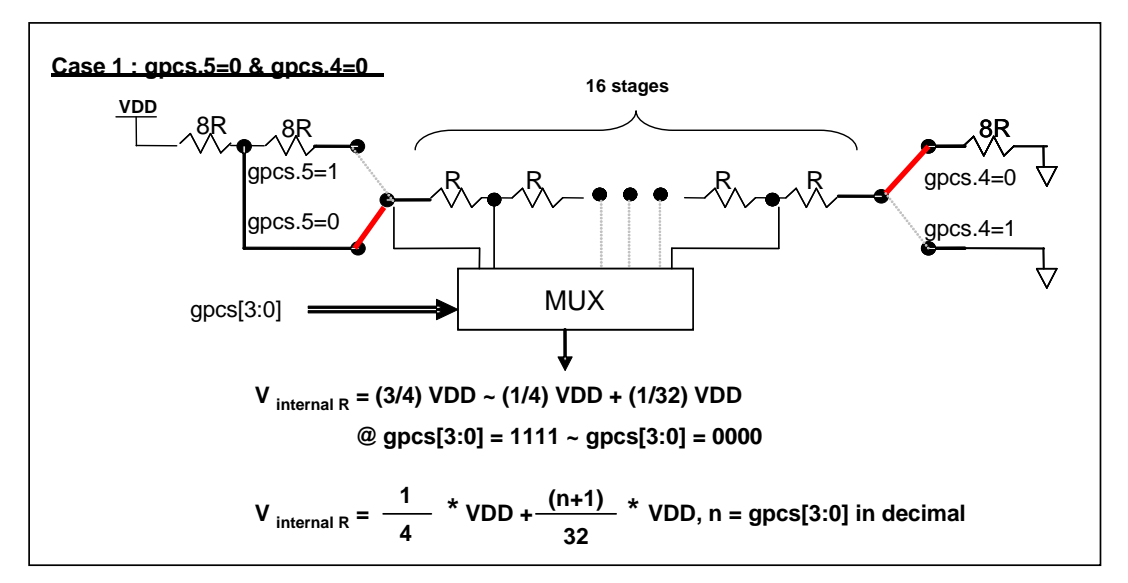

图 10: Vinternal R 硬件接法 (gpcs.5=0 & gpcs.4=0)

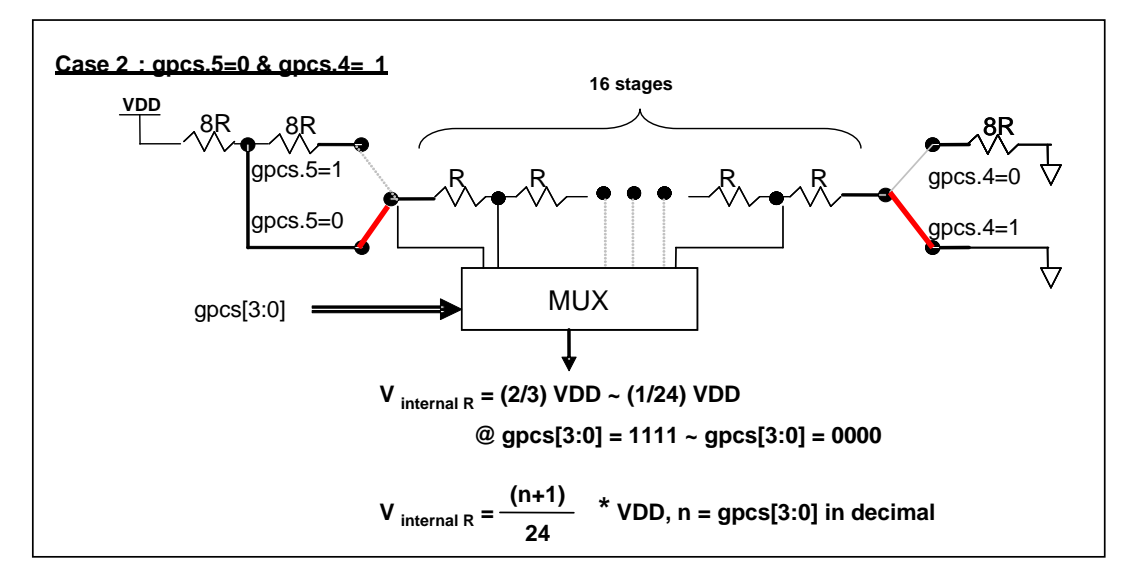

图 11: Vinternal R 硬件接法 (gpcs.5=0 & gpcs.4=1)

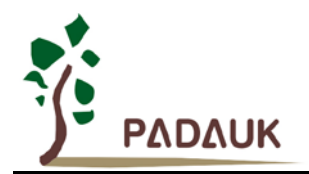

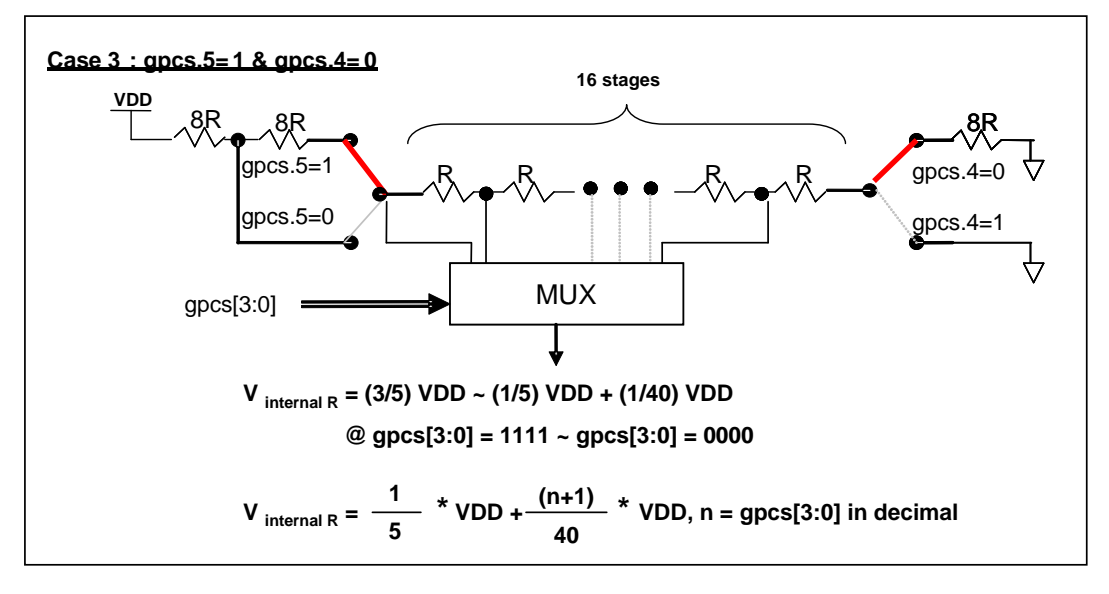

图 12: Vinternal R 硬件接法 (gpcs.5=1 & gpcs.4=0)

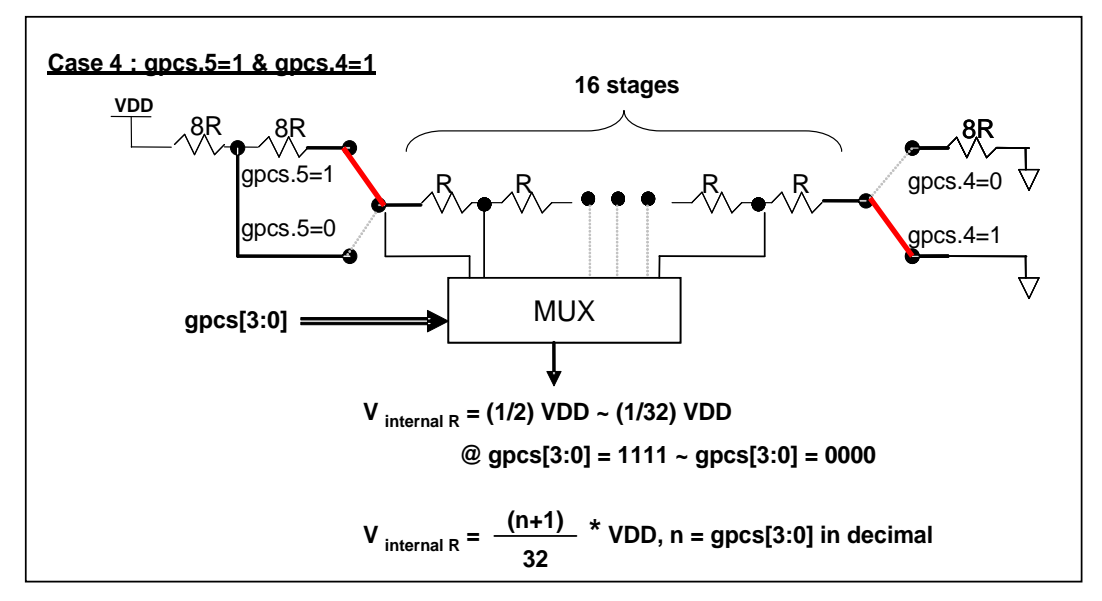

图 13: V<sub>internal R</sub> 硬件接法 (gpcs.5=1 & gpcs.4=1)

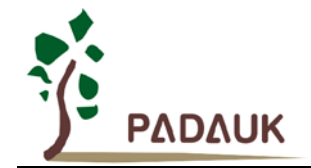

#### **5.12.2** 使用比较器

### 例一**:**

选择 PA3 为负输入和 V<sub>internal R</sub> 为正输入, V<sub>internal R</sub> 的电压为(18/32)\*VDD, 比较器的结果将输出到 PA0。  $V_{\text{internal R}}$  选择图 12 的配置方式, gpcs [3:0] = 4b'1001 (n=9) 以得到  $V_{\text{internal R}}$  = (1/4)\*VDD + [(9+1)/32]\*VDD = (18/32)\*VDD 的参考电压。

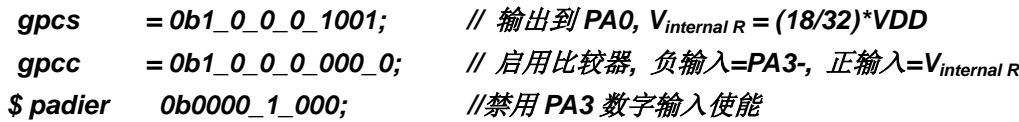

#### 例二**:**

选择 V<sub>internal R</sub> 为负输入, V<sub>internal R</sub> 的电压为(14/32)\*VDD 和 PA4 为正输入, 比较器的结果将反极性并输出 到 PA0。V<sub>internal R</sub> 的电压为(14/32)\*VDD。V<sub>internal R</sub> 选择图 15 的配置方式, gpcs [3:0] = 4b'1101 (n=13) 以得 到  $V_{internal R} = [(13+1)/32]^* VDD = (14/32)^* VDD$ 。

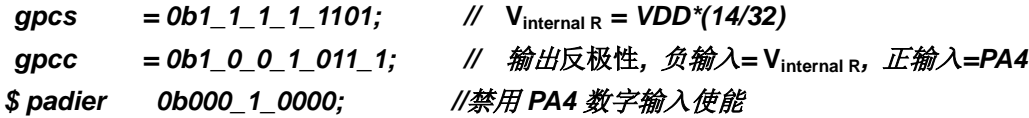

#### **5.14.3.** 使用比较器和 **band-gap** 参考电压生成器

内部 Band-gap 参考电压生成器可以提供 1.20V, 它可以测量外部电源电压水平。该 Band-gap 参考电压 可以选做负输入去和正输入 Vinternal R 比较。Vinternal R 的电源是 VDD, 利用调整 Vinternal R 电压水平和 Band-gap 参考电压比较,就可以知道 VDD 的电压。如果 N(**gpcs**[3:0]十进制)是让 Vinternal R 最接近 1.20V, 那么 VDD 的电压就可以透过下列公式计算:

对于 Case 1 而言: VDD = [ 32 / (N+9) ] \* 1.20 volt; 对于 Case 2 而言: VDD = [ 24 / (N+1) ] \* 1.20 volt; 对于 Case 3 而言: VDD = [40 / (N+9) ] \* 1.20 volt; 对于 Case 4 而言: VDD = [ 32 / (N+1) ] \* 1.20 volt;

更多的讯息以及参考程序,请参考 IDE 软件。

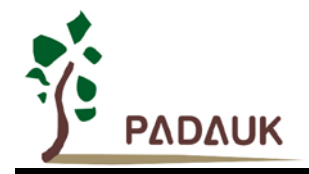

### **5.13 8** 位 **PWM** 计数器**(Timer2,Timer3)**

PMS154B 内置 2 个 8 位 PWM 硬件定时器(Timer2/TM2,Timer3/TM3), 硬件框图请参考图 14, 两个计数 器的原理一样,以下以 Timer2 来说明。计数器的时钟源可能来自系统时钟(CLK),内部高频 RC 振荡器时钟 (IHRC),内部低频 RC 振荡器时钟(ILRC),外部晶体震荡(EOSC), PA0, PA4, PB0 或者比较器的输出 。 寄存器 *tm2c* 的位[7:4]用来选择定时器时钟。若内部高频 RC 振荡器时钟(IHRC)被选择当做 Timer2 的时钟, 当仿真器停住时, IHRC 时钟仍继续送到 Timer2, 所以 Timer2 在仿真器停住时仍然会继续计数。依据寄存器 tm2c 的设定, Timer2 的输出可以是 PB2, PA3 或 PB4(Timer3 的计数输出可能选择为 PB5, PB6 或 PB7)。 利用软件编程寄存器 tm2s 位[6:5],时钟预分频器的模块提供了÷1, ÷4, ÷16 和÷64 的选择, 另外, 利用软件 编程寄存器 *tm2s* 位[4:0], 时钟分频器的模块提供了÷1~÷31 的功能。在结合预分频器以及分频器, Timer2 时 钟(TM2\_CLK)频率可以广泛和灵活,以提供不同产品应用。TM2\_CLK 也可以被选定为系统时钟,以提供特 殊的系统时钟频率,请参阅 *clkmd* 寄存器。

8位 PWM 定时器只能执行 8 位上升计数操作, 经由寄存器 *tm2ct*, 定时器的值可以设置或读取。当 8 位 定时器计数值达到上限寄存器设定的范围时,定时器将自动清除为零,上限寄存器用来定义定时器产生波形的 周期或 PWM 占空比。8 位 PWM 定时器有两个工作模式: 周期模式和 PWM 模式; 周期模式用于输出固定周 期波形或中断事件;PWM 模式是用来产生 PWM 输出波形,PWM 分辨率可以为 6 位或 8 位。图 15 显示出 Timer2 周期模式和 PWM 模式的时序图。

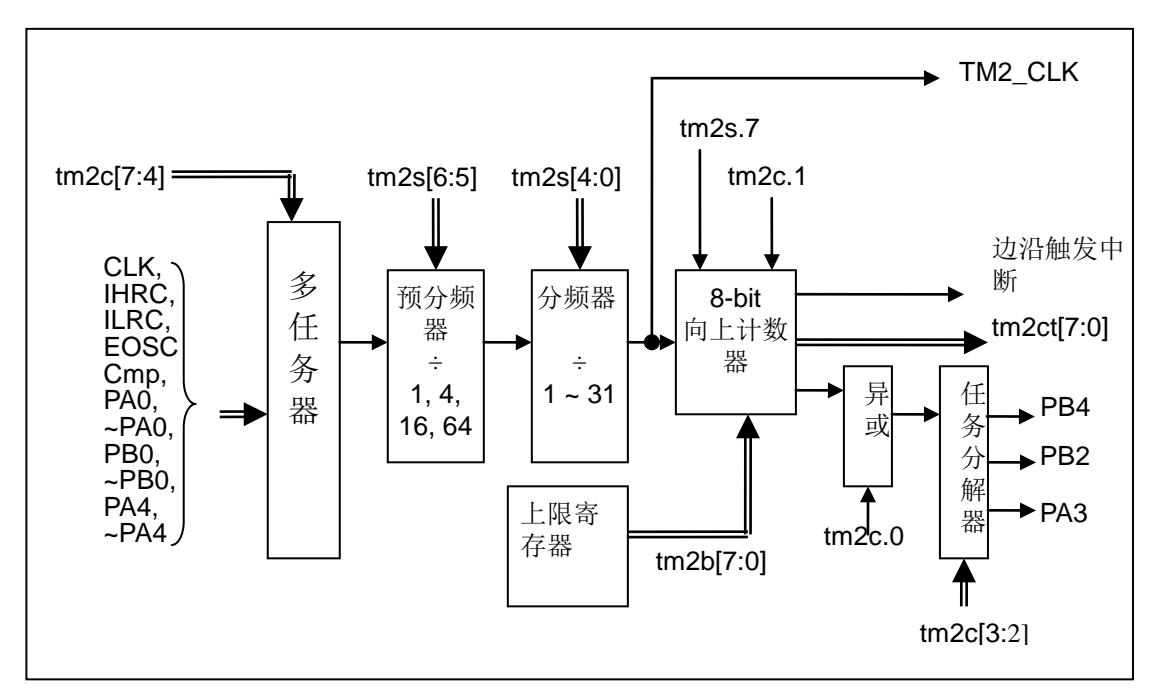

图 14. Timer2 模块框图

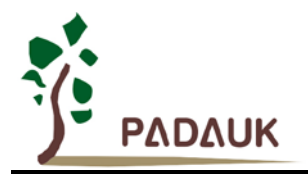

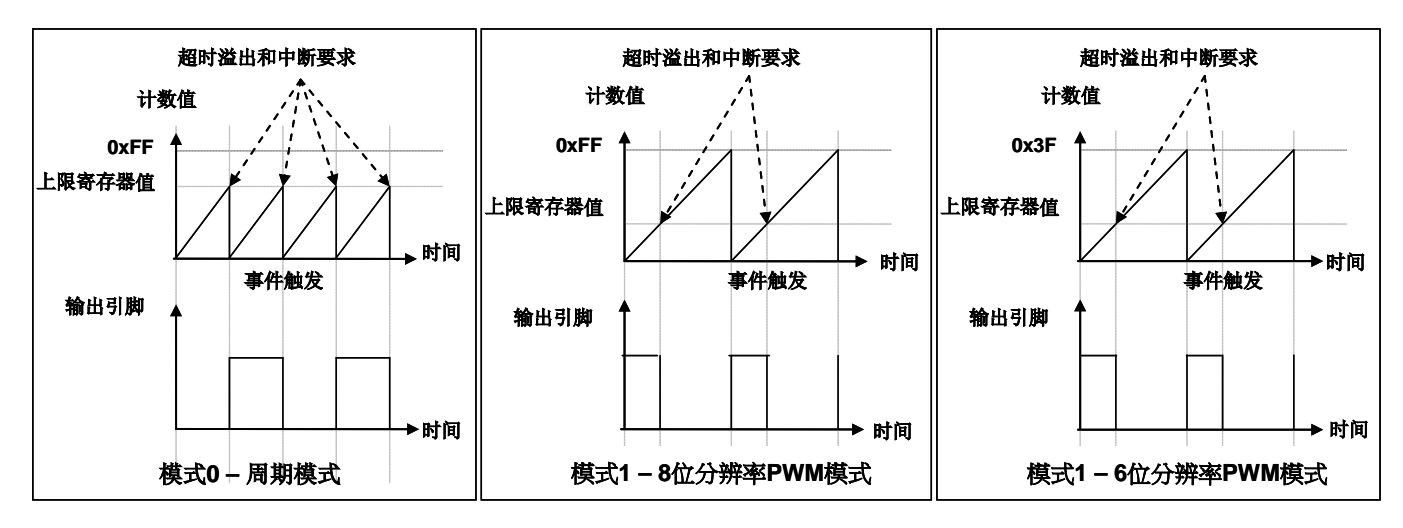

图 15. Timer2 周期模式和 PWM 模式的时序图

### **5.13.1** 使用 **Timer2** 产生定期波形

如果选择周期模式的输出,输出波形的占空比总是 50%,其输出频率与寄存器设定,可以概括如下:

### 输出信号频率 **= Y ÷ [2 × (K+1) × S1 × (S2+1) ]**

这里,

Y = tm2c[7:4]: Timer2 所选择的时钟源频率 K = tm2b[7:0]:上限寄存器设定的值(十进制) S1 = tm2s[6:5]: 预分频器设定值(1, 4, 16, 64) S2 = tm2s[4:0]: 分频器值(十进制, 1 ~ 31)

### 例 1:

```
tm2c = 0b0001 1100, Y=8MHz
tm2b = 0b0111_1111, K=127
tm2s = 0b0 00 00000, S1=1, S2=0
→ 输出信号频率 = 8MHz ÷ [2 × (127+1) × 1 × (0+1) ] = 31.25KHz
```
#### 例 2:

```
tm2c = 0b0001 1100, Y=8MHz
tm2b = 0b0111 1111, K=127
tm2s[7:0] = 0b0_11_11111, S1=64, S2 = 31
→ 输出信号频率 = 8MHz ÷ ( 2 × (127+1) × 64 × (31+1) ) =15.25Hz
```
### 例 3:

```
tm2c = 0b0001 1100, Y=8MHz
tm2b = 0b0000 1111, K=15
tm2s = 0b0_00_000000, S1=1, S2=0
→ 输出信号频率 = 8MHz ÷ ( 2 × (15+1) × 1 × (0+1) ) = 250KHz
```
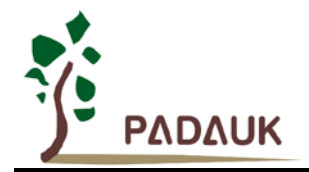

```
例 4:
     tm2c = 0b0001_1100, Y=8MHz
     tm2b = 0b000000001, K=1
     tm2s = 0b0_00_000000, S1=1, S2=0
     → 输出信号频率 = 8MHz ÷ ( 2 × (1+1) × 1 × (0+1) ) = 2MHz
   使用 Timer2 定时器产生定期波形的示例程序如下所示:
    void FPPA0 (void)
    {
         . ADJUST_IC SYSCLK=IHRC/2, IHRC=16MHz, VDD=5V
         …
         tm2ct = 0x0;
         tm2b = 0x7f;
         tm2s = 0b0_00_00001; // 8 位 pwm, 预分频 = 1, 分频 = 2
         tm2c = 0b0001_10_0_0; //系统时钟, 输出 =PA3, 周期模式
         while(1)
         {
              nop;
        }
    }
```
### **5.13.2** 使用 **Timer2** 产生 **8** 位 **PWM** 波形

如果选择 8 位 PWM 的模式, 应设立 tm2c [1] = 1, tm2s [7] = 0, 输出波形的频率和占空比可以概括如下:

#### 输出频率 **= Y ÷ [256 × S1 × (S2+1) ]**

#### 输出空占比 **= ( K**+**1 ) ÷ 256**

这里,

Y = tm2c[7:4]: Timer2 所选择的时钟源频率 K = tm2b[7:0]:上限寄存器设定的值(十进制) S1 = tm2s[6:5]: 预分频器设定值(1, 4, 16, 64) S2 = tm2s[4:0]: 分频器值(十进制, 1~31)

例 1:

 $tm2c = 0b0001_1110$ , Y=8MHz

 $tm2b = 0b0111$  1111, K=127

 $tm2s = 0b0_00_000000$ , S1=1, S2=0

- **→** 输出频率 = 8MHz ÷ ( 256 × 1 × (0+1) ) = 31.25KHz
- → 输出空占比 = [(127+1) ÷ 256] × 100% = 50%

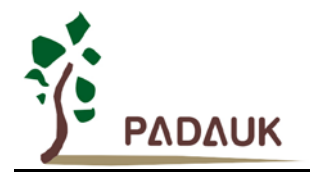

例 2:

# **PMS154B IO** 类型单片机

```
tm2c = 0b0001_1110, Y=8MHz
    tm2b = 0b0111_1111, K=127
    tm2s = 0b0_11_11111, S1=64, S2=31
    → 输出频率 = 8MHz ÷ ( 256 × 64 × (31+1) ) = 15.25Hz
    → 输出空占比 = [(127+1) ÷ 256] × 100% = 50%
例 3:
    tm2c = 0b0001_1110, Y=8MHz
    tm2b = 0b1111_1111, K=255
    tm2s = 0b0 00 00000, S1=1, S2=0
    → 输出频率 =8MHz ÷ ( 256 × 1 × (0+1) ) = 31.25KHz
    → 输出空占比 = [(255+1) ÷ 256] × 100% = 100%
```
例 4:

```
tm2c = 0b0001_1110, Y=8MHz
tm2b = 0b0000 1001, K = 9tm2s = 0b0_00_000000, S1=1, S2=0
→ 输出频率 = 8MHz ÷ ( 256 × 1 × (0+1) ) = 31.25KHz
→ 输出空占比 = [(9+1) ÷ 256] × 100% = 3.9%
```
使用 Timer2 定时器产生 PWM 波形的示例程序如下所示:

```
void FPPA0 (void)
{
  . ADJUST_IC SYSCLK=IHRC/2, IHRC=16MHz, VDD=5V
  wdreset;
  tm2ct = 0x0;
  tm2b = 0x7f;
  tm2s = 0b0_00_00001; //8 位 pwm, 预分频 = 1, 分频 = 2
  tm2c = 0b0001_10_1_0; //系统时钟, 输出 = PA3, PWM 模式
  while(1)
  {
      nop;
  }
}
```
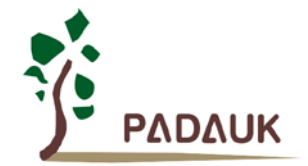

#### **5.13.3** 使用 **Timer2** 产生 **6** 位 **PWM** 波形

如果选择 6 位 PWM 的模式, 应设立 tm2c [1] = 1, tm2s [7] = 1, 输出波形的频率和占空比可以概括如下:

### 输出频率 **= Y ÷ [64 × S1 × (S2+1) ]**

### 输出空占比 **= ( K**+**1 ) ÷ 64**

#### 这里,

Y = Tm2c[7:4]: Timer2 所选择的时钟源频率 K = tm2b[7:0]:上限寄存器设定的值(十进制) S1 = tm2s[6:5]: 预分频器设定值(1, 4, 16, 64) S2 = tm2s[4:0]: 分频器值(十进制, 1 ~ 31)

#### 例 1:

 $tm2c = 0b0001$  1110, Y=8MHz  $tm2b = 0b0001$  1111, K=31  $tm2s = 0b1$  00 00000, S1=1, S2=0 → 输出频率 = 8MHz ÷ (  $64 \times 1 \times (0+1)$  ) = 125KHz → 输出空占比 = [(31+1) ÷ 64] × 100% = 50%

#### 例 2:

```
tm2c = 0b0001 1110, Y=8MHz
tm2b = 0b0001 1111, K=31
tm2s = 0b1 11 11111, S1=64, S2=31
→ 输出频率 = 8MHz ÷ ( 64 \times 64 \times (31+1) ) = 61.03Hz
→ 输出空占比 = [(31+1) ÷ 64] × 100% = 50%
```
例 3:

 $tm2c = 0b0001$  1110, Y=8MHz  $tm2b = 0b0011$  1111, K=63  $tm2s = 0b1_00_00000$ , S1=1, S2=0 → 输出频率 = 8MHz ÷ (  $64 \times 1 \times (0+1)$  ) = 125KHz → 输出空占比 = [(63+1) ÷ 64] × 100% = 100%

#### 例 4:

 $tm2c = 0b0001_1110$ , Y=8MHz

 $tm2b = 0b0000$  0000, K=0

 $tm2s = 0b1$  00 00000, S1=1, S2=0

- → 输出频率 = 8MHz ÷ (  $64 \times 1 \times (0+1)$  ) = 125KHz
- → 输出空占比 = [(0+1) ÷ 64] × 100% = 1.5%

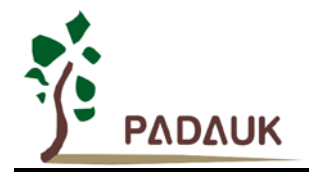

### **5.14 11** 位 **PWM** 计数器

#### **5.14.1 PWM** 波形

PWM 波形(图 16)有一个时基(T<sub>Period</sub> =时间周期)和一个周期里输出高的时间(占空比)。PWM 的频率 取决于时基(f<sub>PWM</sub> = 1/T<sub>Period</sub>), PWM 的分辫率取决于一个时基里的计数个数(N 位分辫率, 2<sup>N</sup> × T<sub>clock</sub> = T<sub>Period</sub>)。

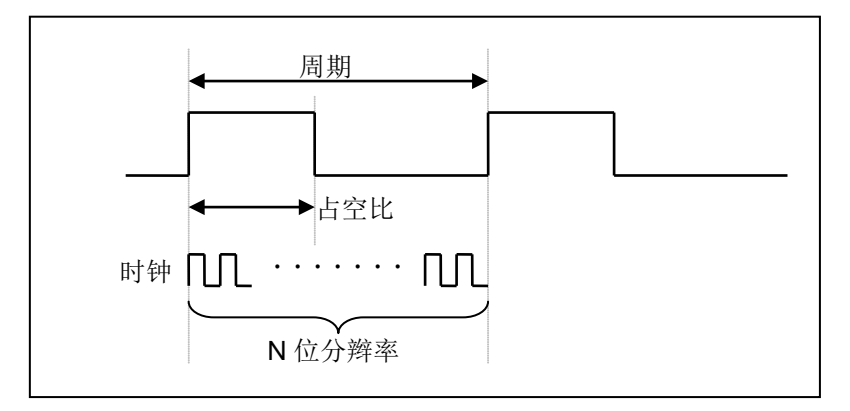

图 16:PWM 输出波形

#### **5.14.2** 硬件和时钟框图

图 17 是 11 位计数器的硬件框图。这个计数器的时钟源可以是 IHRC 或者系统时钟, 输出 IO 可以通过寄 存器 PWMC 选择为 PA0, PB4 或者 PB5。PWM 的周期由 PWM 上限高和低寄存器决定, PWM 的占空比由 PWM 占空比高和低寄存器决定。

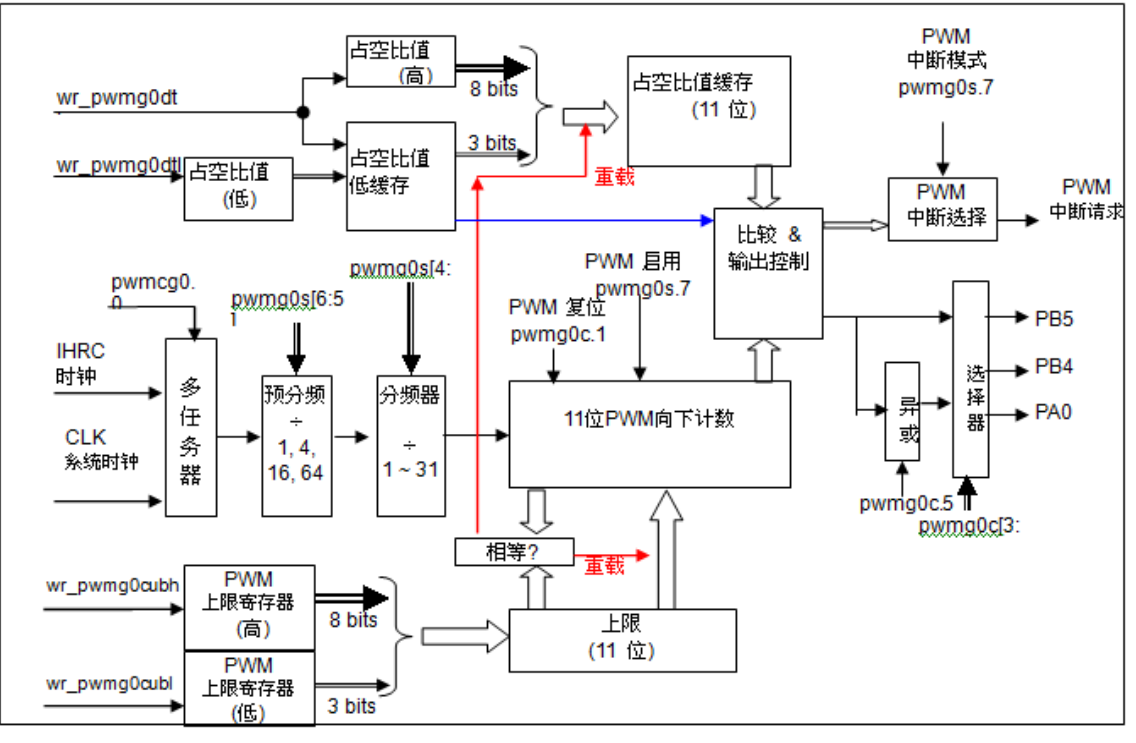

图 17: 11 位 PWM 生成器(PWMG0)硬件框图

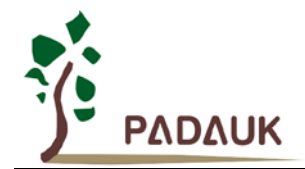

### **5.14.3 11** 位 **PWM** 生成器计算公式

如果 11 位 PWM 生成器选择的时钟源是 IHRC, PWM 的频率和占空比可由下公式得出:

 $PWM$  输出频率 =  $F_{IHRC}$  ÷  $[P \times K \times CB]$ 

**PWM** 占空比(实时) = (1/F<sub>PWM</sub>) \* [DB ÷ CB]

这里, pwms[6:5] = P; 预分频 pwms[4:0] =  $K$ ; 分频 Duty\_Bound[9:0] = {pwmdth[7:0], pwmdtl[7:6]} = DB; 占空比 Counter\_Bount[9:0] = {pwmcubh[7:0], pwmcubl[7:5]} = CB; 计数器

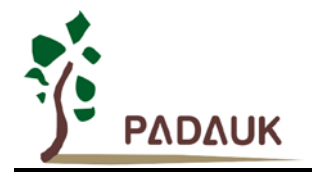

## **6. IO** 寄存器

### **6.1.** 标志寄存器(**flag**),**IO** 地址 **= 0x00**

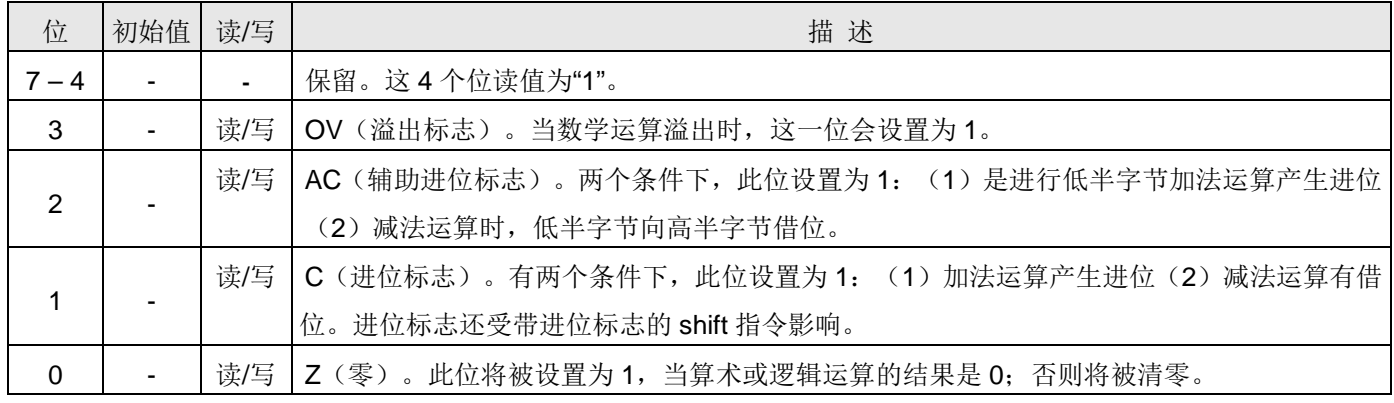

### **6.2.** 堆栈指针寄存器(**sp**),**IO** 地址 **= 0x02**

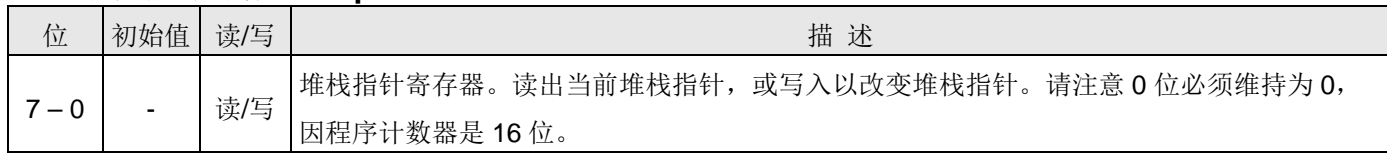

### **6.3.** 时钟控制寄存器(**clkmd**),**IO** 地址 **= 0x03**

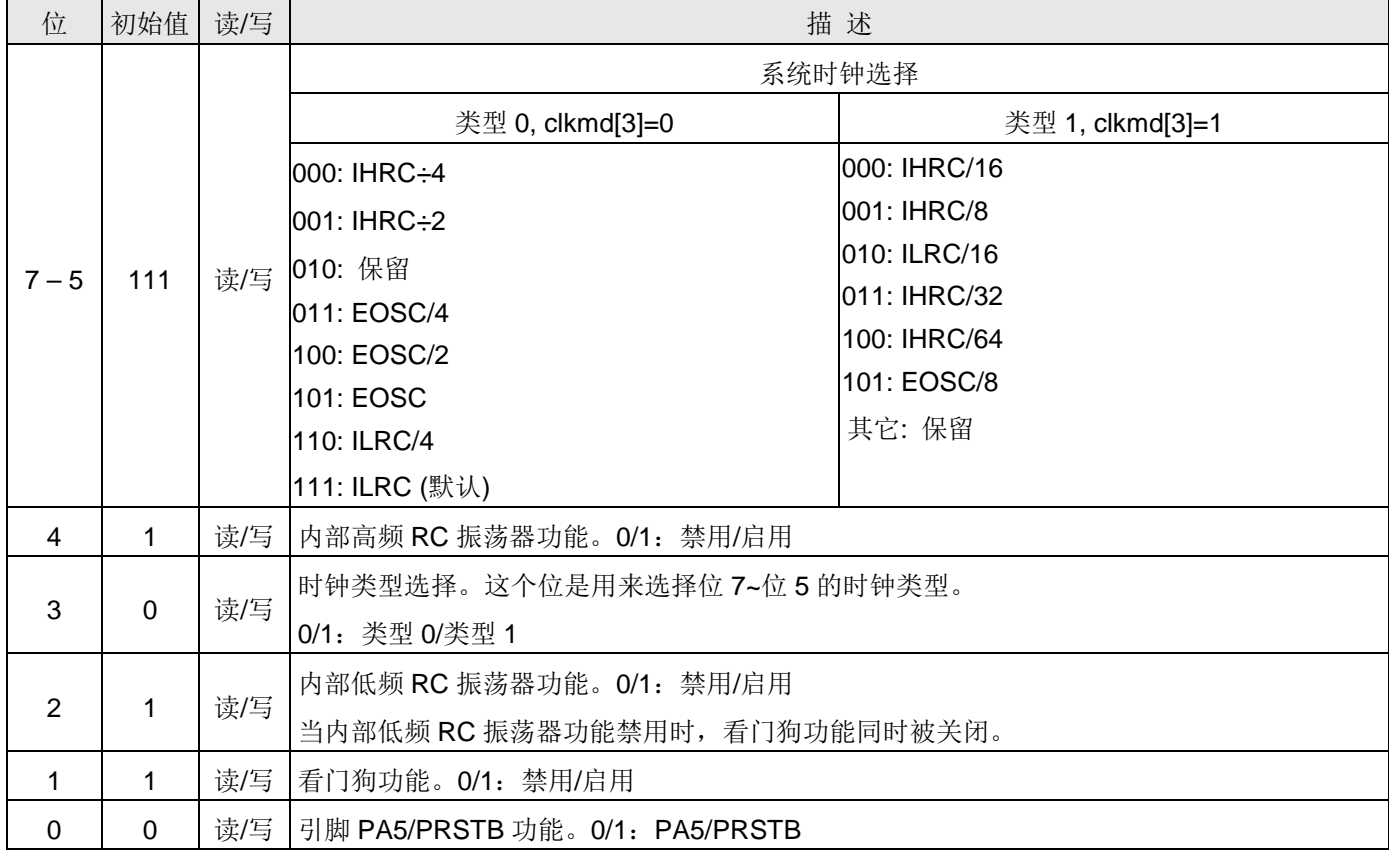

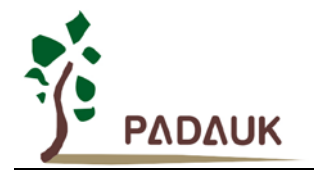

## **6.4.** 中断允许寄存器(**inten**),**IO** 地址 **= 0x04**

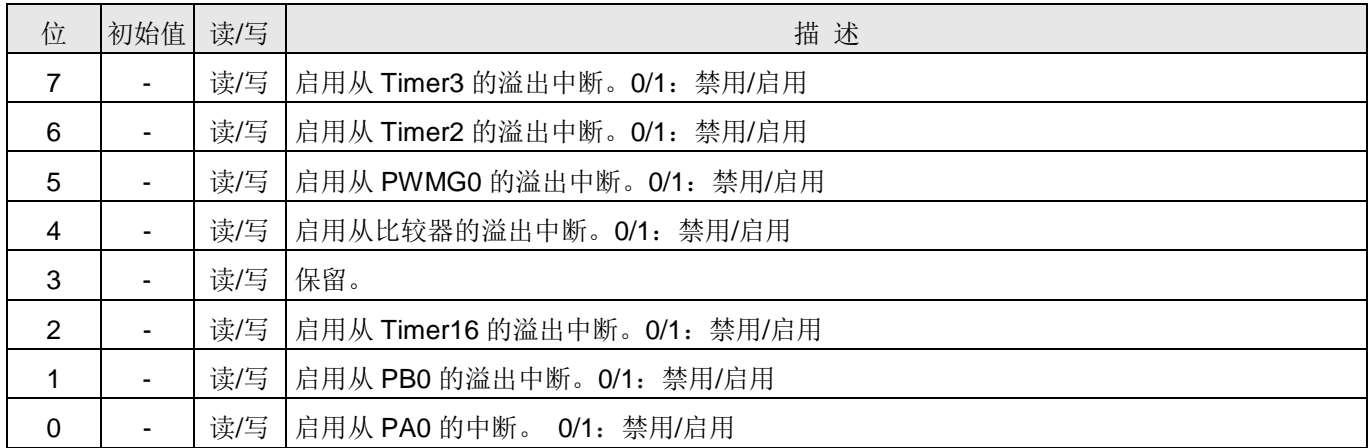

### **6.5.** 中断请求寄存器(**intrq**),**IO** 地址 **= 0x05**

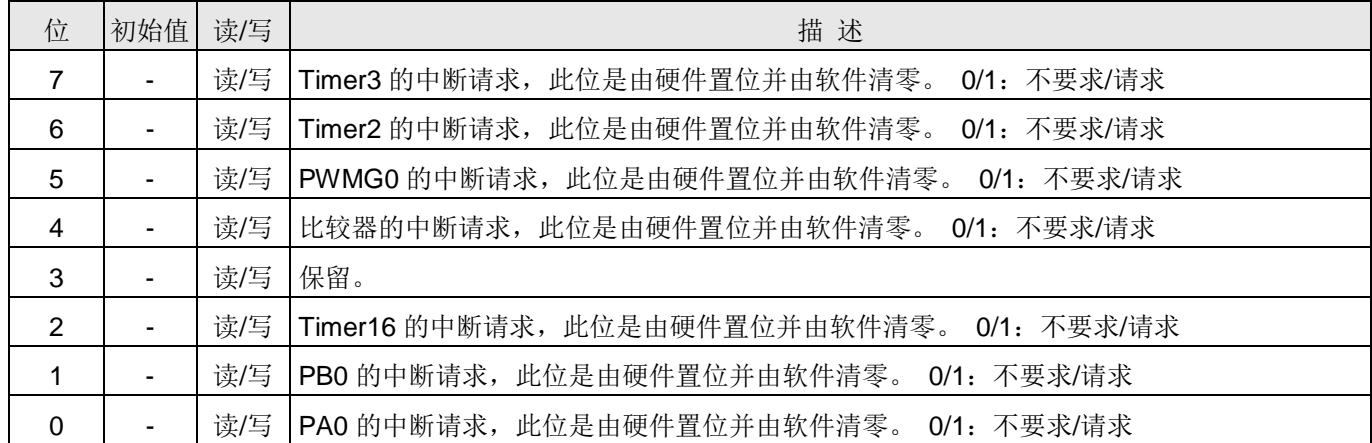

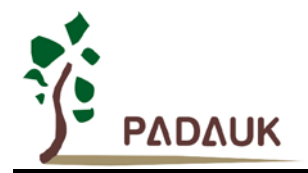

### **6.6. Timer16** 控制寄存器(**t16m**),**IO** 地址 **= 0x06**

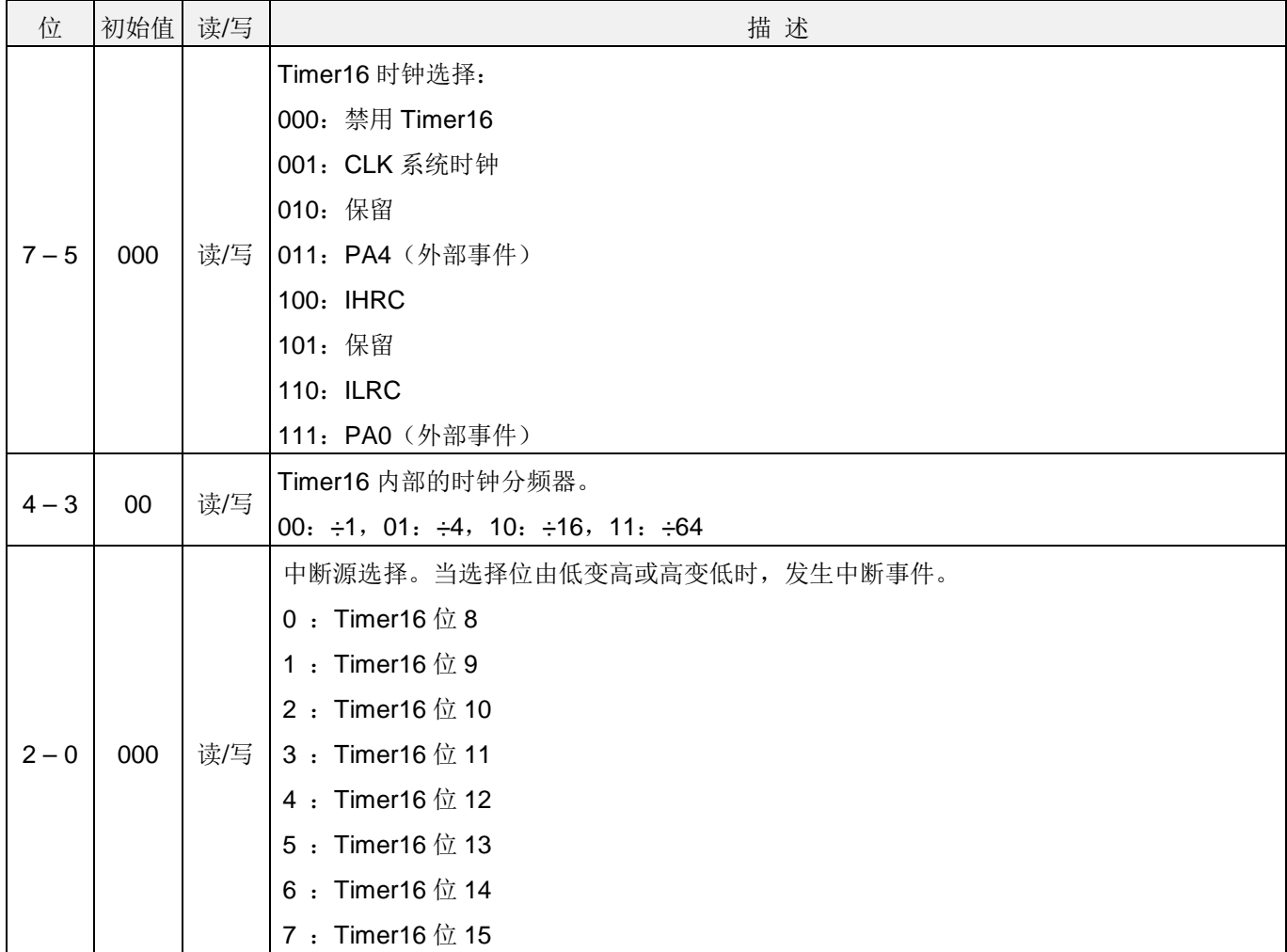

## **6.7.** 外部晶体振荡器控制寄存器(**eoscr**,只写),**IO** 地址 **= 0x0a**

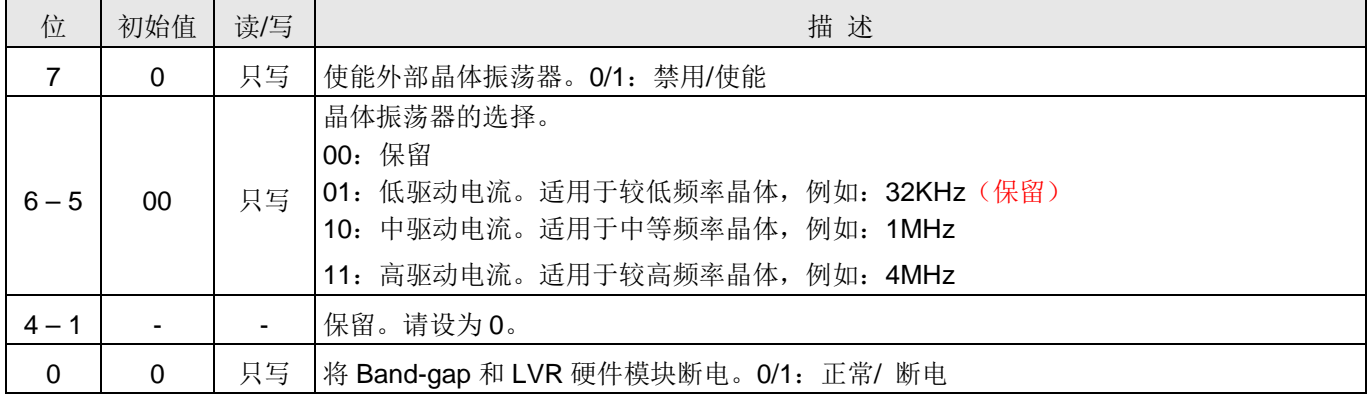

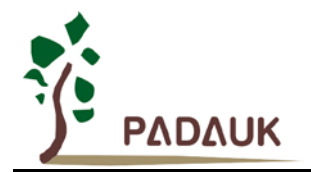

### **6.8.** 中断缘选择寄存器 **(integs)**,**IO** 地址 **= 0x0c**

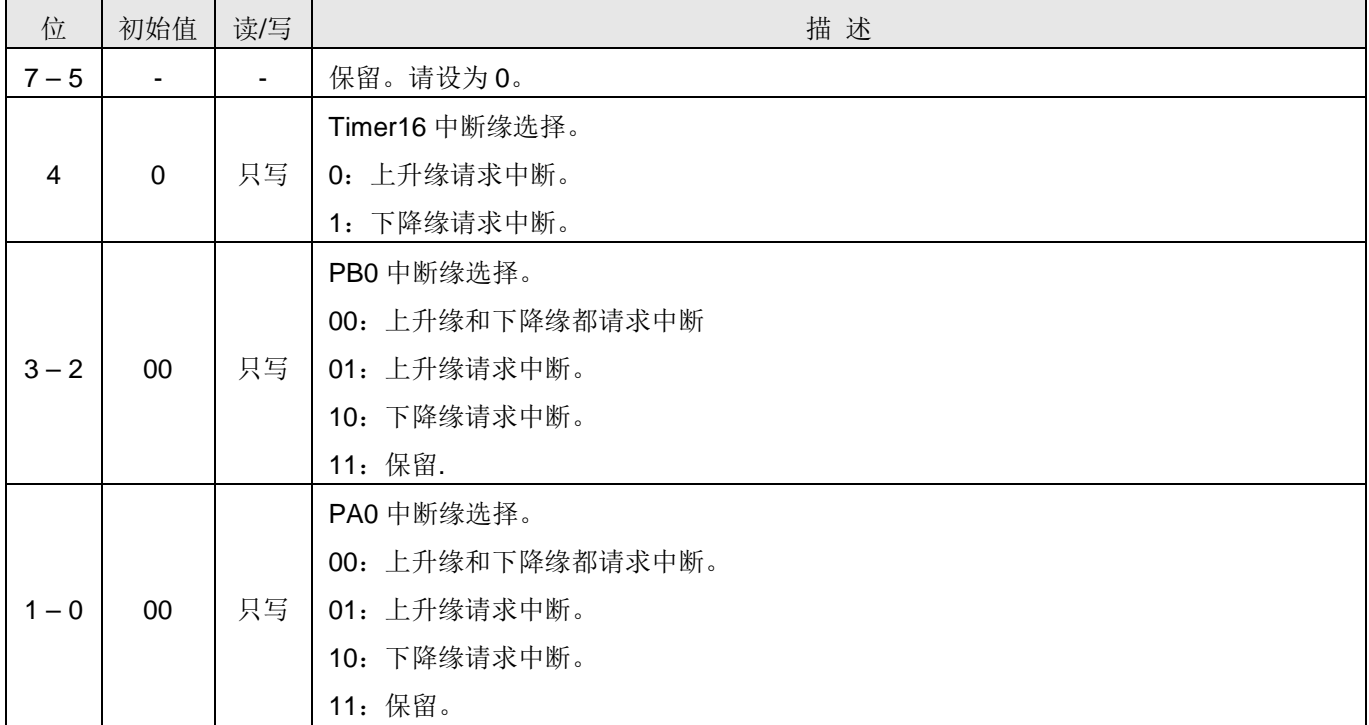

### **6.9.** 端口 **A** 数字输入启用寄存器**(padier)**,**IO** 地址 **= 0x0d**

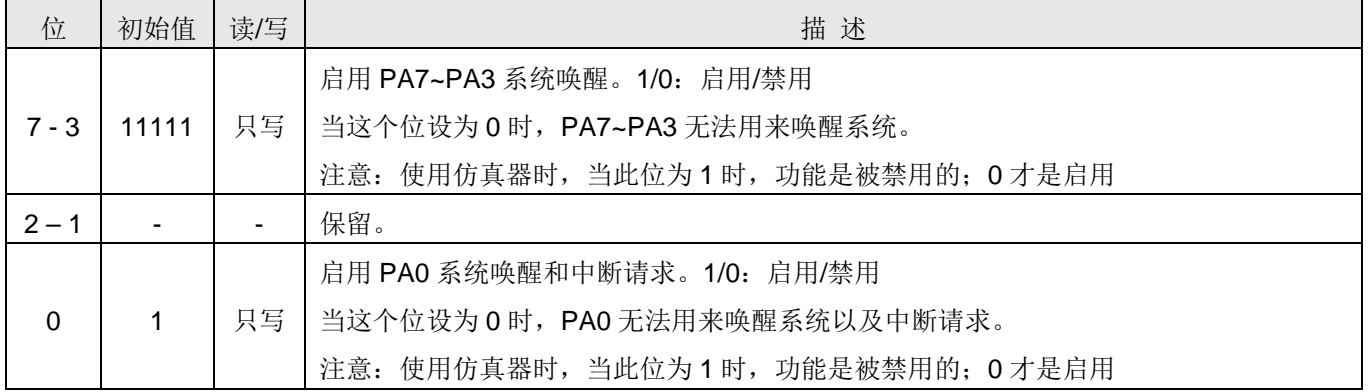

请注意:在仿真器模拟时和实际芯片,这个寄存器的控制正好相反,为了在仿真器模拟和实际芯片能是相同的一个程序, 请使用下面的命令来写入这个寄存器:

"\$ PADIER 0xhh" ;

### 例如: \$ PADIER 0xF0;

上面命令用来在仿真器模拟和实际芯片时,都能自动且正确开启端口 A 数字输入启用寄存器位[7:4]的数字输入和 唤醒功能。

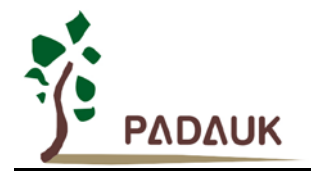

### **6.10.**端口 **B** 数字输入启用寄存器**(***pbdier***)**,**IO** 地址 **= 0x0e**

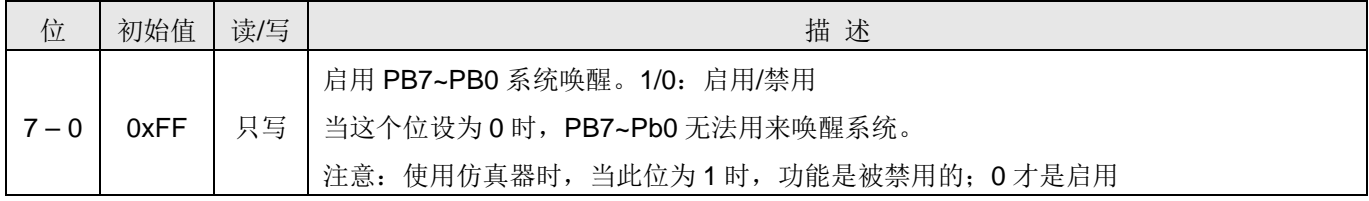

请注意:在仿真器模拟时和实际芯片,这个寄存器的控制正好相反,为了在仿真器模拟和实际芯片能是相同的一个程序, 请使用下面的命令来写入这个寄存器:

"\$ PBDIER 0xhh" ;

例如: \$PBDIER 0xF0;

上面命令用来在仿真器模拟和实际芯片时,都能自动且正确开启端口 A 数字输入启用寄存器位[7:4]的数字输入和 唤醒功能。

### **6.11.**端口 **A** 数据寄存器(**pa**),**IO** 地址 **= 0x10**

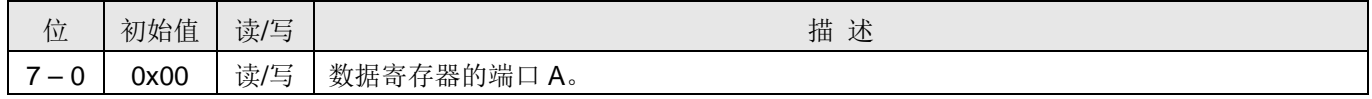

### **6.12.**端口 **A** 控制寄存器(**pac**),**IO** 地址 **= 0x11**

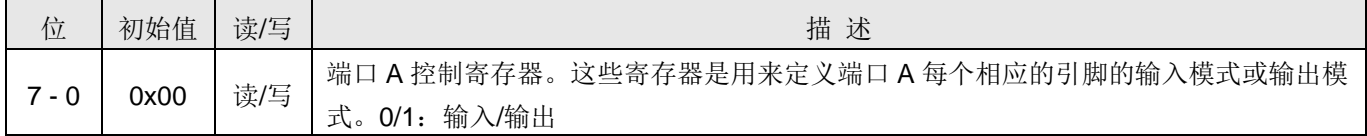

### **6.13.**端口 **A** 上拉控制寄存器(**paph**),**IO** 地址 **= 0x12**

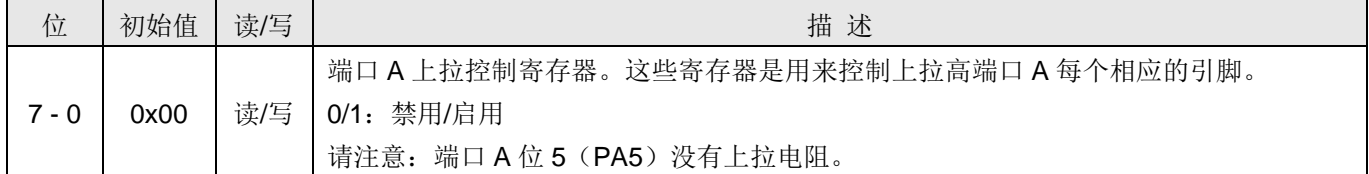

### **6.14.**端口 **B** 数据寄存器(**pb**),**IO** 地址 **= 0x14**

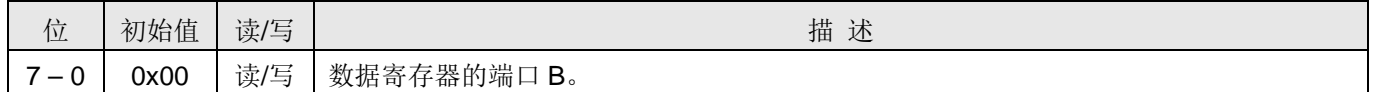

### **6.15.**端口 **B** 控制寄存器(**pbc**),**IO** 地址 **= 0x15**

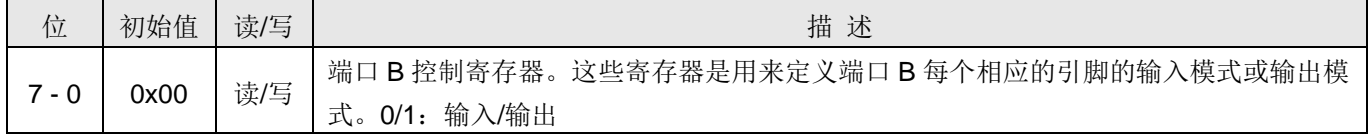

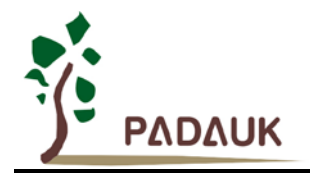

### **6.16.**端口 **B** 上拉控制寄存器(**pbph**),**IO** 地址 **= 0x16**

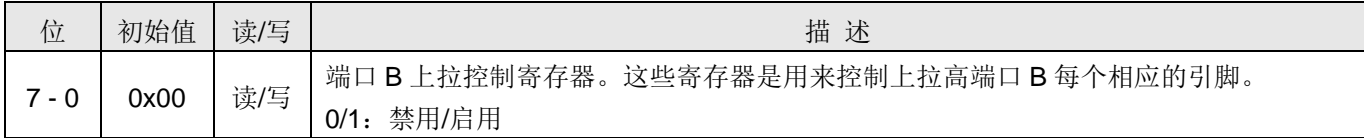

## **6.17.**杂项寄存器**(misc)**,**IO** 地址 **= 0x08**

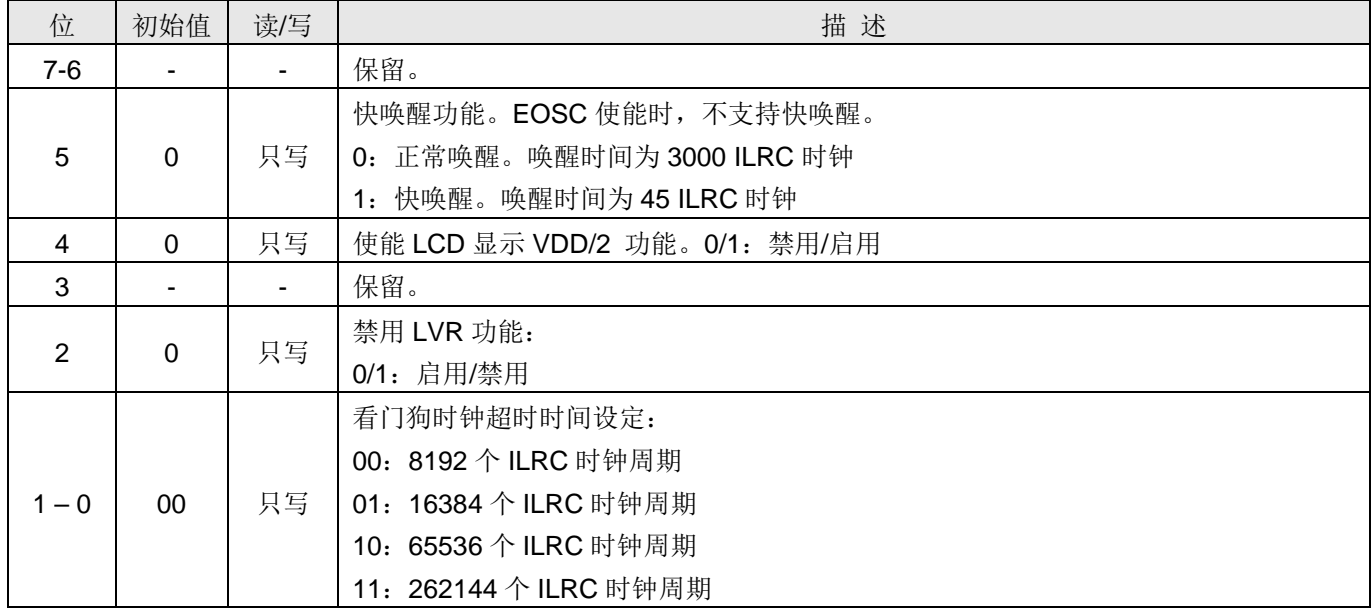

### **6.18.**杂项寄存器**(misc)**,**IO** 地址 **= 0x0F**

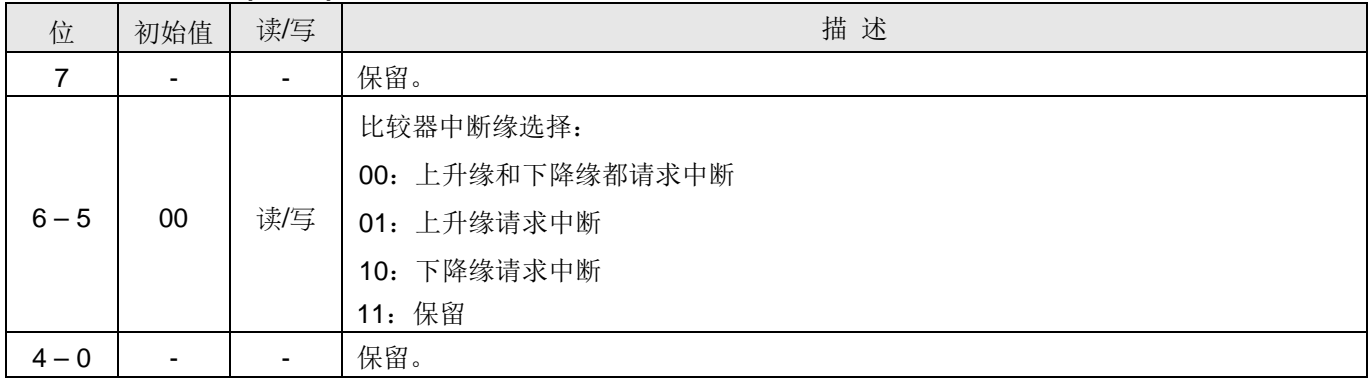

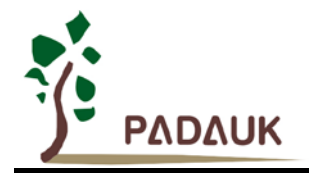

## **6.19.Timer2** 控制寄存器**(tm2c)**,**IO** 地址 **= 0x1c**

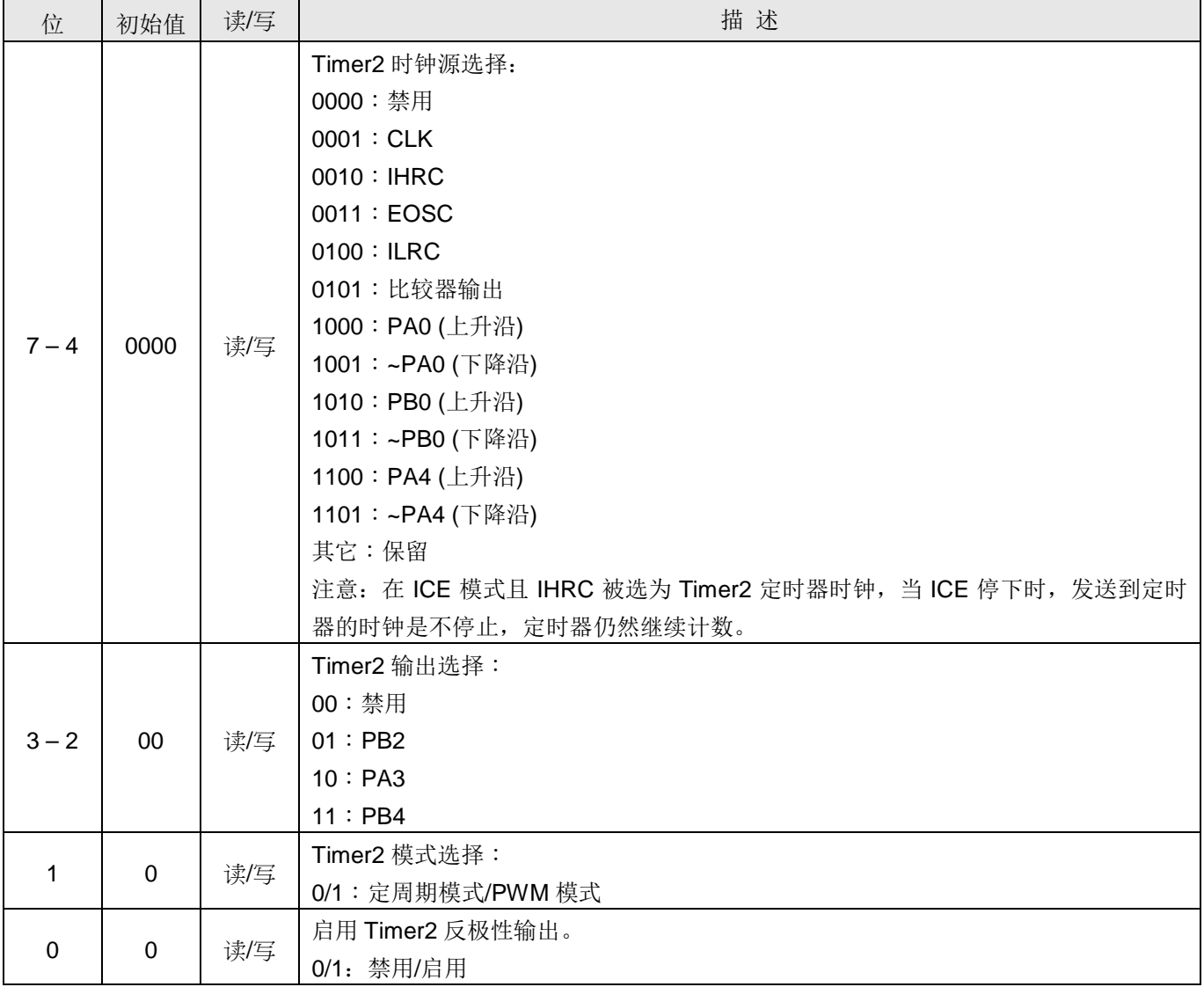

### **6.20.Timer2** 计数寄存器**(tm2ct)**,**IO** 地址 **= 0x1d**

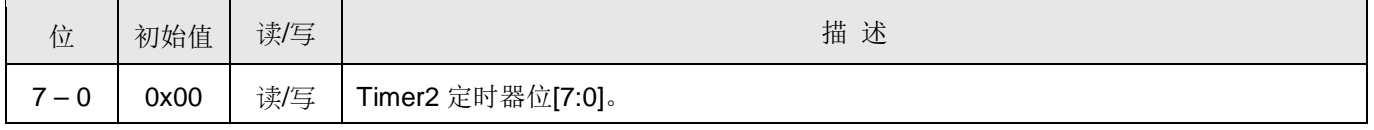

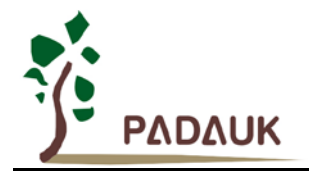

## **6.21.Timer2** 分频寄存器**(tm2s)**,**IO** 地址 **= 0x17**

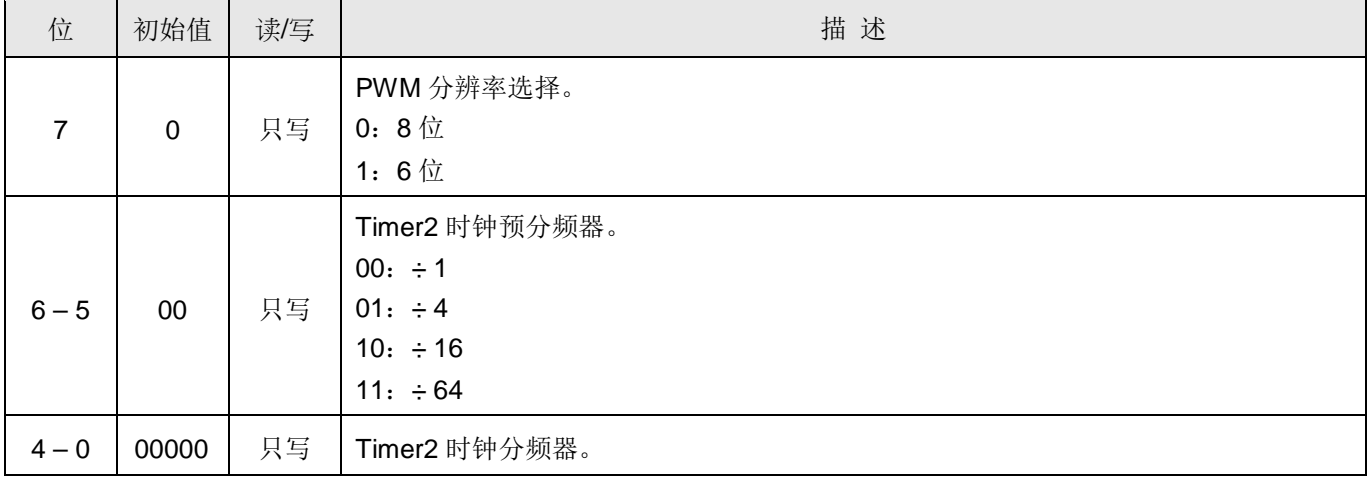

### **6.22 Timer2** 上限寄存器**(tm2b)**,**IO** 地址 **= 0x09**

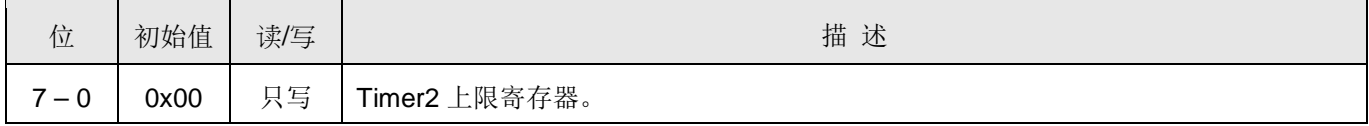

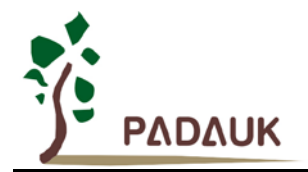

## **6.23 Timer3** 控制寄存器**(tm3c)**,**IO** 地址 **= 0x32**

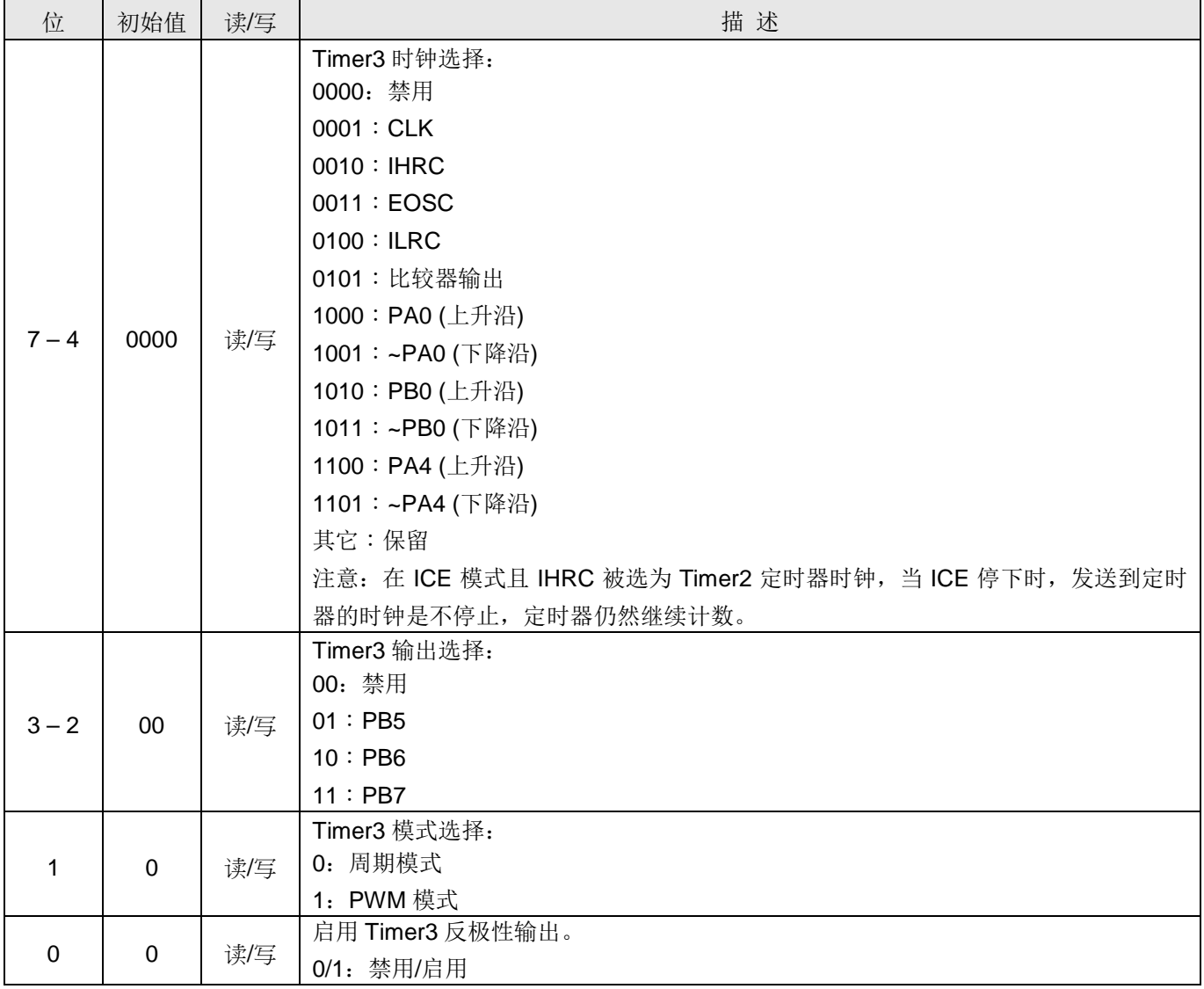

## **6.24 Timer3** 计数寄存器**(tm3ct)**,**IO** 地址 **= 0x33**

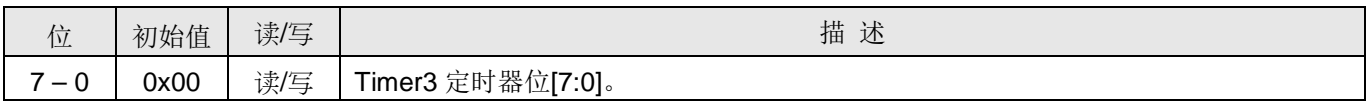

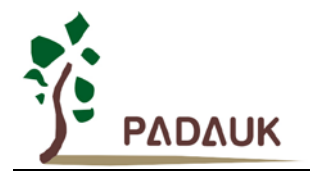

## **6.25 Timer3** 分频寄存器**(tm3s)**,**IO** 地址 **= 0x34**

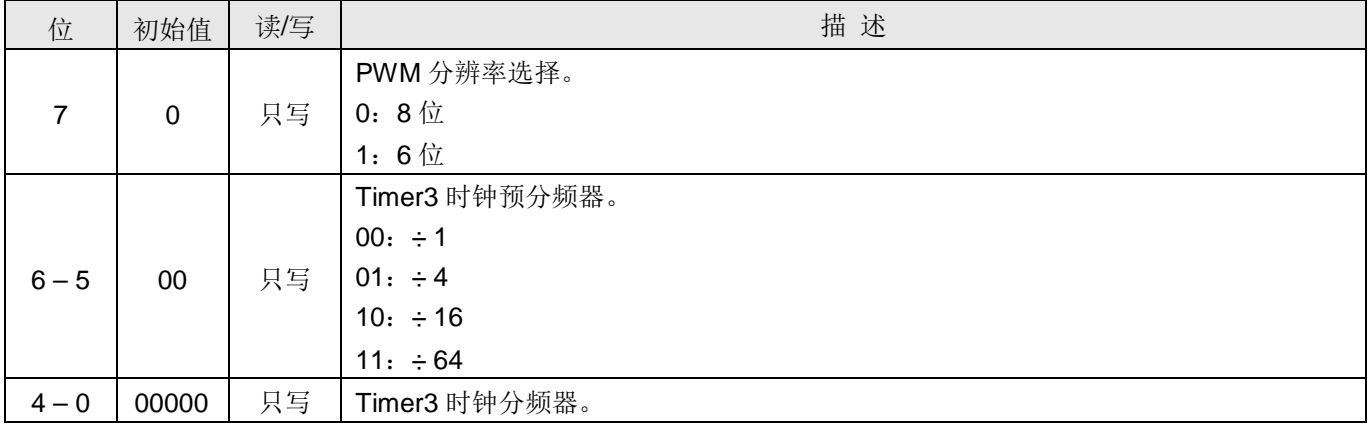

### **6.26 Timer3** 上限寄存器**(tm3b)**,**IO** 地址 **= 0x35**

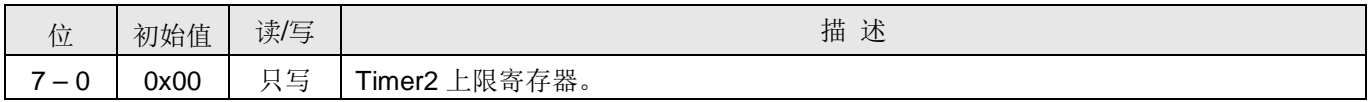

### **6.27** 比较器控制寄存器**(gpcc)**,**IO** 地址 **= 0x18**

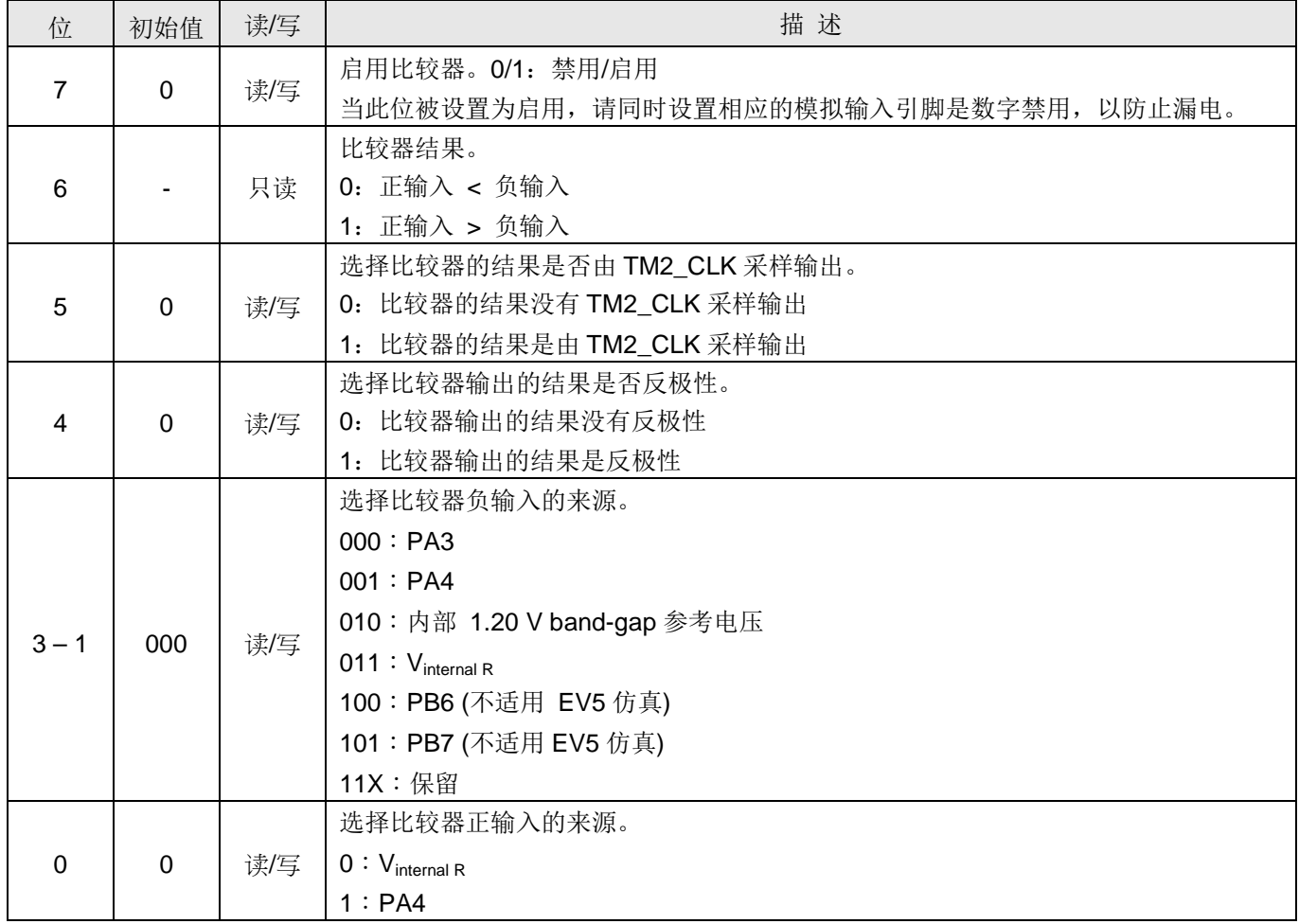

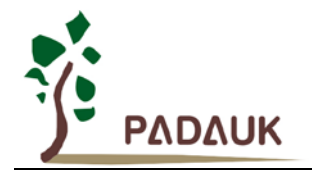

## **6.28** 比较器选择寄存器**(gpcs)**,**IO** 地址 **= 0x19**

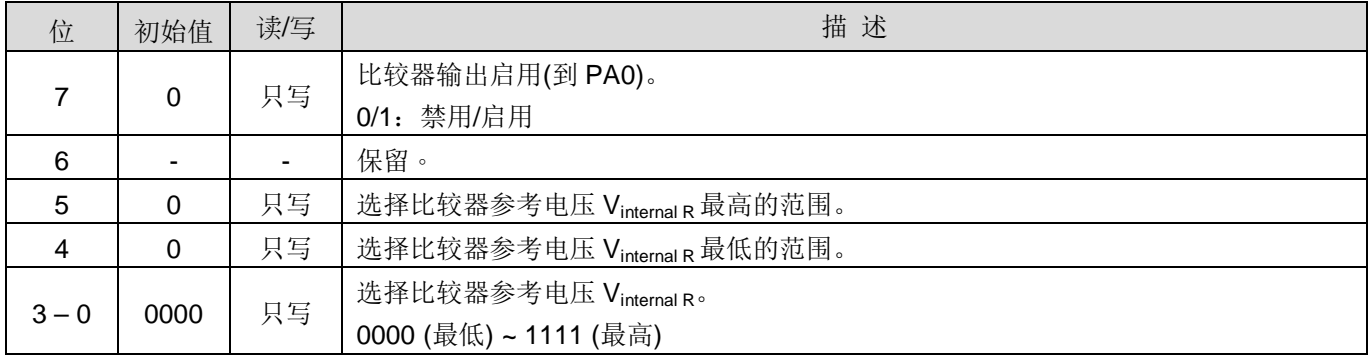

### **6.29 PWMG0** 控制寄存器**(***pwmg0c***)**,**IO** 地址 **= 0x20**

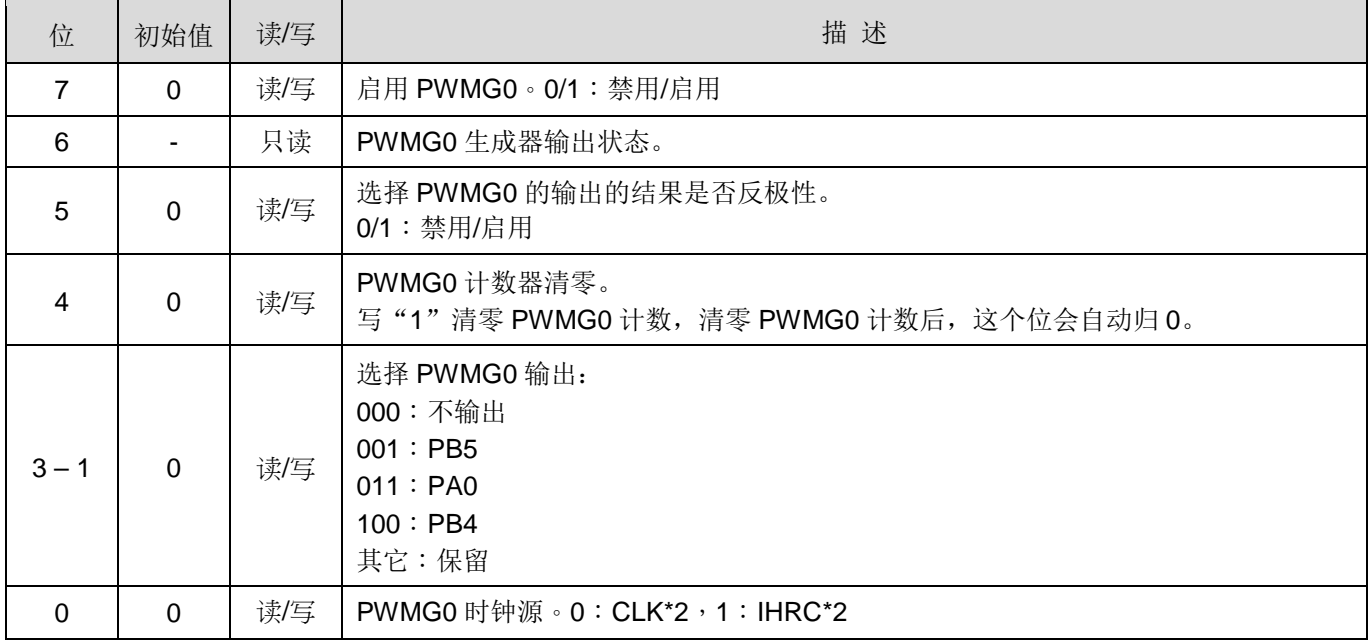

## **6.30 PWMG0** 分频寄存器 **(***pwmg0s***)**,**IO** 地址 **= 0x21**

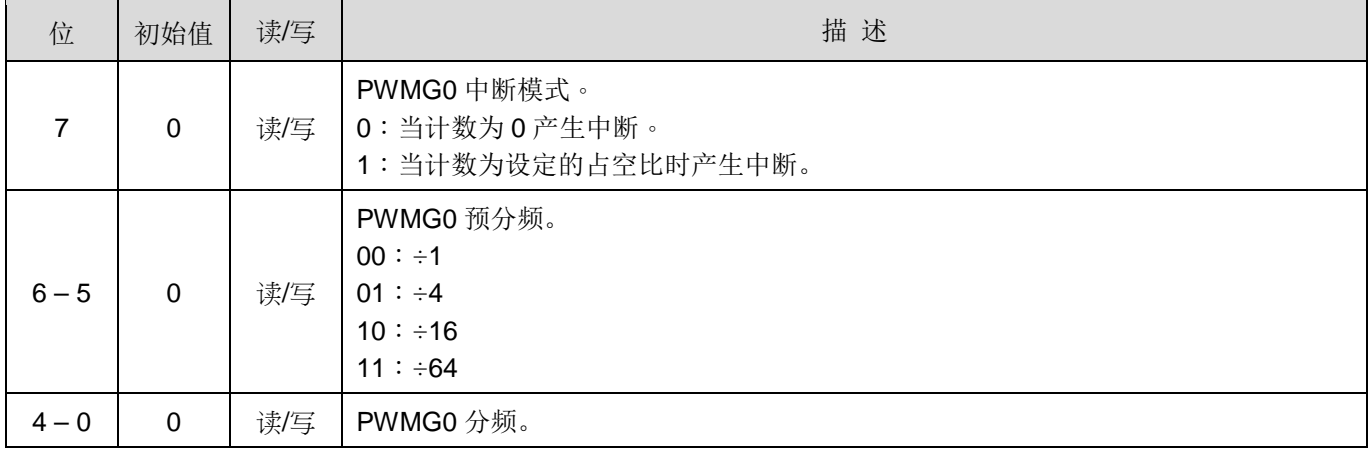

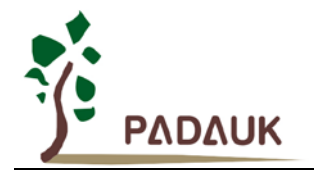

### **6.31 PWMG0** 计数上限高位寄存器 **(***pwmg0cubh***),** 地址**= 0x22**

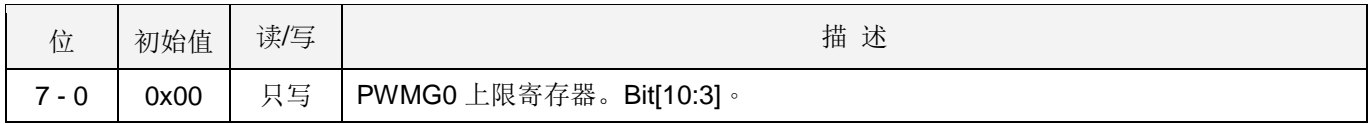

### **6.32 PWMG0** 计数上限低位寄存器**(***pwmg0cubl***),** 地址**= 0x23**

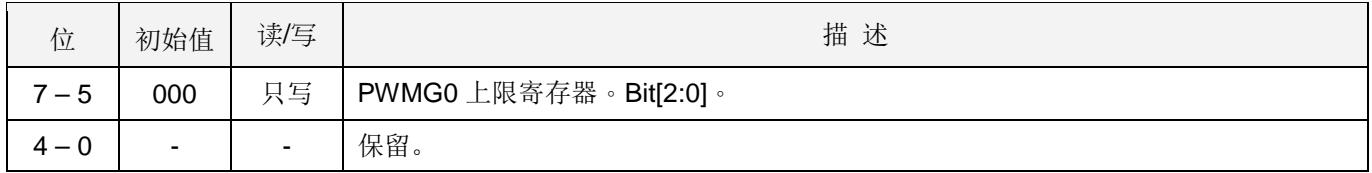

### **6.33 PWMG0** 占空比高位寄存器 **(***pwmg0dth***),** 地址 **= 0x24**

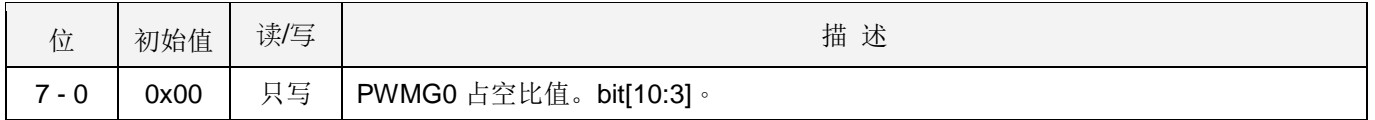

### **6.34 PWMG0** 占空比低位寄存器**(***pwmg0dtl***),** 地址 **= 0x25**

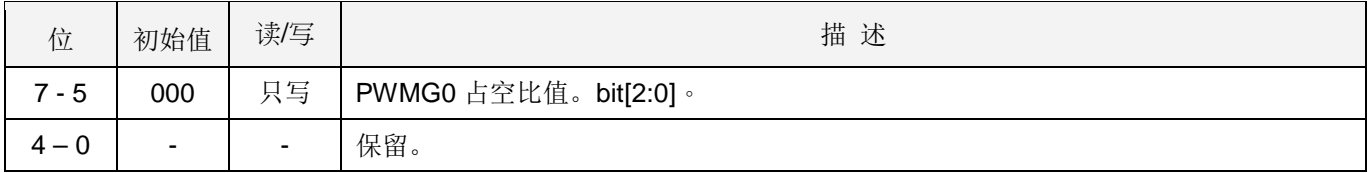

### 注意:**PWMG0** 占空比寄存器的设置,要先写 **pwmg0dtl**,后写 **pwmg0dth**。

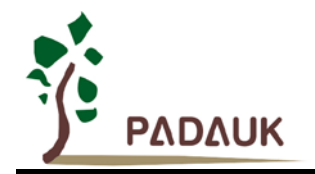

# **7.** 指令

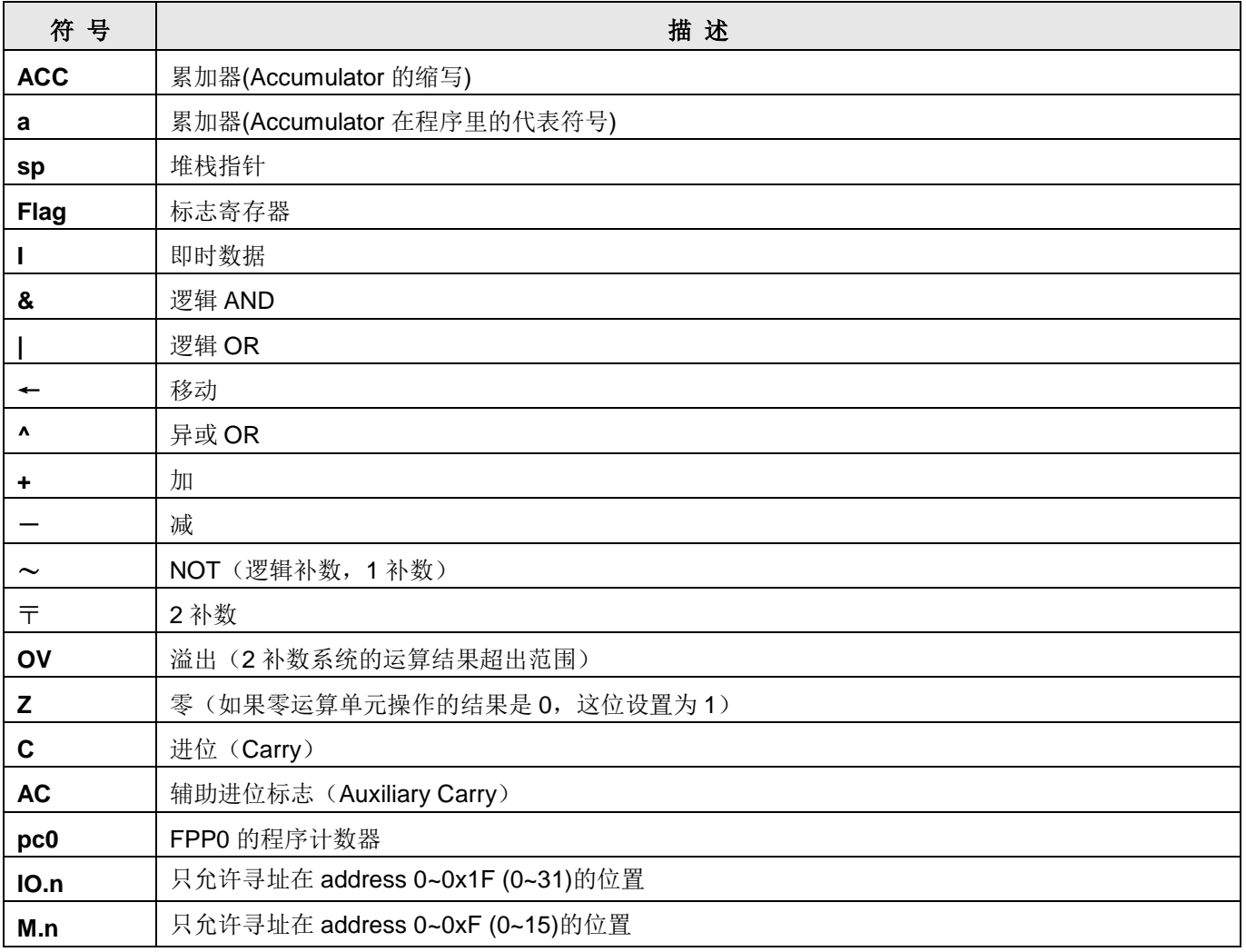

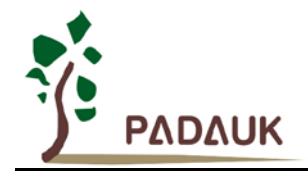

## **7.1.** 数据传输类指令

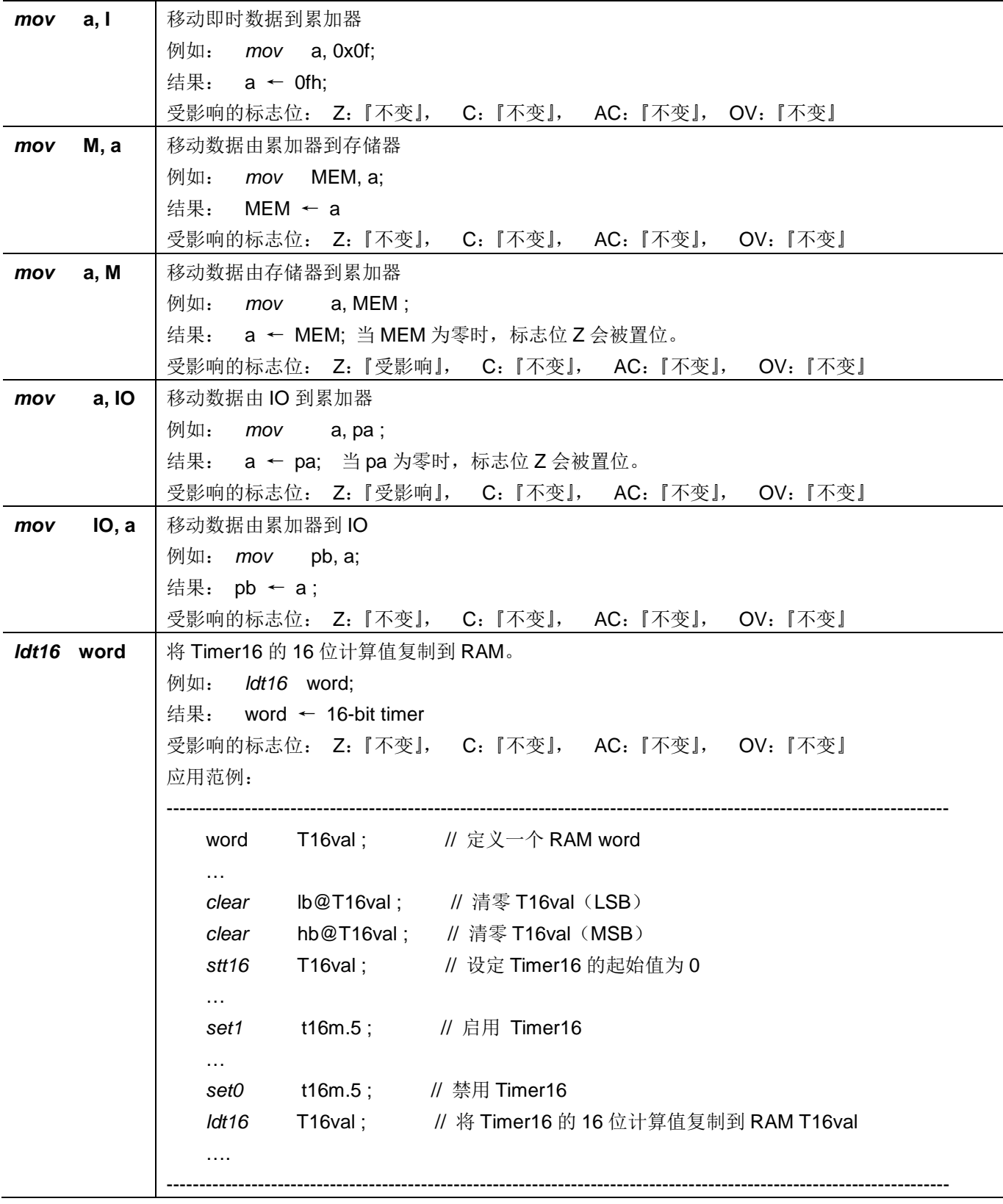

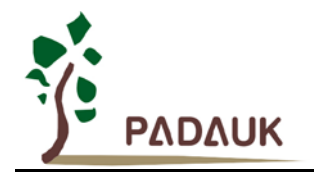

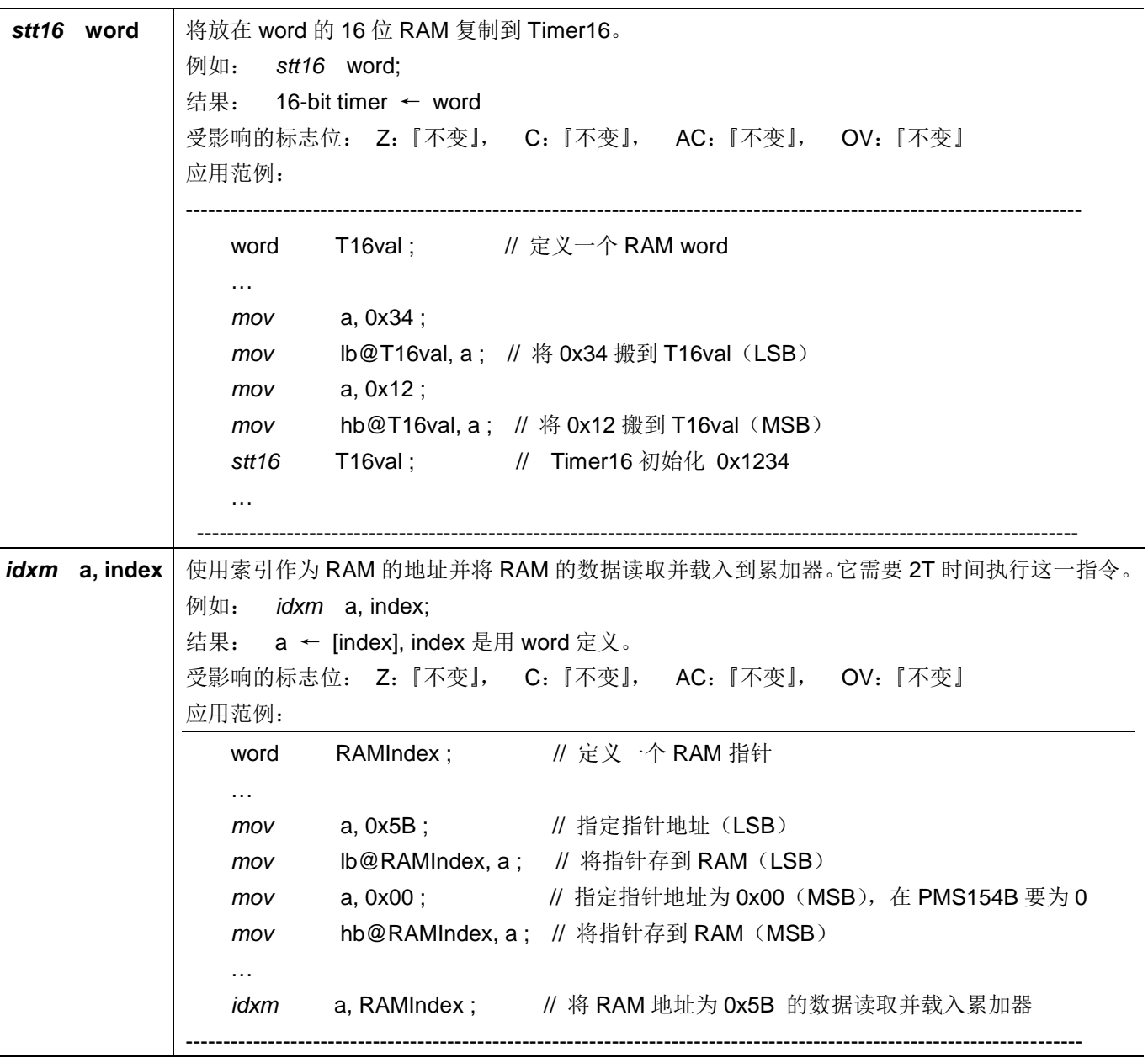

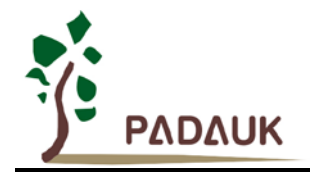

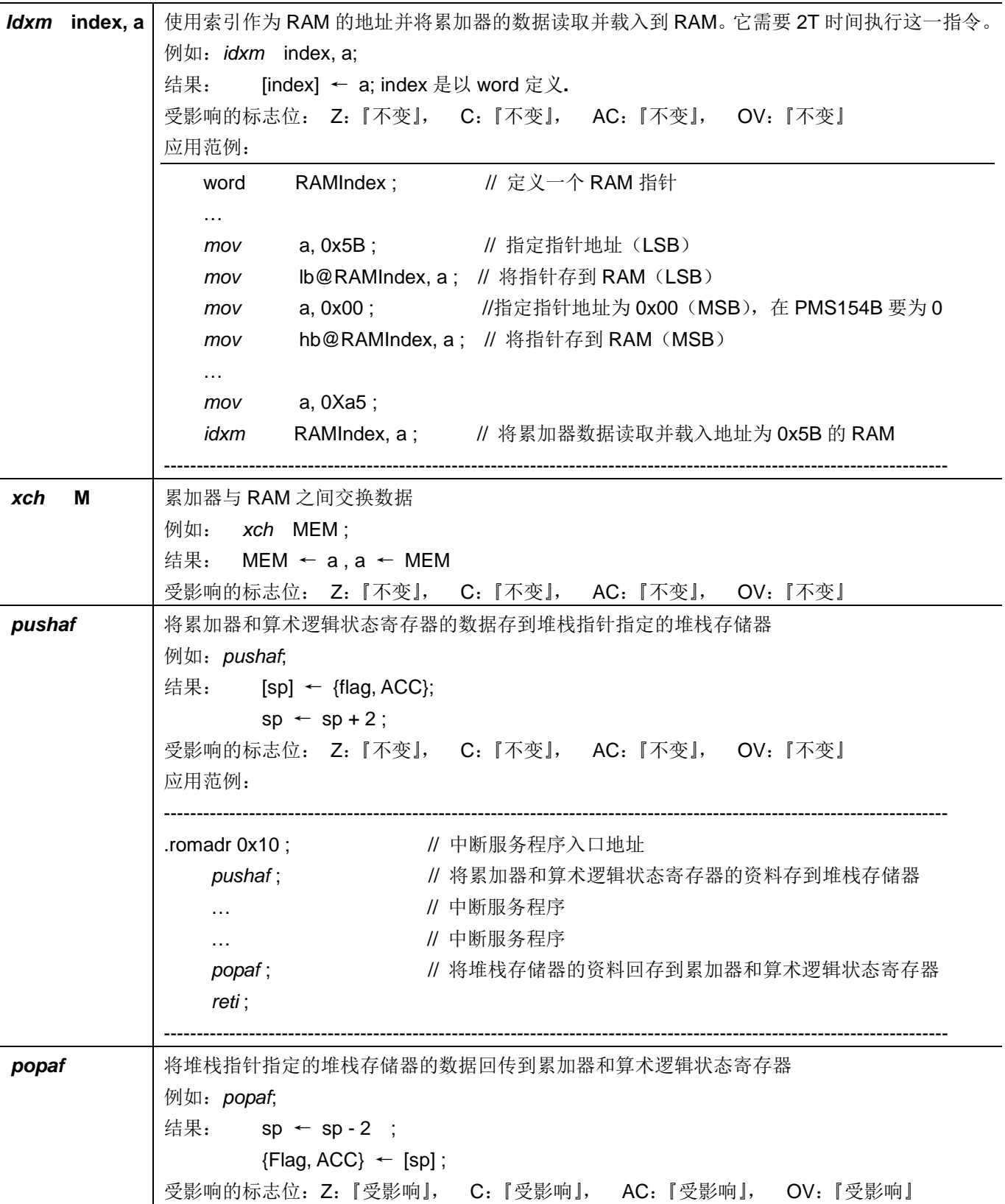

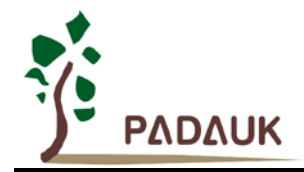

## **7.2.** 算术运算类指令

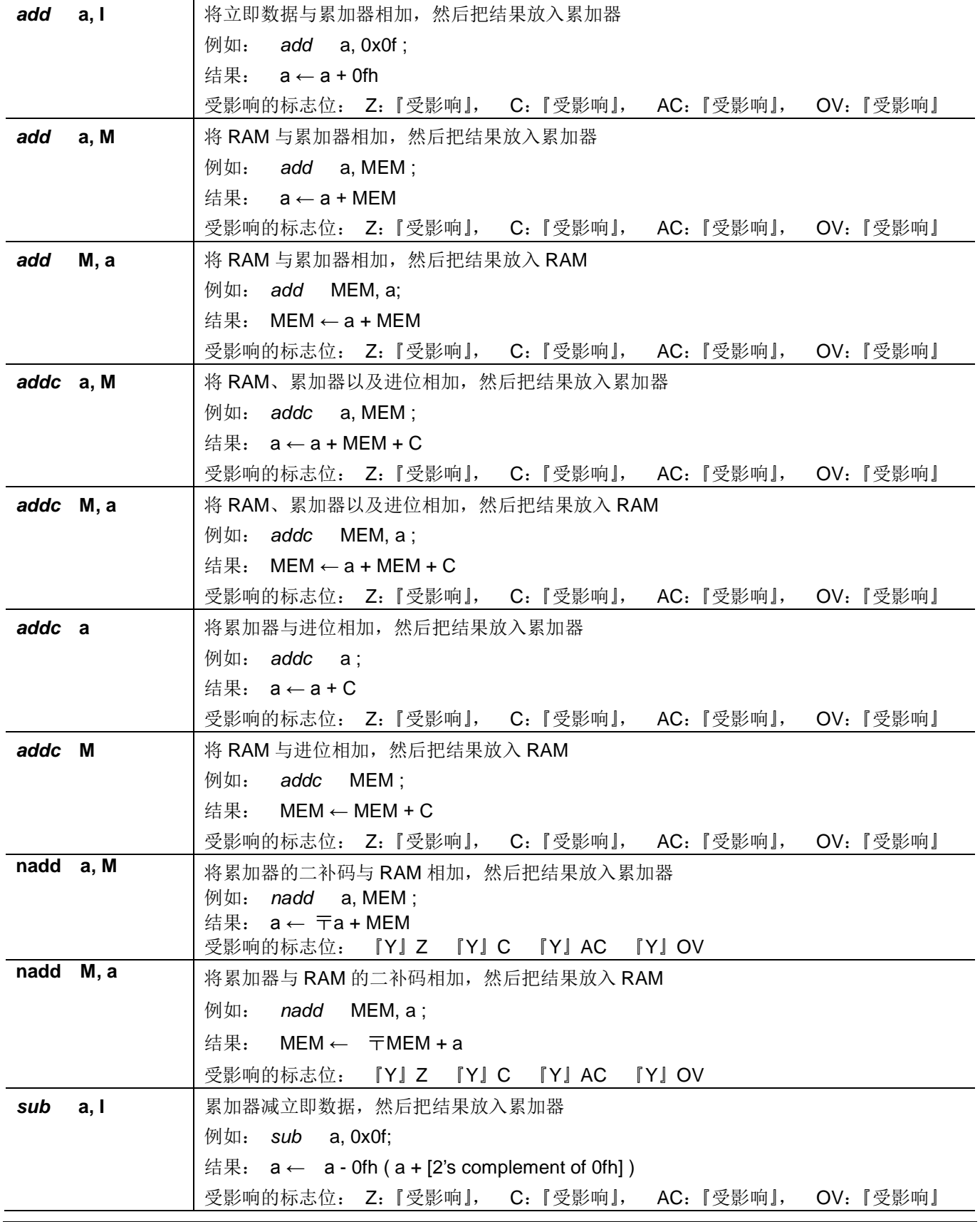

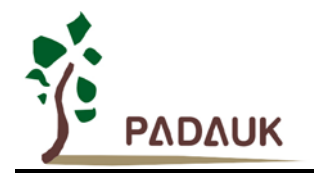

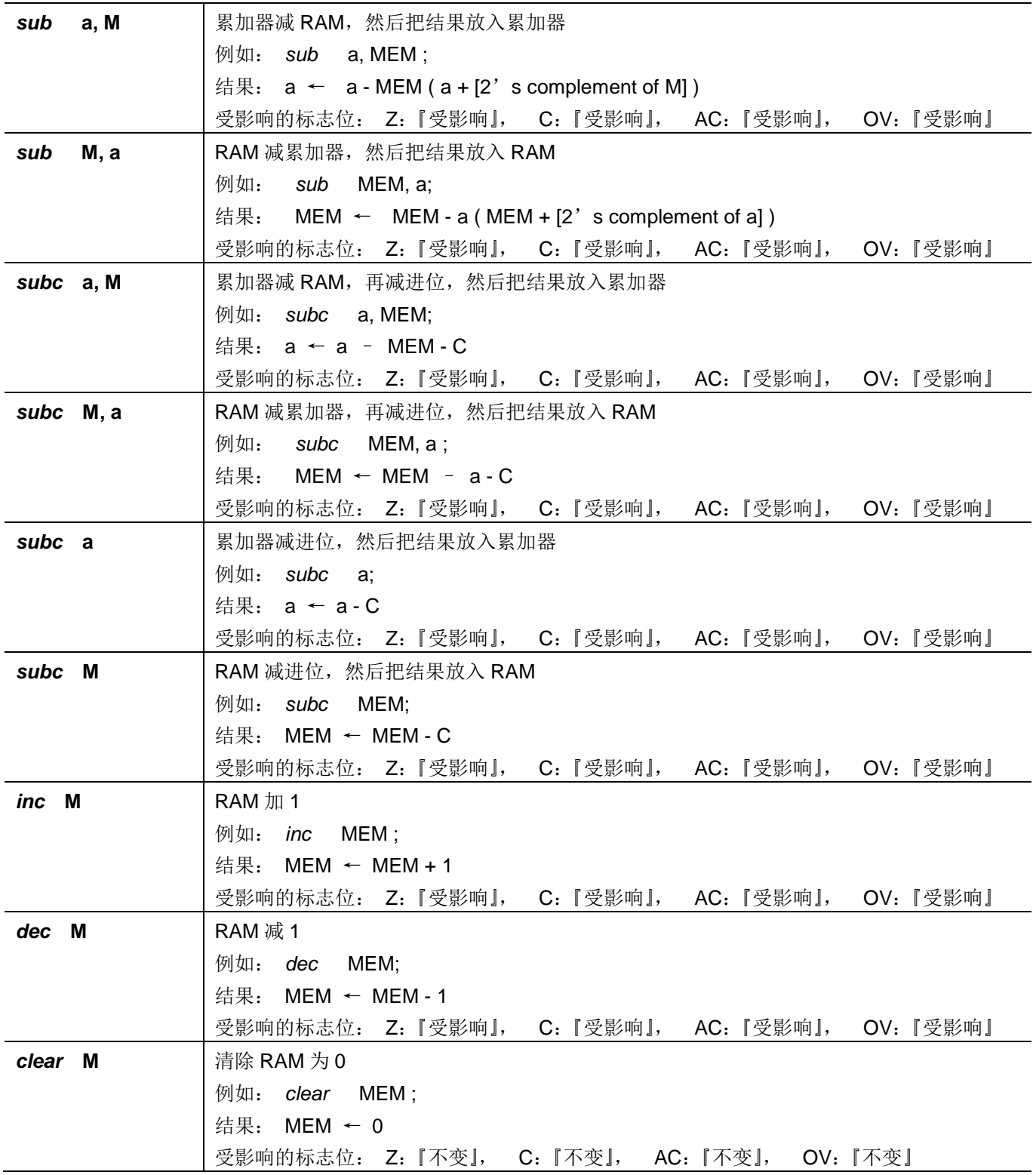

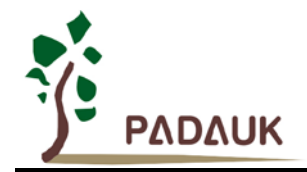

## **7.3.** 移位运算类指令

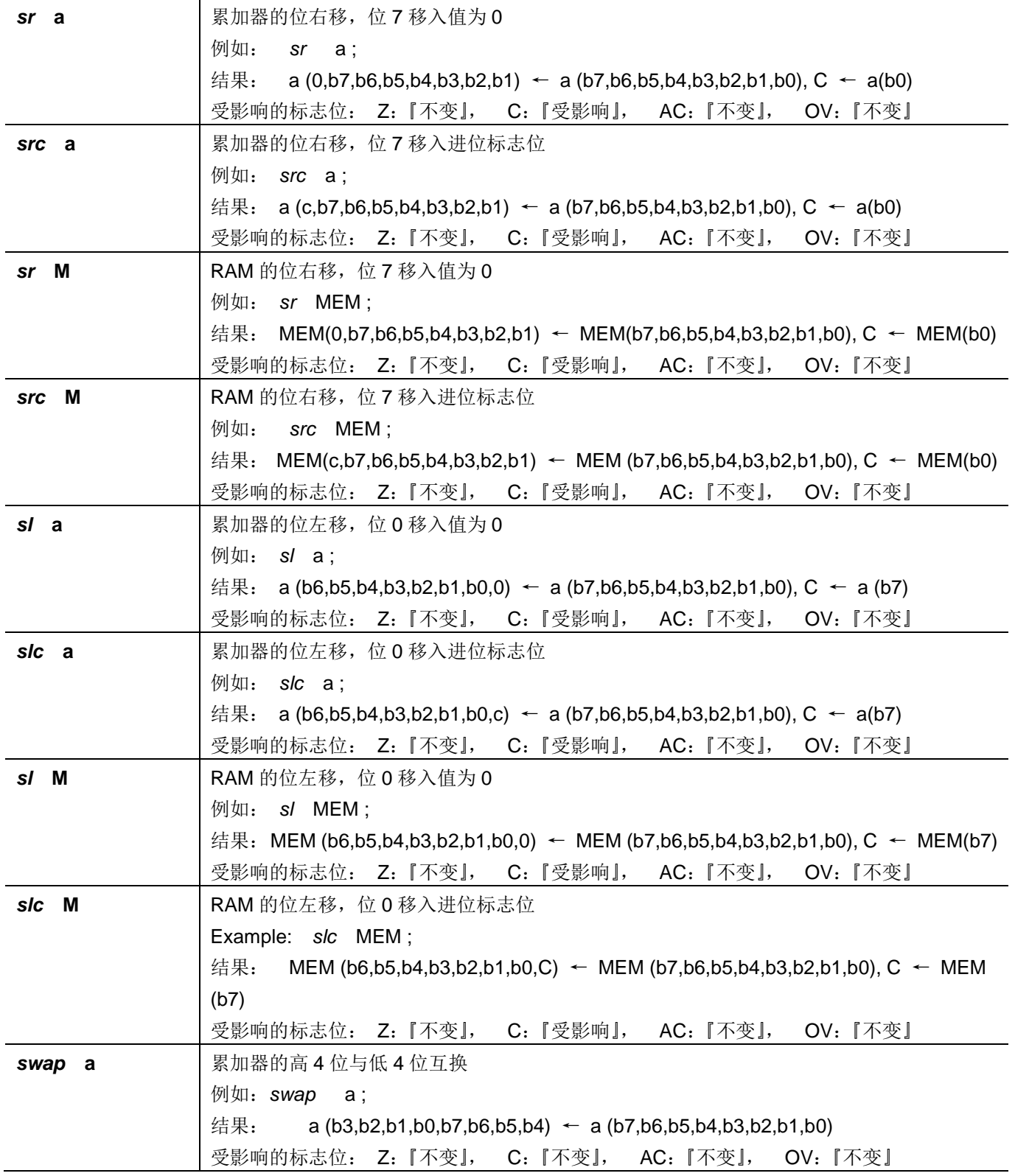

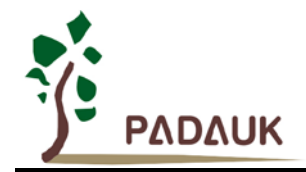

## **7.4.** 逻辑运算类指令

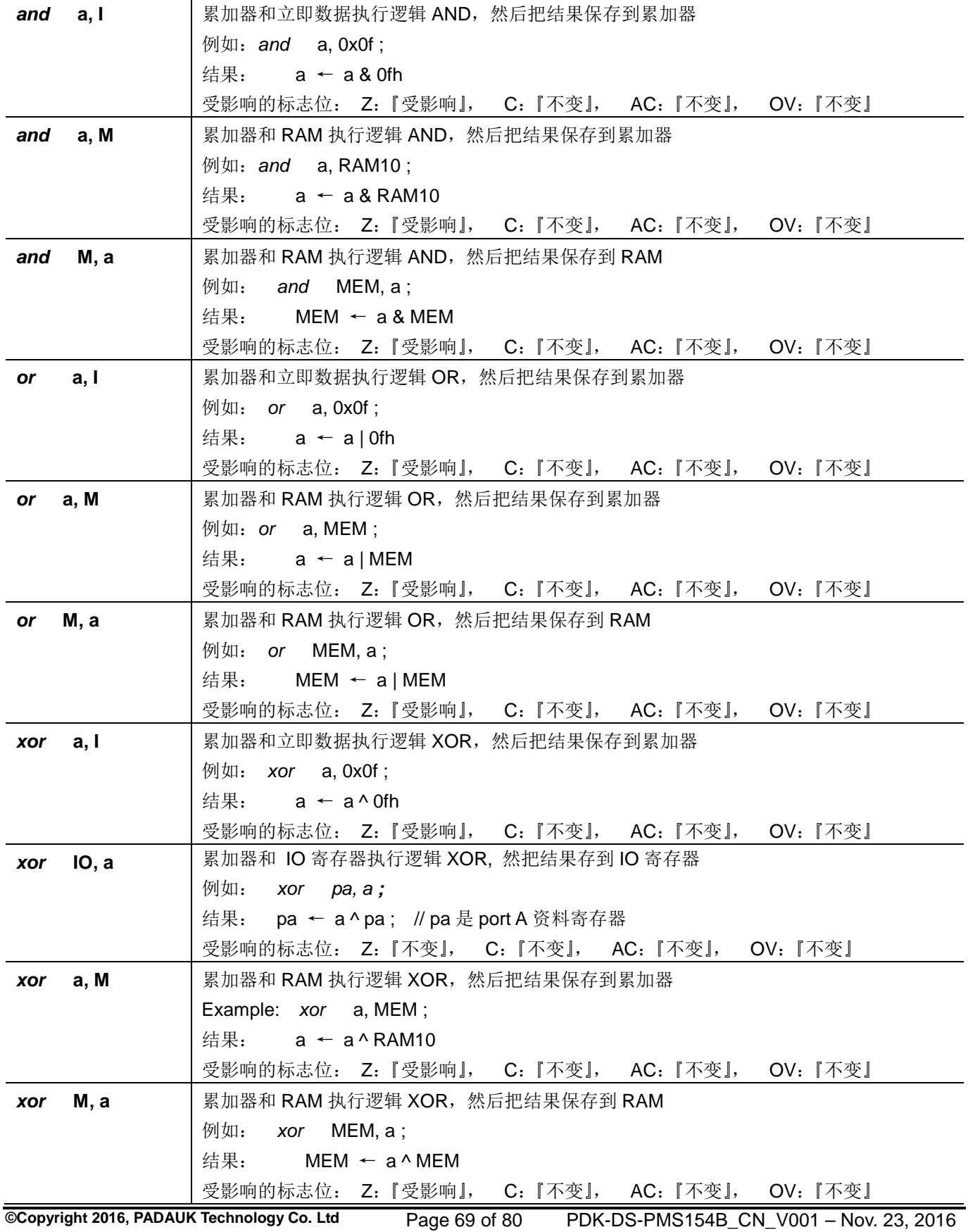

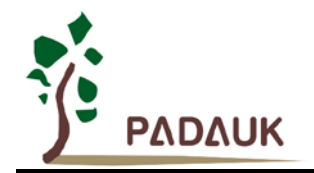

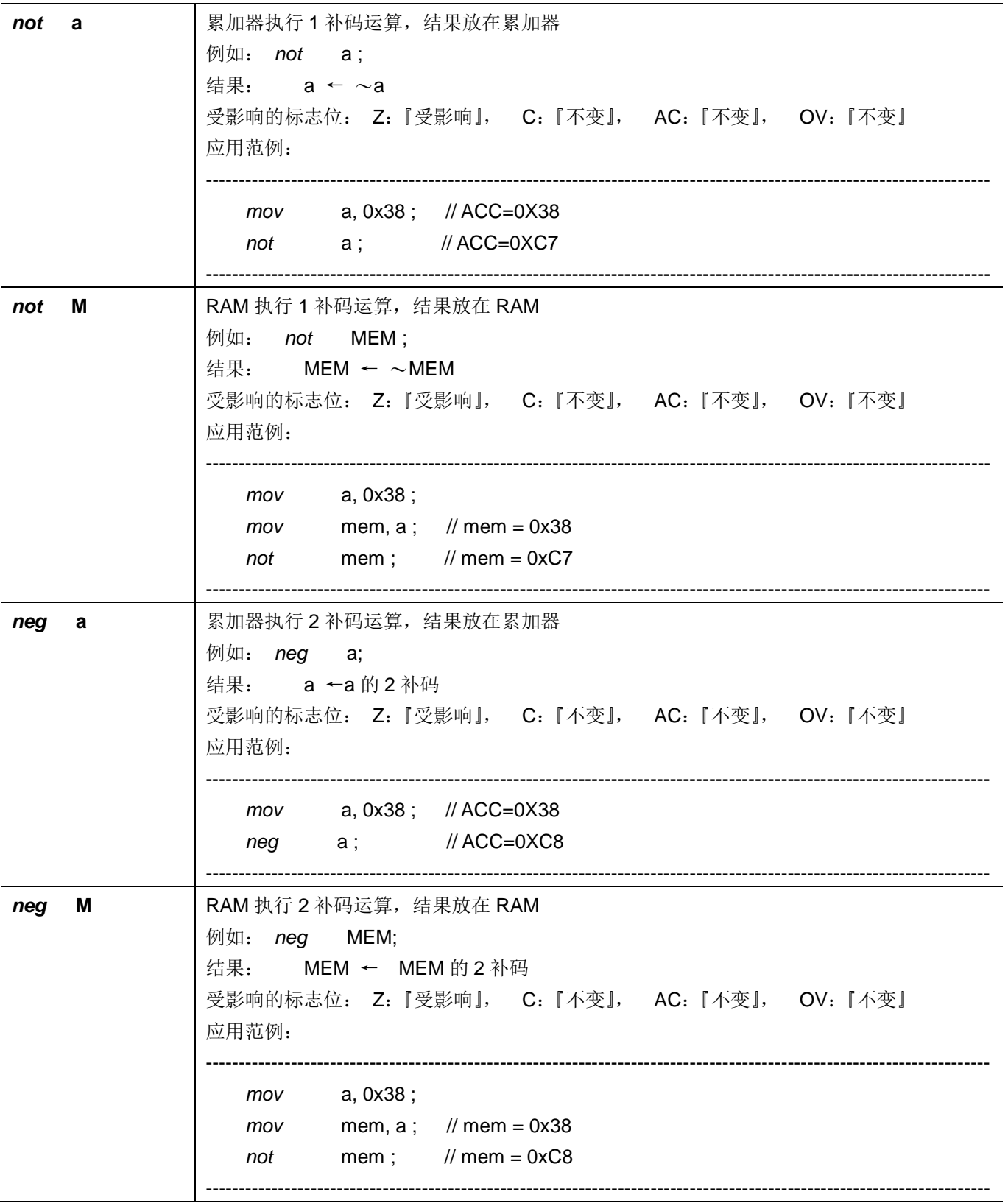

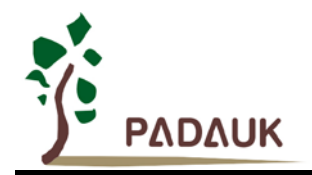

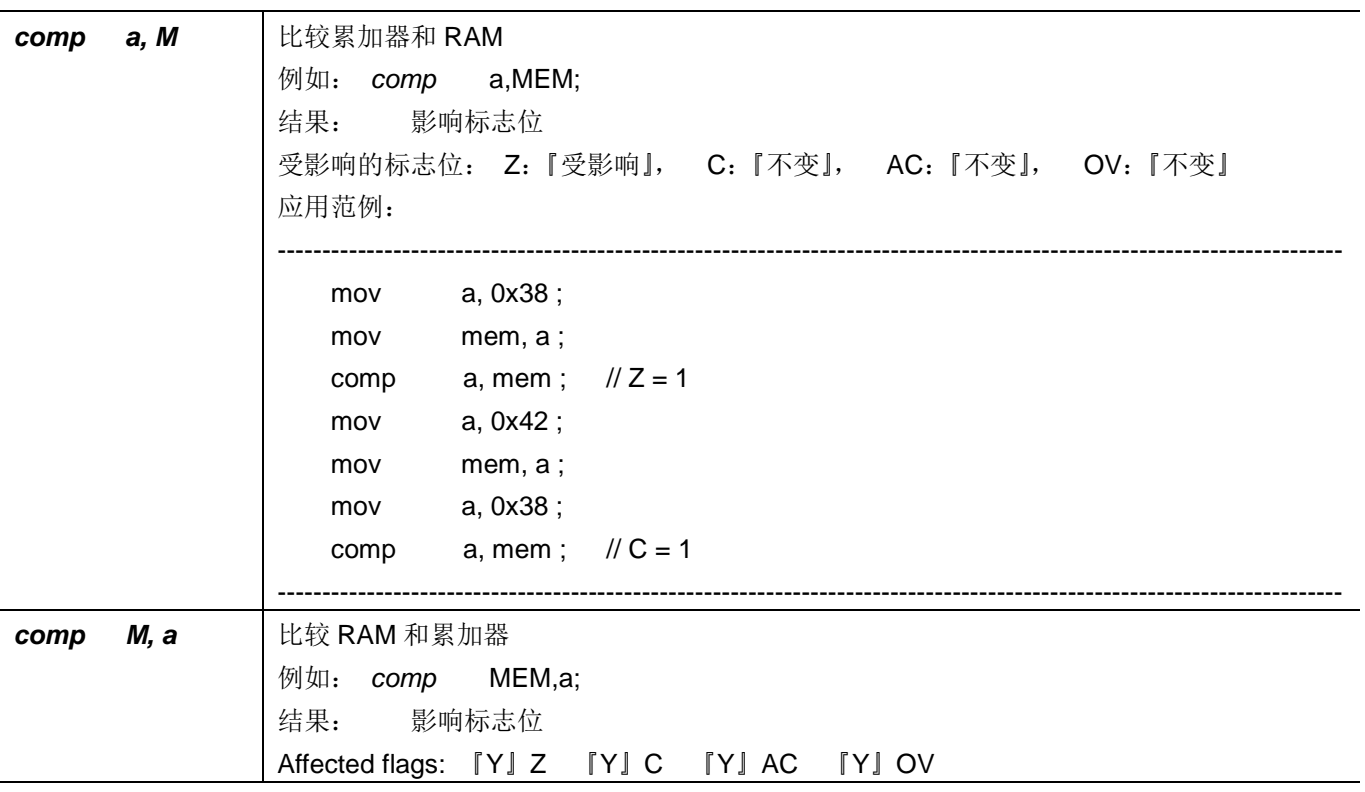

### **7.5.** 位运算类指令

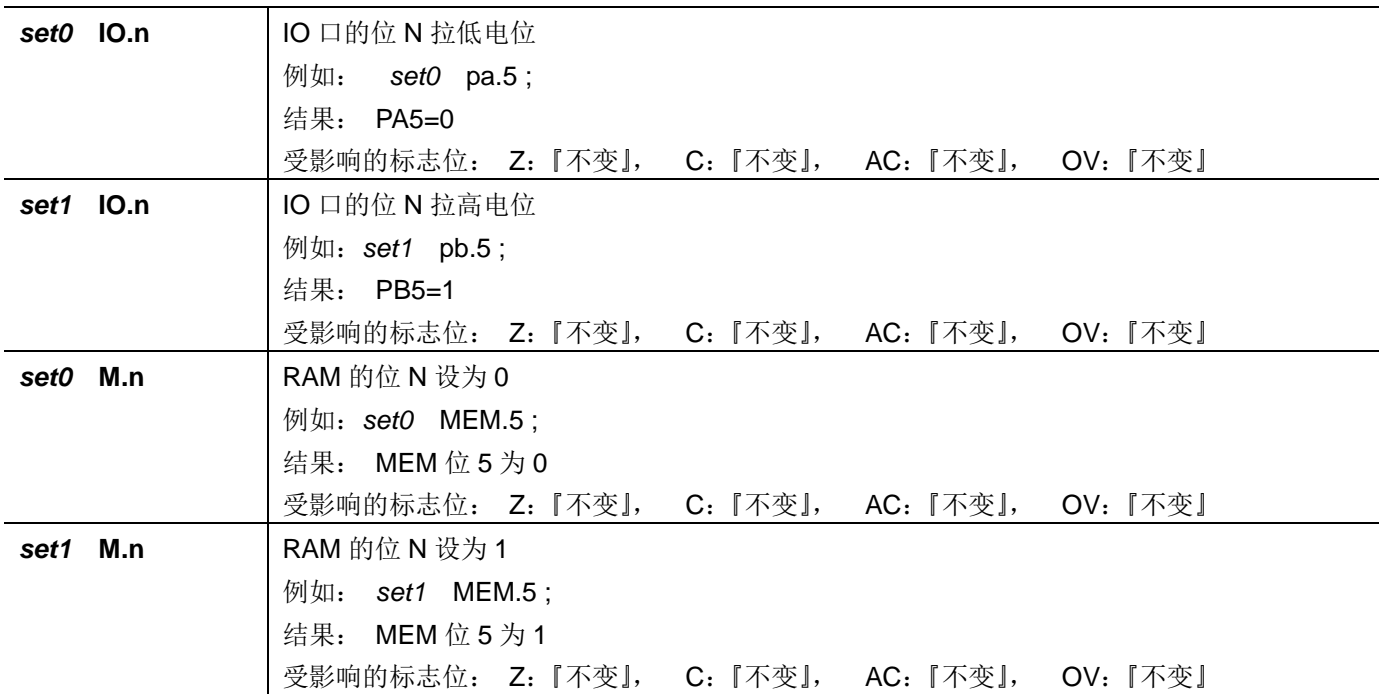

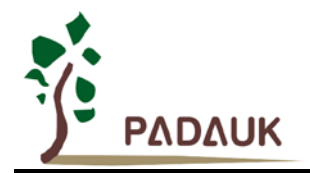

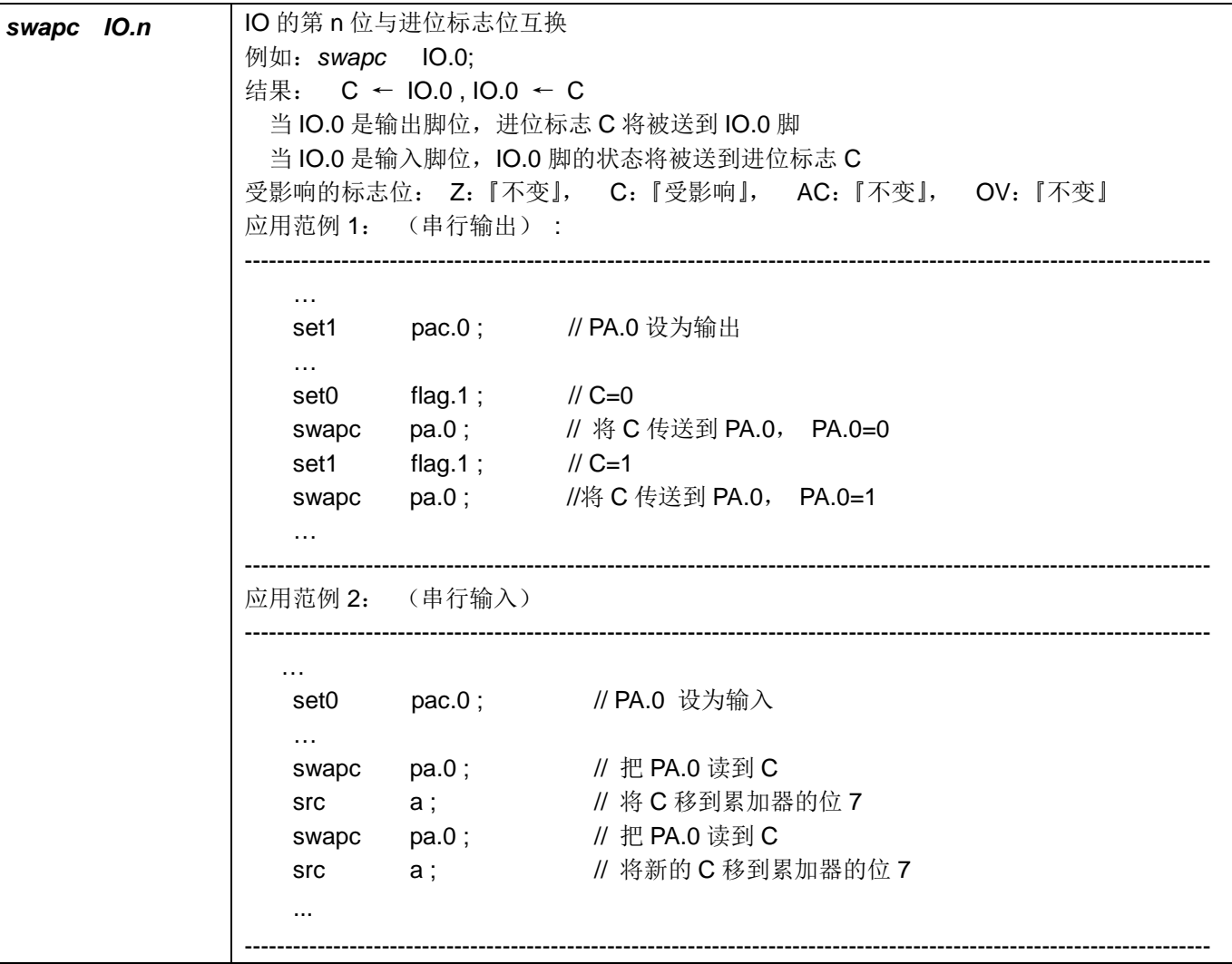

## **7.6.** 条件运算类指令

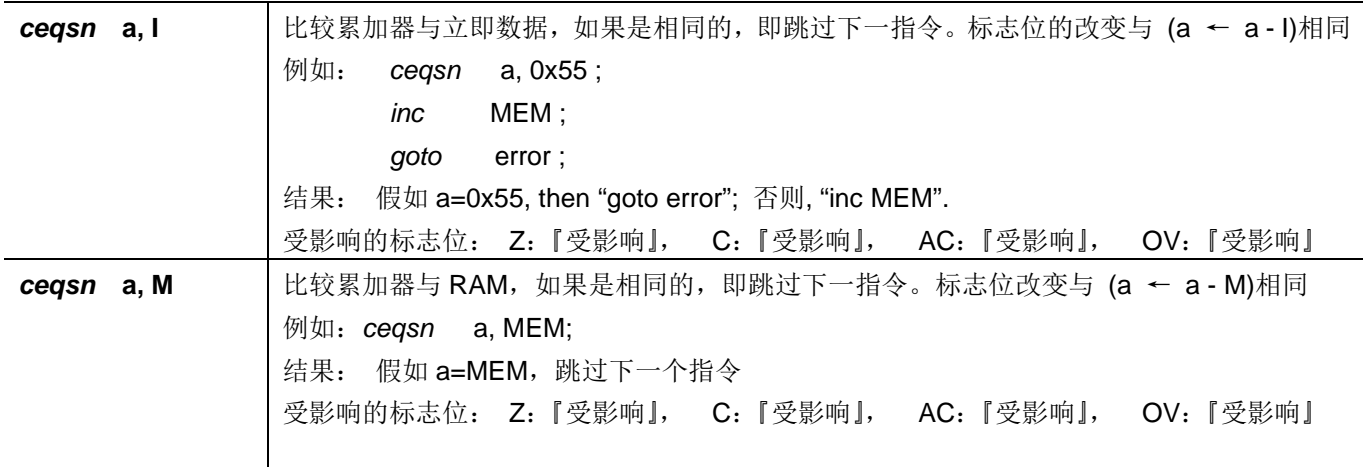
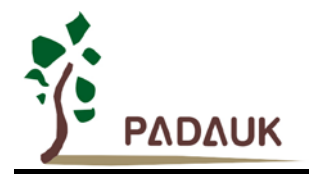

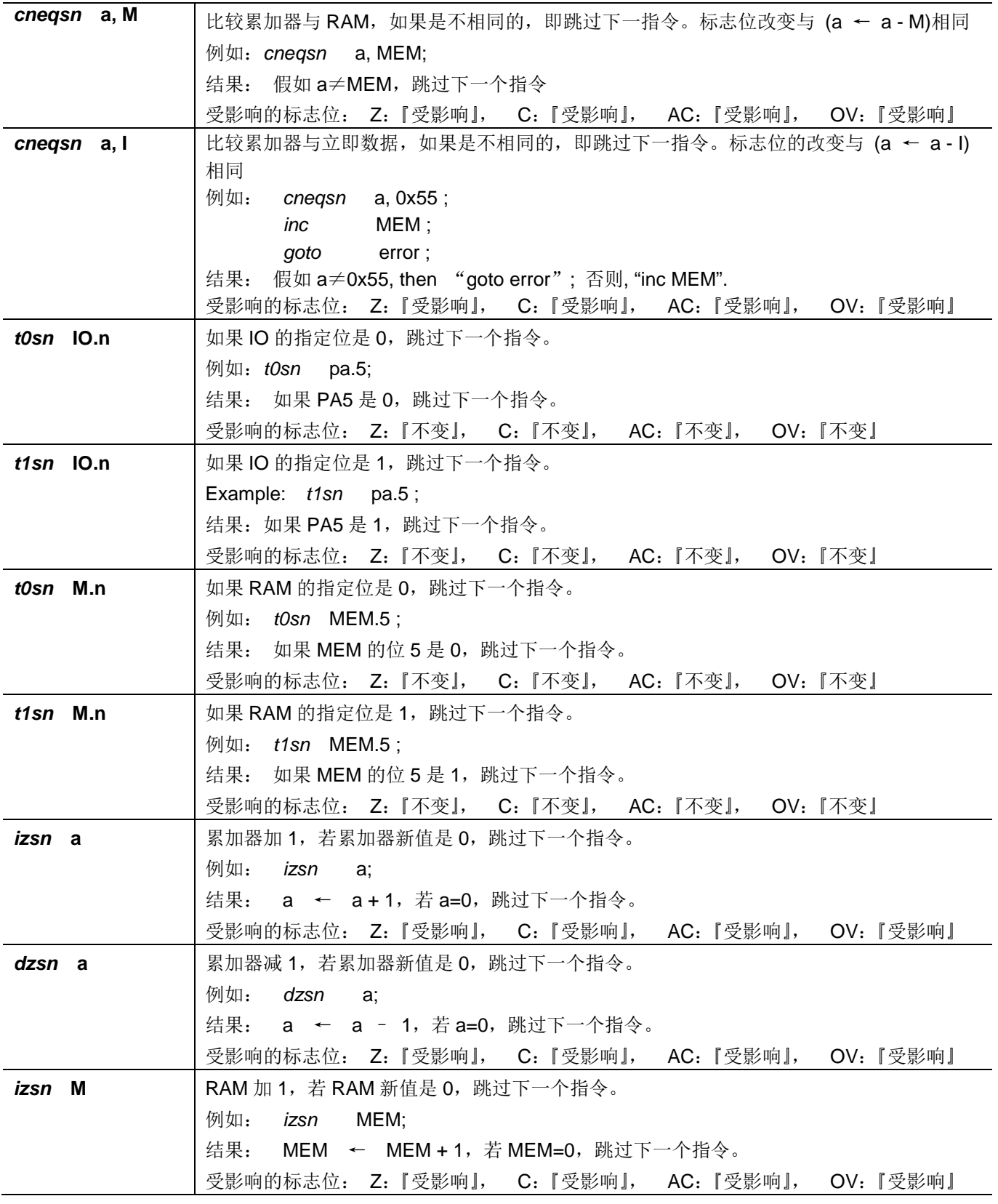

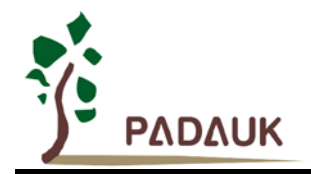

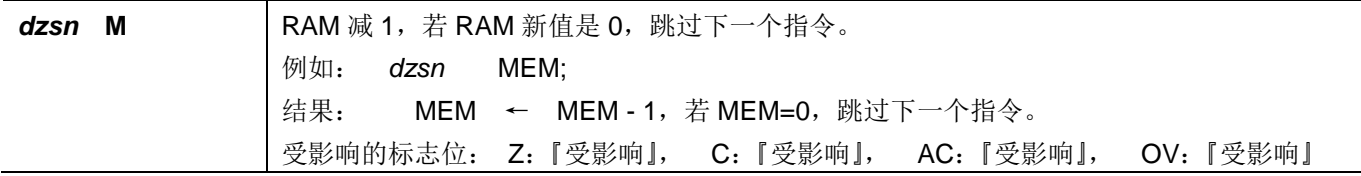

### **7.7.** 系统控制类指令

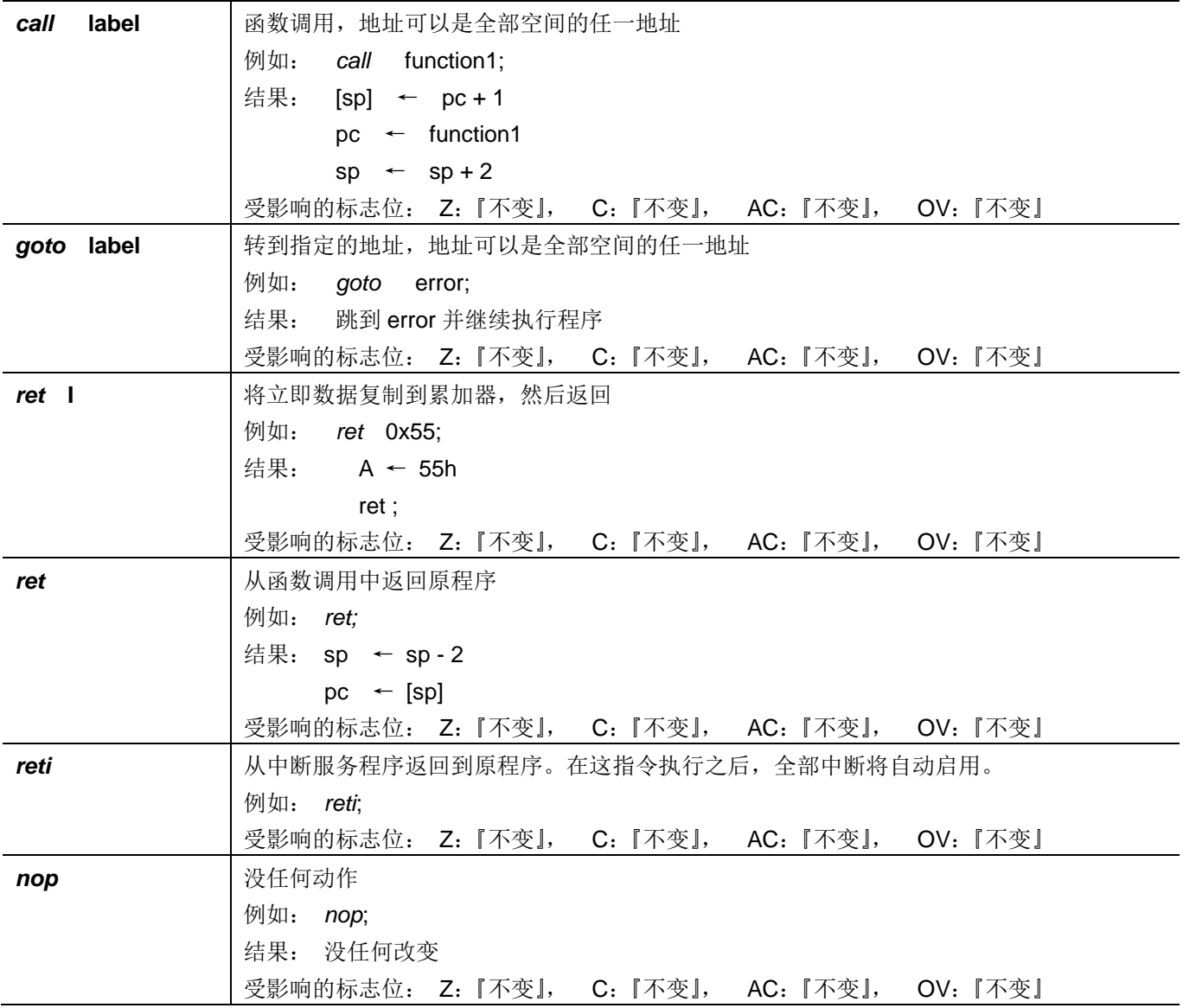

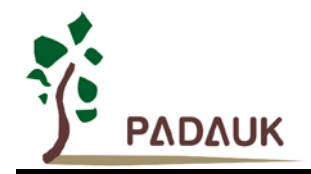

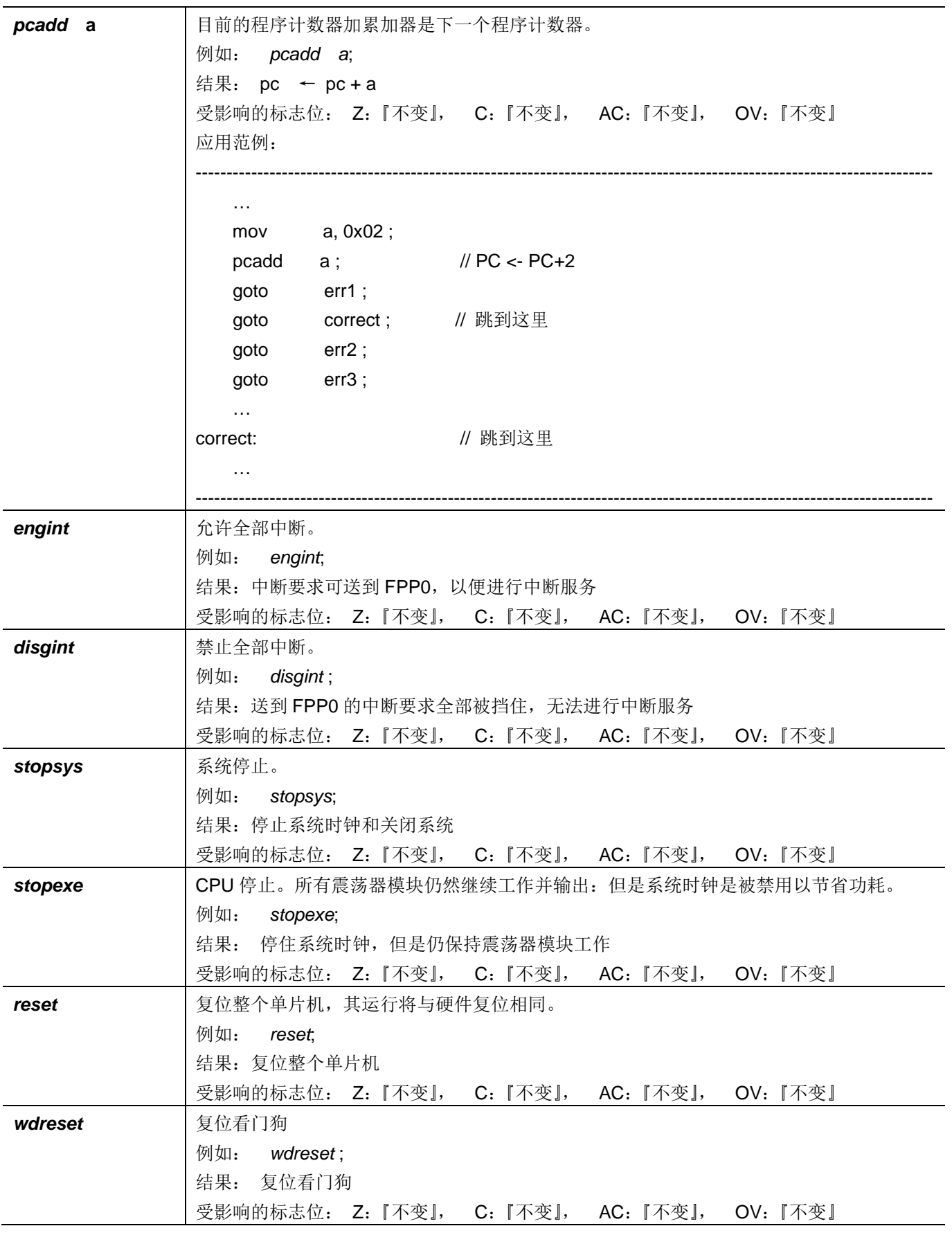

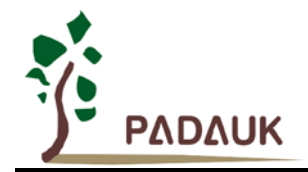

### **7.8.** 指令执行周期综述

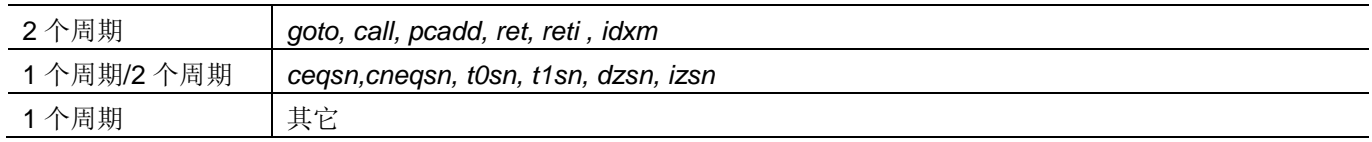

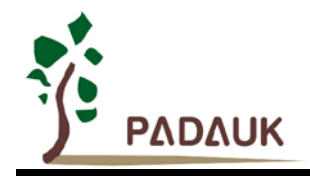

### **7.9.** 指令影响标志的综述

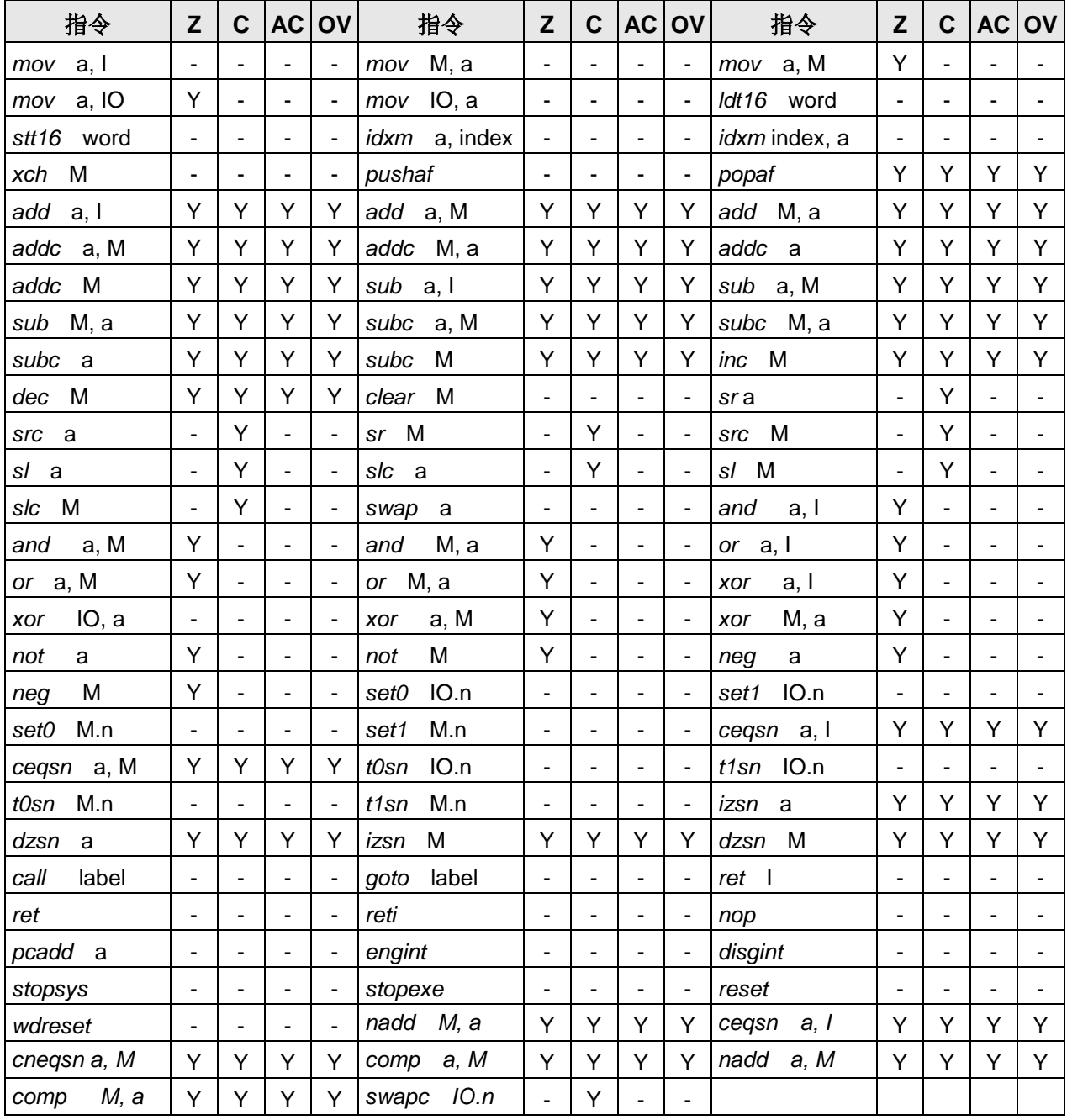

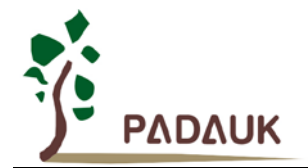

### **8.** 特别注意事项

此章节是提醒使用者在使用 PMS154B 时避免一些常犯的错误。

### **8.1.** 警告

在使用 IC 前,请务必认真阅读 PMS154B 相关的 APN (应用注意事项)。APN 下载地址为: http://www.padauk.com.tw/technical-application.php

### **8.2.** 使用 **IC** 时

### **8.2.1. IO** 使用与设定

- (1) IO 作为数字输入和打开唤醒功能
	- 将 IO 设为输入。
	- 用 PXDIER 寄存器, 将对应的位设为 1。
	- ◆ 为了防止 PA 中那些没有用到的 IO 口漏电, PADIER[1: 2]需要常设为 0。

 PMC154B芯片的PADIER与PBDIER寄存器,与ICE的功能极性是相反的,为了ICE仿真和PMC154B 芯片的程序能够一致,请用下列方法来编写程序:

> \$ PADIER 0xF0; \$ PBDIER 0x07;

- (2) PA5 作为输出
	- ◆ PA5 只能做 Open Drain 输出, 输出高需要外加上拉电阻。
- (3) PA5 作为 PRST#输入
	- ◆ 设定 PA5 为输入。
	- ◆ 设定 CLKMD.0=1, 使 PA5 为外部 PRST#输入脚位。
- (4) PA5 作为输入并通过长导线连接至按键或者开关
	- 必需在 PA5 与长导线中间串接 >10 欧电阻。
	- 应尽量避免使用 PA5 作为输入。

#### **8.2.2.** 中断

(1) 使用中断功能的一般步骤如下:

步骤 1: 设定 INTEN 寄存器, 开启需要的中断的控制位。

- 步骤 2: 清除 INTRQ 寄存器。
- 步骤 3: 主程序中, 使用 ENGINT 指令允许 CPU 的中断功能。
- 步骤 4: 等待中断。中断发生后, 跳入中断子程序。
- 步骤 5: 当中断子程序执行宗毕, 返回主程序。
	- \* 在主程序中,可使用 DISGINT 指令关闭所有中断。

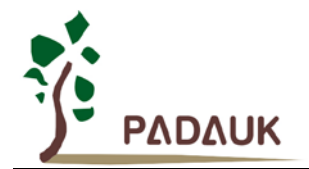

\* 跳入中断子程序处理时,可使用 PUSHAF 指令来保存 ALU 和 FLAG 寄存器数据,并在 RETI 之前,使用 POPAF 指令复原。一般步骤如下:

void Interrupt (void) // 中断发生后, 跳入中断子程序,

{ // 自动进入 DISGINT 的状态,CPU 不会再接受中断 PUSHAF;

#### POPAF;

…

} // 系统自动填入 RETI, 直到执行 RETI 完毕才自动恢复到 ENGINT 的状态

(2) INTEN, INTRQ 没有初始值, 所以要使用中断前, 一定要根据需要设定数值。

### **8.2.3.** 切换系统时钟

利用 CLKMD 寄存器可切换系统时钟源。但必须注意,不可在切换系统时钟源的同时把原时钟源关闭。例 如: 从 A 时钟源切换到 B 时钟源时, 应该先用 CLKMD 寄存器切换系统时钟源, 然后再透过 CLKMD 寄存器关 闭 A 时钟源振荡器。

- ◆ 例: 系统时钟从 ILRC 切换到 IHRC/2 .CLKMD =  $0x36$ ;  $\qquad$  // 切到 IHRC, 但 ILRC 不要 disable。 CLKMD.2 = 0; // 此时才可关闭 ILRC。
- 错误的写法: ILRC 切换到 IHRC, 同时关闭 ILRC .CLKMD =  $0x50$ ; // MCU 会当机。

#### **8.2.4.** 看门狗

当 ILRC 关闭时,看门狗也会失效。

#### **8.2.5. TIMER16** 溢出时间

如果设定 T16M 计数器 BIT8 为 1 时产生中断, 则第一次中断是在计数到 0x100 时发生(BIT8 从 0 到 1), 第二次中断在计数到 0x300 时发生(BIT8 从 0 到 1)。所以设定 BIT8 是计数 512 次才中断。请注意,如果在 中断中重新给 T16M 计数器设值, 则下一次中断也将在 BIT8 从 0 变 1 时发生。

#### **8.2.6. LVR**

可以设定寄存器 EOSCR.0 为 1 将 LVR 关闭, 但此时应确保 VDD 在 chip 最低工作电压以上, 否则 IC 可能工 作不正常。

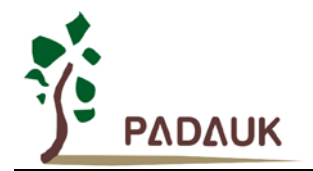

### **8.2.7.** 指令

- (1) PMC154B 支持 86 个指令。
- (2) PMC154B 指令周期如下表所示:

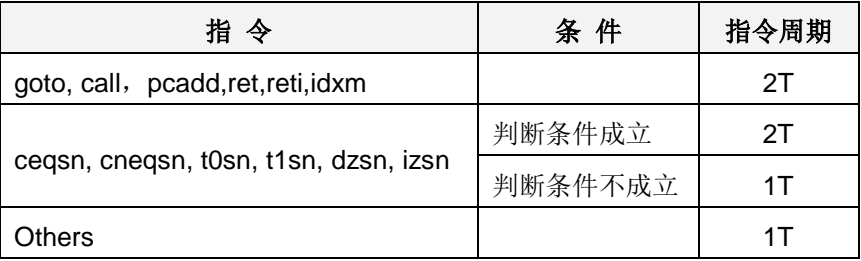

### **8.2.8. RAM** 定义限制

位寻址只能定义在 RAM 区的 0X00 到 0X3F 空间。

### **8.2.9.** 烧录方法

烧录器背后 Jumper 插在 CN39(P201CS/CD16A)的位置。

### **8.3.** 使用 **ICE** 时

仿真 PMC154B 功能时注意事项:

- 1. 建议使用 PDK5S-I-S01 仿真器。
- 2. 用 PDK5S-I-S01 仿真时,请注意以下几点:
	- 用 PDK5S-I-S01 仿真时, 不支持 NADD/COMP 指令
	- ◆ 用 PDK5S-I-S01 仿真时, 不支持系统时钟 SYSCLK=ILRC/16
	- 用 PDK5S-I-S01 仿真时,不支持 LCD 驱动的 1/2 VDD
	- ◆ 用 PDK5S-I-S01 仿真时, 不支持 TM2 和 TM3 的 GPCRS 功能
	- ◆ 快速唤醒时间和使用 PDK5S-I-S01 仿真不同(PDK5S-I-S01:128 SysClk,PMS154B:45 ILRC)
	- 看门狗溢出时间和使用 PDK5S-I-S01 仿真不同,如下:

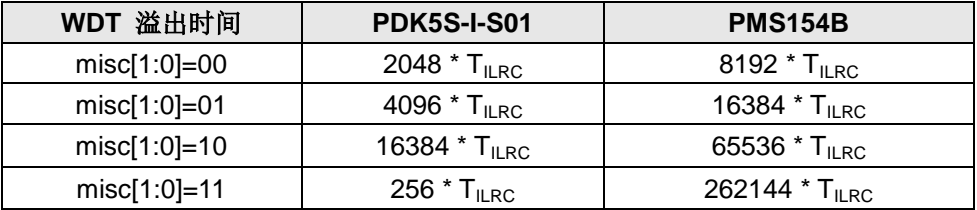